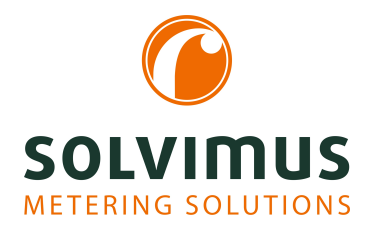

# **MUC.ONE - USER MANUAL**

# **MUC.one Data concentrator for Smart Metering**

Version: 1.0 Date: 23 February 2024

Firmware Version 1.36

Authors: Remo Reichel, Frank Richter solvimus GmbH Ratsteichstr. 5 98693 Ilmenau Germany

**solvimus GmbH** – Ratsteichstr. 5 – 98693 Ilmenau – Germany Telephone: +49 3677 7613060 – Fax: +49 3677 7613069 – E-Mail: info@solvimus.de Page intentionally left blank

# **Table of Contents**

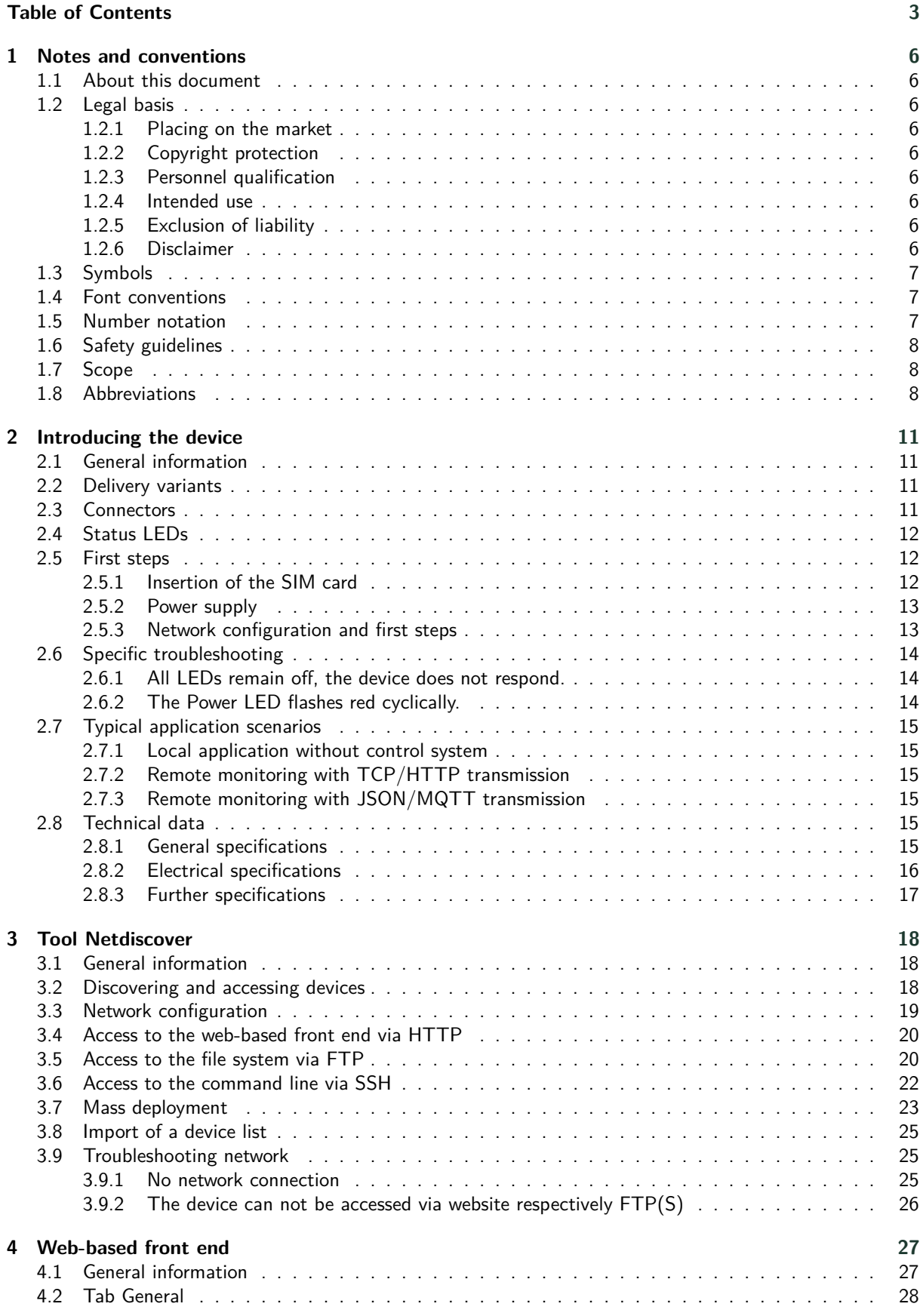

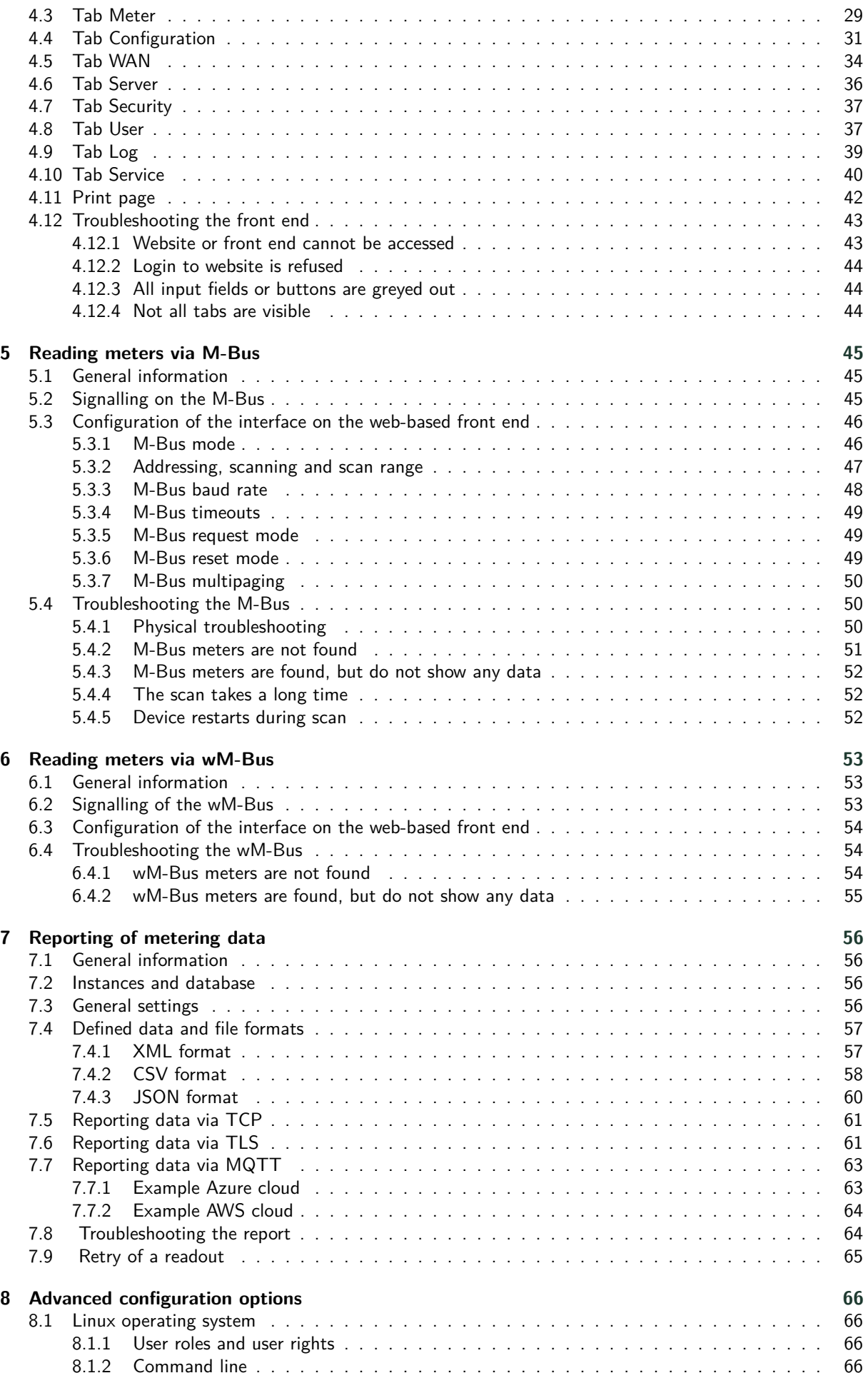

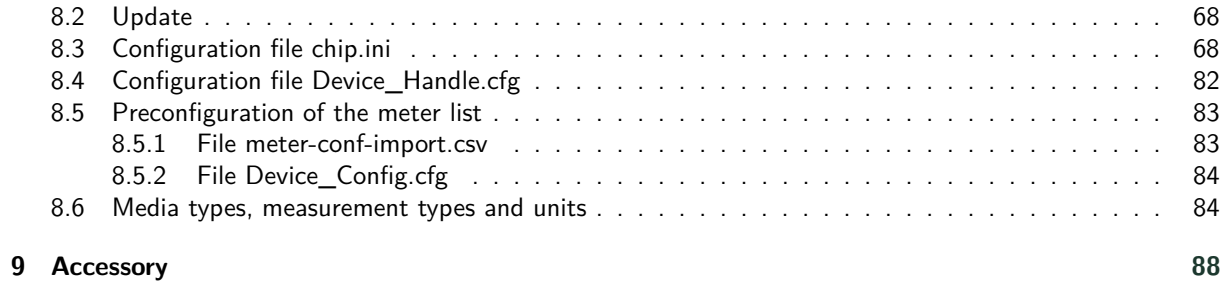

# <span id="page-5-0"></span>**1 Notes and conventions**

### **1.1 About this document**

This manual provides guidance and procedures for a fast and efficient installation and start-up of the units described in this manual. It is imperative to read and carefully follow the safety guidelines.

### **1.2 Legal basis**

### **1.2.1 Placing on the market**

Manufacturer of the MUC.one is the solvimus GmbH, Ratsteichstraße 5, 98693 Ilmenau, Germany.

### **1.2.2 Copyright protection**

This documentation, including all illustrations contained therein, is protected by copyright. The author is solvimus GmbH, Ilmenau. The exploitation rights are also held by solvimus GmbH. Any further use that deviates from the copyright regulations is not allowed. Reproduction, translation into other languages, as well as electronic and phototechnical archiving and modification require the written permission of solvimus GmbH. Violations will result in a claim for damages. The solvimus GmbH reserves the right to provide for any alterations or modifications that serve to increase the efficiency of technical progress. All rights in the event of the granting of a patent or the protection of a utility model are reserved by solvimus GmbH. Third-party products are always mentioned without reference to patent rights. The existence of such rights can therefore not be excluded.

### **1.2.3 Personnel qualification**

The product use described in this documentation is intended exclusively for qualified electricians or persons instructed by these. They must all have good knowledge in the following areas:

- Applicable standards
- Use of electronic devices

### **1.2.4 Intended use**

If necessary, the components or assemblies are delivered ex works with a fixed hardware and software configuration for the respective application. Modifications are only permitted within the scope of the possibilities shown in the documentation. All other changes to the hardware or software as well as the non-intended use of the components result in the exclusion of liability on the part of solvimus GmbH. Please send any requests for a modified or new hardware or software configuration to solvimus GmbH.

### **1.2.5 Exclusion of liability**

Study this manual and all instructions thoroughly prior to the first use of this product and respect all safety warnings, even if you are familiar with handling and operating electronic devices.

The solvimus GmbH accepts no liability for damage to objects and persons caused by erroneous operation, inappropriate handling, improper or non-intended use or disregard for this manual, especially the safety guidelines, and any warranty is void.

### **1.2.6 Disclaimer**

All products, company names, trademarks and brands are the property of their respective holders. Their use serves only to describe and identify the respective company, product or service. Use of them does not imply any affiliation with, commercial relationship with or endorsement by them.

<span id="page-6-0"></span>Firefox is a trademark of the Mozilla Foundation in the U.S. and other countries.

Chrome™ browser is a trademark of Google Inc.

Microsoft Excel is a trademark of the Microsoft group of companies.

7-Zip Copyright (C) 1999-2022 Igor Pavlov.

Wireshark: Copyright 1998-2022 Gerald Combs <gerald@wireshark.org> and contributors.

### **1.3 Symbols**

- $\bullet$  Danger: It is essential to observe this information in order to protect persons from injury.
- A Caution: It is essential to observe this information in order to prevent damage to the device.
- $\bullet$  Notice: Boundary conditions that must always be observed to ensure smooth and efficient operation.
- ESD (Electrostatic Discharge): Warning of danger to components due to electrostatic discharge. Observe precautionary measures when handling components at risk of electrostatic discharge.
- Note: Routines or advice for efficient equipment use.
- $\rightarrow$  Further information: References to additional literature, manuals, data sheets and internet pages.

### **1.4 Font conventions**

Names of paths and files are marked in italics. According to the system the notation is using slash or backslash. e. g.: *D: \Data*

Menu items or tabs are marked in bold italics. e. g.: **Save**

An arrow between two menu items or tabs indicates the selection of a sub-menu item from a menu or a navigation process in the web browser.

e. g.: **File**  $\rightarrow$  **New** 

Buttons and input fields are shown in bold letters. e. g.: **Input**

Key labels are enclosed in angle brackets and shown in bold with capital letters. e. g.: ⟨**F5**⟩

Programme codes are printed in Courier font. e. g.: ENDVAR

Variable names, identifiers and parameter entries are marked in italics. e. g.: Value

### **1.5 Number notation**

Numbers a noted according to this table:

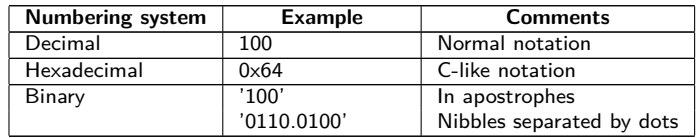

Table 1: Numbering systems

# <span id="page-7-0"></span>**1.6 Safety guidelines**

- O Observe the recognized rules of technology and the legal requirements, standards and norms, and other recommendations.
- Study the instructions for the extinction of fire in electrical installations.
- **O** The power supply must be switched off before replacing components and modules.

If the contacts are deformed, the affected module or connector must be replaced, as the function is not guaranteed in the long term.

The components are not resistant to substances that have creeping and insulating properties. These include e.g. aerosols, silicones, triglycerides (ingredient of some hand creams). If the presence of these substances in the vicinity of the components cannot be excluded, additional measures must be taken:

- Install the components in an appropriate casing.
- Handle components with clean tools and materials only.
- A Only use a soft, wet cloth for cleaning. Soapy water is allowed. Pay attention to ESD.
- A Do not use solvents like alcohol, acetone etc. for cleaning.
- A Do not use a contact spray, because in an extreme case the function of the contact point is impaired and may lead to short circuits.
- Assemblies, especially OEM modules, are designed for installation in electronic housings. Do not touch the assembly when it is live. In each case, the valid standards and directives applicable to the construction of control cabinets must be observed.
- The components are populated with electronic parts which can be destroyed by an electrostatic discharge. When handling the components, ensure that everything in the vicinity is well earthed (personnel, workplace and packaging). Do not touch electrically conductive components, e.g. data contacts.

# **1.7 Scope**

This documentation describes the device manufactured by solvimus GmbH, Ilmenau, and stated on the title page.

# **1.8 Abbreviations**

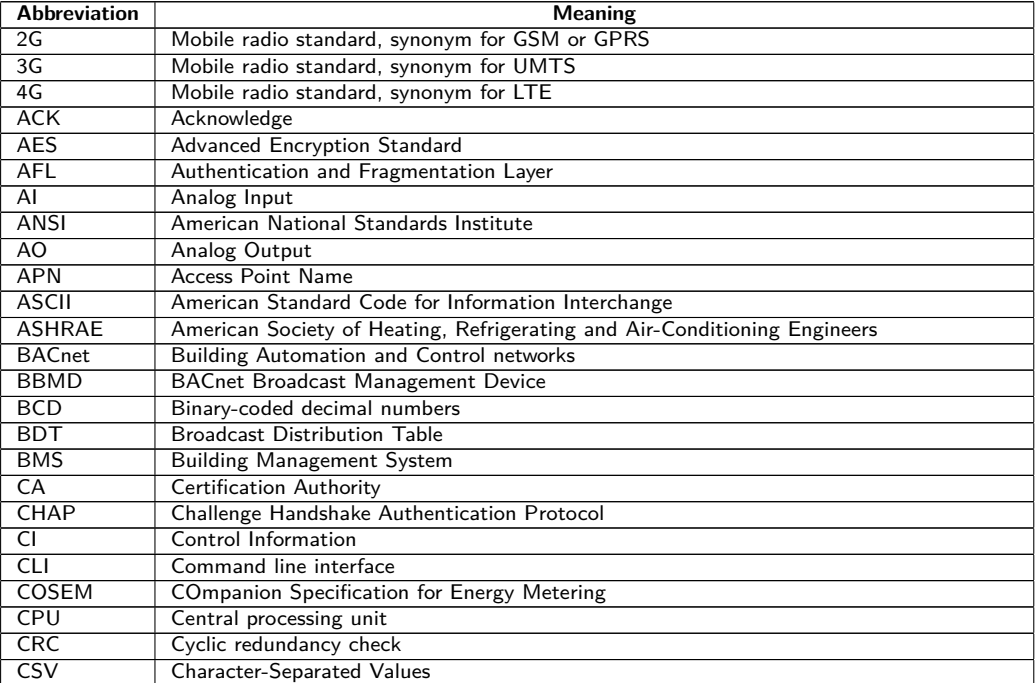

Continued on next page

Table 2 – Continued from previous page

| Abbreviation        | <b>Meaning</b>                                                         |
|---------------------|------------------------------------------------------------------------|
| <b>CTS</b>          | Clear to send                                                          |
| D <sub>0</sub>      | D0 interface (optical interface, IEC 62056-21)                         |
| <b>DDC</b>          | Direct Digital Control                                                 |
| <b>DHCP</b>         | Dynamic Host Configuration Protocol                                    |
| DI                  | Digital Input, digital input terminal                                  |
| DIF                 | Data information field                                                 |
| <b>DIFE</b>         | Data information field extensions                                      |
| <b>DIN</b>          | Deutsches Institut für Normung, German Institute for Standardization   |
| <b>DLDE</b>         | Direct Local Data Exchange (EN 62056-21, IEC 1107)                     |
| <b>DLDERS</b>       | DLDE communication via RS-232 or RS-485                                |
| <b>DLMS</b>         | Device Language Message Specification                                  |
| <b>DNS</b>          | Domain Name System                                                     |
| DO.                 |                                                                        |
|                     | Digital Output, digital output terminal                                |
| <b>EEG</b>          | German Renewable Energy Sources Act                                    |
| EIA/TIA             | Electronic Industries Alliance/Telecommunications Industry Association |
| ELL                 | <b>Extended Link Layer</b>                                             |
| <b>EMC</b>          | Electromagnetic compatibility                                          |
| EN                  | European norm                                                          |
| <b>ESD</b>          | Electrostatic Discharge                                                |
| FCB                 | Frame Count Bit                                                        |
| <b>FCV</b>          | Frame Count Valid Bit                                                  |
| <b>FNN</b>          | Forum Netztechnik/Netzbetrieb, subgroup of VDE                         |
| FSK                 | Frequency Shift Keying                                                 |
| <b>FTP</b>          | <b>File Transfer Protocol</b>                                          |
| <b>FTPS</b>         | FTP via TLS                                                            |
| GB                  | Gigabyte                                                               |
| <b>GMT</b>          | Greenwich Mean Time                                                    |
| <b>GPRS</b>         | General Packet Radio Service                                           |
| GSM                 | Global System for Mobile Communications                                |
| <b>HCA</b>          | Heat cost allocator                                                    |
| <b>HTTP</b>         | Hypertext Transfer Protocol                                            |
| <b>HTTPS</b>        | Hypertext Transfer Protocol Secure                                     |
| 12C                 | Inter-Integrated Circuit                                               |
| 1/O                 | Input/Output                                                           |
| <b>ICCID</b>        | Integrated Circuit Card Identifier                                     |
| <b>ICMP</b>         | Internet Control Message Protocol                                      |
| ID                  | Identification, Identifier, unique marking                             |
| <b>IEC</b>          | International Electrotechnical Commission                              |
| <b>IEEE</b>         | Institute of Electrical and Electronics Engineers                      |
| loT                 | Internet of Things                                                     |
| $\overline{IP}$     | Internet Protocol or IP address                                        |
| <b>ISO</b>          | International Organization for Standardization                         |
| JSON                | JavaScript Object Notation                                             |
| LAN                 | Local area network                                                     |
| LED                 | Light-Emitting Diode                                                   |
| <b>LSB</b>          |                                                                        |
| LSW                 | Least significant byte<br>Least significant word                       |
| <b>LTE</b>          | Long Term Evolution                                                    |
|                     |                                                                        |
| M2M                 | Machine-to-Machine                                                     |
| M-Bus<br><b>MAC</b> | Meter-Bus (EN 13757, part 2, 3 and 7)                                  |
|                     | Medium Access Control or MAC-Adresse                                   |
| MВ                  | Megabyte                                                               |
| MCR                 | Multi Channel Reporting                                                |
| <b>MCS</b>          | Modulation and Coding Scheme                                           |
| MDM                 | Meter Data Management                                                  |
| MEI                 | Modbus Encapsulated Interface                                          |
| <b>MHz</b>          | Megahertz                                                              |
| <b>MQTT</b>         | <b>Message Queuing Telemetry Transport</b>                             |
| MSB                 | Most Significant Byte                                                  |
| <b>MSW</b>          | Most Significant Word                                                  |
| <b>MUC</b>          | Multi Utility Communication, MUC controller                            |
| NB-IoT              | Narrow Band Internet of Things                                         |
| <b>OBIS</b>         | Object Identification System                                           |
| OEM                 | Original Equipment Manufacturer                                        |
| OMS                 | Open Metering System                                                   |
| <b>PAP</b>          | Password Authentication Protocol                                       |
| PEM                 | Privacy Enhanced Mail                                                  |
| PIN                 | Personal Identification Number                                         |
| PKI                 | Public Key Infrastructure                                              |
| PLC                 | Programmable Logic Controller                                          |
| <b>PLMN</b>         | Public Land Mobile Network                                             |

Continued on next page

#### MUC.one - User manual

Table 2 – Continued from previous page

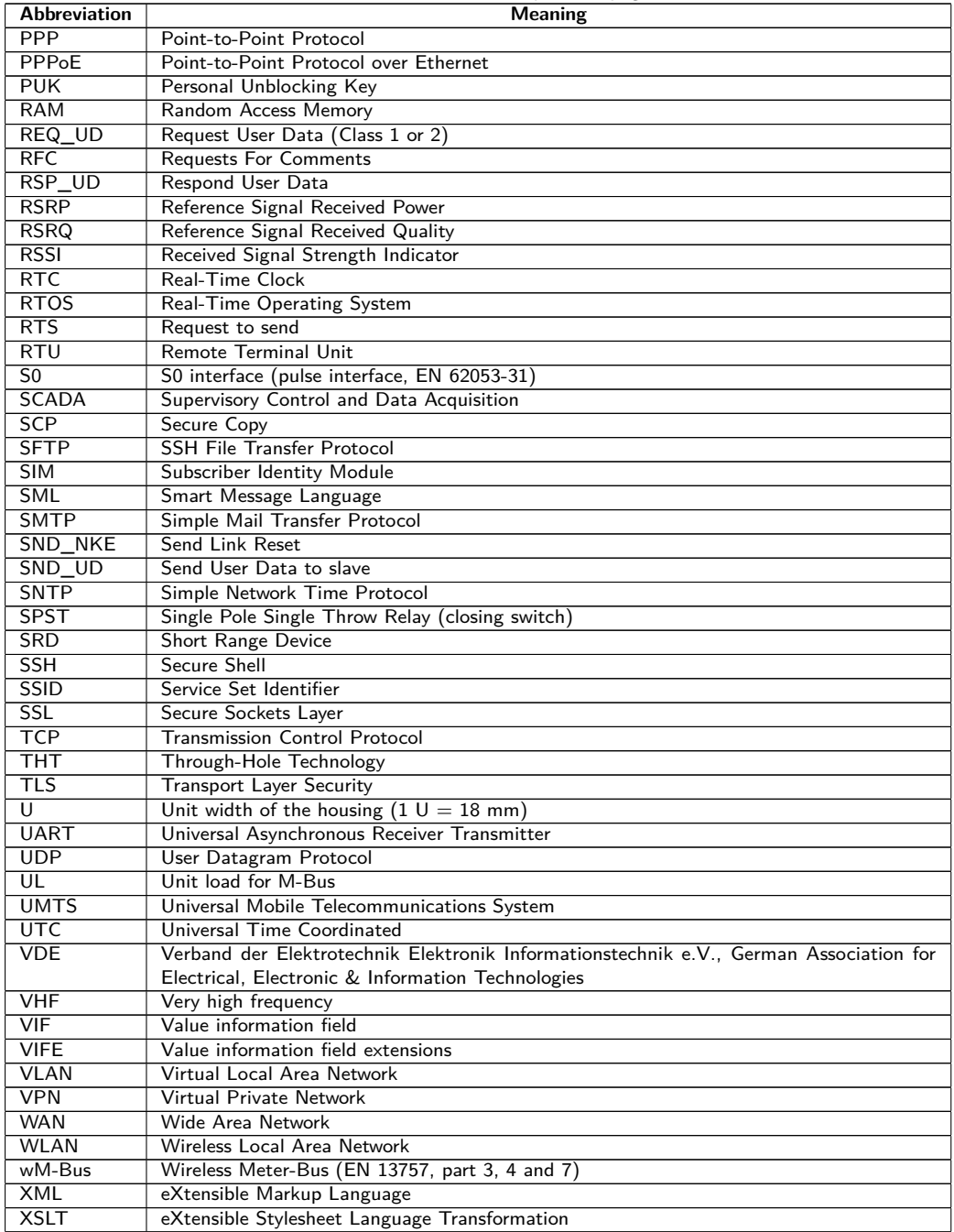

Table 2: Abbreviations

# <span id="page-10-0"></span>**2 Introducing the device**

# **2.1 General information**

The acronym MUC (Multi Utility Communication) stands for a communication module, which automatically records customer's consumption data within the scope of Smart Metering. These are sent via a Wide Area Network (WAN) to the measuring service provider or measuring point provider and, via a local interface, it can also be displayed on a customer PC.

The so-called MUC-Controller (also MUC) is a variant of such a communication module. This is separate from the meter, and acts as the data transport interface. The MUC is the central device for the implementation of Smart Metering. Its advantage is that the measuring equipment and short-lived wide area communication are installed in separate devices, and so can be installed or exchanged independently of each other.

The MUC.one is a MUC-Controller and is intended for wall mounting.

The serial number of the devices of the solvimus GmbH can be read from the housing.

# **2.2 Delivery variants**

The MUC.one is offered in two variants, and so can easily be adapted to the requirements of the particular property.

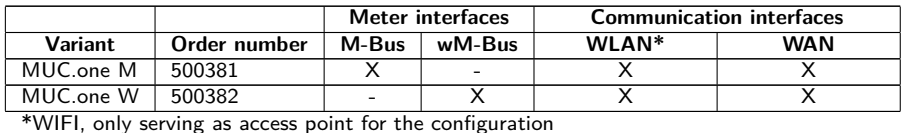

Table 3: Delivery variants

# **2.3 Connectors**

The various interfaces of the MUC.one are on different sides of the device.

The following figure shows the variants:

<span id="page-11-0"></span>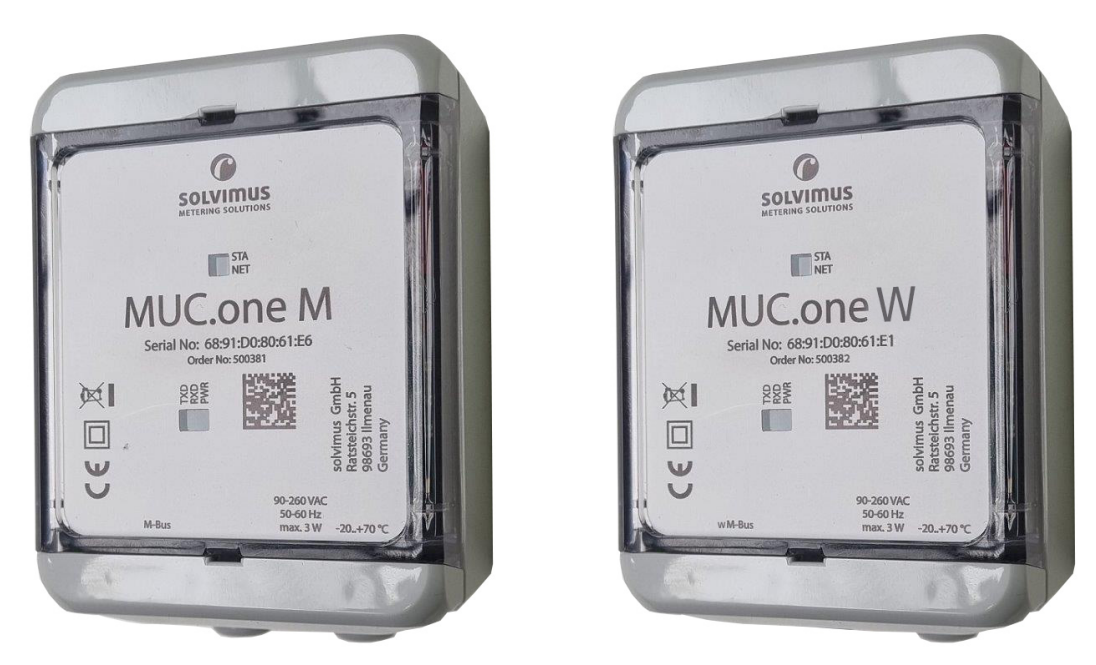

Figure 1: MUC.one M (left) and MUC.one W (right)

The following connectors are available at the MUC.one:

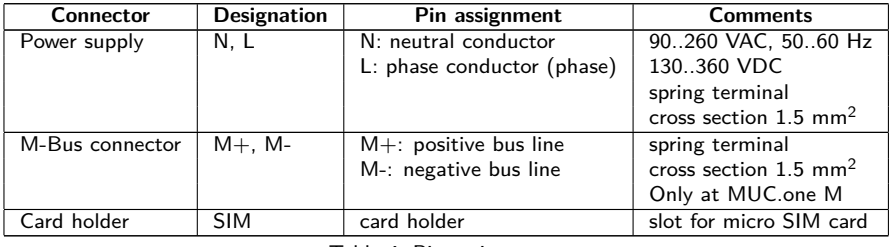

Table 4: Pin assignment

# **2.4 Status LEDs**

The MUC.one is equipped with 5 LEDs. These indicate the following states:

| LED        | Colour            | <b>Description</b>             |
|------------|-------------------|--------------------------------|
| Power      | green             | Voltage applied                |
| <b>RXD</b> | red (blinking)    | Reception of data from the bus |
| <b>TXD</b> | yellow (blinking) | Sending of data to the bus     |
| <b>STA</b> | blue              | WAN power, modem active        |
| <b>NFT</b> | green             | Network status                 |
|            |                   |                                |

Table 5: LEDs

In the operating state, the Power-LED and the STA-LED are lit.

### **2.5 First steps**

### **2.5.1 Insertion of the SIM card**

The mobile connection requires the insertion of a micro SIM card for NB-IoT.

A Respect the precautionary measures against electrostatic discharge (ESD) to avoid damage to the device and the SIM card (see Chapter [1\)](#page-5-0).

The housing of the MUC.one can be opened for this purpose. Insert e. g. a screwdriver in the opening at the lower rim of the housing for that purpose. Insert the SIM card in the card holder in the device. Figure [2](#page-12-0) shows on the left the orientation of the SIM card in the open card holder, and on the right the SIM card in the closed card holder. The chip of the SIM card is downward facing.

<span id="page-12-0"></span>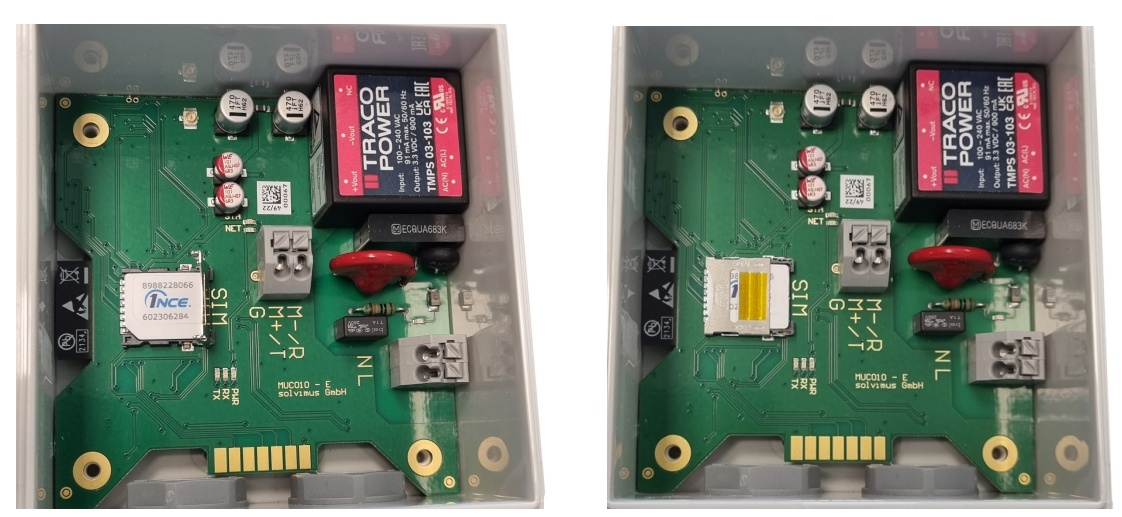

Figure 2: Insertion of the SIM card

### **2.5.2 Power supply**

The MUC.one has an integrated power supply unit and is supplied with 230 VAC (wide input voltage range). The MUC.one starts automatically after connection to the supply voltage.

The main programme then provides the entire functionality, including the web-based front end of the MUC.one.

### **2.5.3 Network configuration and first steps**

The MUC.one can be entirely configured via the wireless network interface (WLAN (WIFI) Access Point).

 $\blacktriangleright$  The access point in the MUC.one is set by default to the static IP address 192.168.168.30 (subnet mask: 255.255.255.0), DHCP server active.

For intuitive operation, a configuration website is available on the device, which can be accessed in a web browser. The MUC.one provides a WLAN (WIFI) access point for operation. It is to be activated as follows:

- The access point needs to be activated with a magnetic switch on the lower left side of the device. Hold a magnet close to the left side of the housing for this purpose. The availability of the WLAN (WIFI) access point is indicated by a yellow LED. The access point remains active as long as a client is connected. If no client is connected, it will be switched off after the timeout set in the tab **General**.
- The predefined name of the network is mucone<last six digits of the serial number> (e. g. serial number 68:91:d0:80:6c:4c results in SSID mucone806c4c).
- Then, a connection to the access point can be established via WLAN (WIFI). The predefined password is "adminadmin". It can be modified in the tab General.
- The device assigns an IP from the range 192.168.168.0/24 to the PC.
- $\blacktriangleright$  The web interface can be launched via [http://192.168.168.30/.](http://192.168.168.30/)
- An internet connection is required on the PC to launch the website, as the web framework needs to be loaded. For offline operation, solvimus GmbH can provide a tool for Windows to load the web framework from a local PC.
- The configuration of the access point can be modified in the tab **General**.
- When handling multiple devices under the same IP (e.g. commissioning) or with different software versions (e.g. update), you should always clear the cache of the browser (e.g. ⟨**CTRL+F5**⟩) to prevent an inconsistent display of the website.

The following page opens in the browser:

<span id="page-13-0"></span>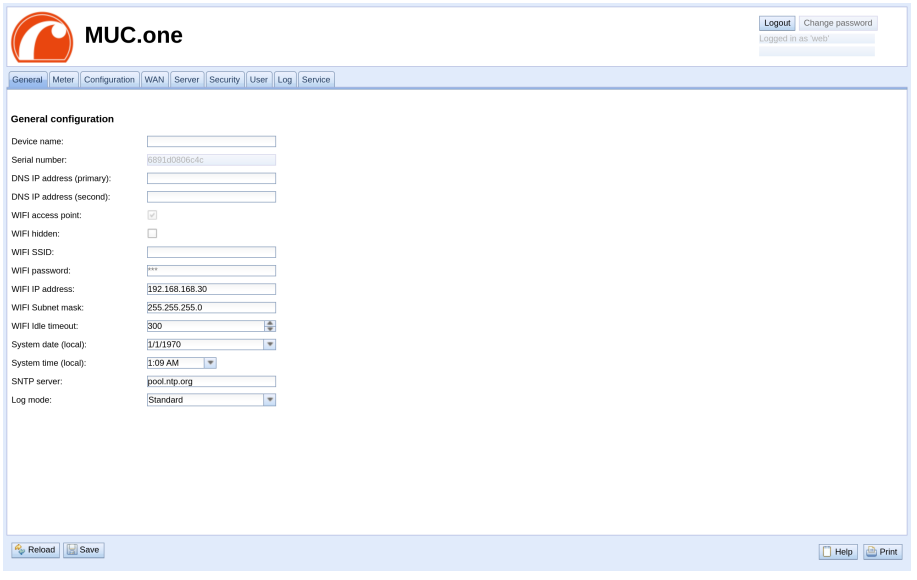

Figure 3: Website of the MUC.one

The web-based front end is described separately in Chapter [4.](#page-26-0) There you will find a detailed overview of the functionalities of the web-based front end.

### **2.6 Specific troubleshooting**

In case the MUC.one does not work as described in this document, it is useful to locate the malfunction in order to resolve the issue and to recover the full functionality again.

#### **2.6.1 All LEDs remain off, the device does not respond.**

G CAUTION LIFE HAZARD: Only trained and appropriately qualified personnel are allowed to check the electric power supply (see Section [1.2.3\)](#page-5-0).

Switch off the power supply and remove the device. Remove all cables and antennas. Test the MUC.one under laboratory conditions, that means at an isolated and separate measurement installation. Switch on the power supply at that measurement installation. It must adhere to the requirements given in Section [2.8.2.](#page-15-0)

If the problem persists, ensure that there are no faults in the power supply caused by the infrastructure, circuit breakers or residual current devices.

If errors could not be eliminated, please contact our customer support: E-Mail: [support@solvimus.de](mailto://{support@solvimus.de}{}) Phone: [+49 3677 7613065](tel:{+49~3677~7613065}{})

### **2.6.2 The Power LED flashes red cyclically.**

G CAUTION LIFE HAZARD: Only trained and appropriately qualified personnel are allowed to check the electric power supply (see Section [1.2.3\)](#page-5-0).

Switch off the power supply. Remove all cables and antennas except the power supply. Now switch on the power supply and check whether the Power-LED is now permanently on.

Now reconnect all cables and antennas one by one and check after each step whether the Power-LED remains permanently lit.

If the error occurs when connecting a specific cable, proceed to check this one more thoroughly. The error may reside in the external wiring, e.g. a short circuit or overload. Replace the faulty cable if necessary.

If errors could not be eliminated, please contact our customer support: E-Mail: [support@solvimus.de](mailto://{support@solvimus.de}{}) Phone: [+49 3677 7613065](tel:{+49~3677~7613065}{})

### <span id="page-14-0"></span>**2.7 Typical application scenarios**

Below, some examples are given how the MUC.one can be used.

For using the MUC.one, the network and meter interfaces must be parameterised according to your application and your facility (see Chapter [4\)](#page-26-0).

### **2.7.1 Local application without control system**

The MUC.one can be used for local meter reading.

There is no control system (host system) required to collect and store meter data. Remote communication can therefore be deactivated.

In this case, the MUC.one is accessed via a PC that is located in the same network. The current meter values can thus be monitored via the web-based front end in the tab **Meter**.

Users can be configured in the user management with the corresponding access rights to allow read access to the meter list (see Section [4.8\)](#page-36-0).

### **2.7.2 Remote monitoring with TCP/HTTP transmission**

The transmission of XML data via TCP or HTTP (see Section [7.5\)](#page-60-0) is suitable for the direct connection of database systems. The database servers thus receive the data directly (XML format see Section [7.4.1\)](#page-56-0).

For TCP/HTTP transmission, on the one hand the internal system network (e.g. firewall, router) and on the other hand the database server must be correctly configured. Ask your administrator about this.

#### **2.7.3 Remote monitoring with JSON/MQTT transmission**

The transmission of JSON data (see Section [7.4.3\)](#page-59-0) via MQTT (see Section [7.7\)](#page-62-0) is suitable for the direct connection of cloud services in the IoT field.

In order to send emails, the internal network has to be set up correspondingly  $(z, B)$ . firewall, router). Ask your administrator about this.

### **2.8 Technical data**

### **2.8.1 General specifications**

#### **Dimensions/mass**

The devices have the following dimensions and the following mass:

- Width: 80 mm
- Height: 113 mm (without cable entry)
- Depth: 60 mm
- Mass: approx. 220 g

#### **Mounting**

The device is intended for wall mounting (screws 3x50 mm):

- **•** Temperature range for operation:  $0.50$  °C (daily average)
- Temperature range for transport and storage: -20..70 °C (short-time)
- Air humidity: 0..95 % relH, non-condensing
- Degree of protection: IP67 (IEC 60529)

### <span id="page-15-0"></span>**2.8.2 Electrical specifications**

#### **Power supply**

The device has an internal power supply (pin assignment see Section [2.3\)](#page-10-0):

- Voltage:  $90..260$  VAC/50..60 Hz, 130..360 VDC, spring terminal ( $\leq$ 1.5 mm<sup>2</sup>)
- Power consumption: 1 W (idle state), max. 3 W
- Safety: reverse polarity protected M-Bus (only MUC.one M), overvoltage category II (IEC 60664-1), protection class II (IEC 61140), electronic resettable fuse (only MUC.one M)
- $\blacksquare$  Peak inrush-current: <40 A

#### **Meter interfaces**

The device has various meter interfaces (pin assignment see Section [2.3\)](#page-10-0):

- M-Bus (only MUC.one M): compliant to EN 13757-2/-3/-7, max. 3 unit loads (UL), Umark=30 V, Uspace=15 V, max. baud rate: 9600 bps, spring terminal  $(\leq1.5$  mm<sup>2</sup>)
- wM-Bus (only MUC.one W): compliant to EN 13757-4/-3/-7, 169/433/868 MHz, S-, T-, C- or  $C/T$ mode, internal antenna, only in receive mode

#### **Communication interfaces**

The device has a WLAN (WIFI) communication interface (internal antenna). Additionally, a modem is integrated (internal antenna):

• WLAN (WIFI): compliant to IEEE 802.11 b/g/n, centre frequency depending on channel: 2412-2472 MHz, internal antenna, function as access point (only for configuration). The median power output is dependent on the specification of the IEEE 802.11 and the data rate (in Mbps) resp. the channel width and the MCS index according to the following tables for the transmission mode and the receive mode:

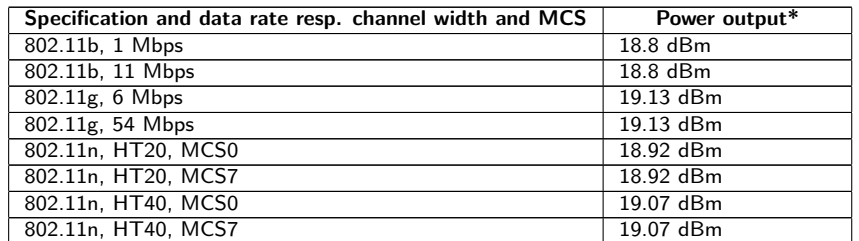

\* Directly at modem without losses in cables, plugs respectively without antenna gain

Table 6: WLAN power output in transmission mode

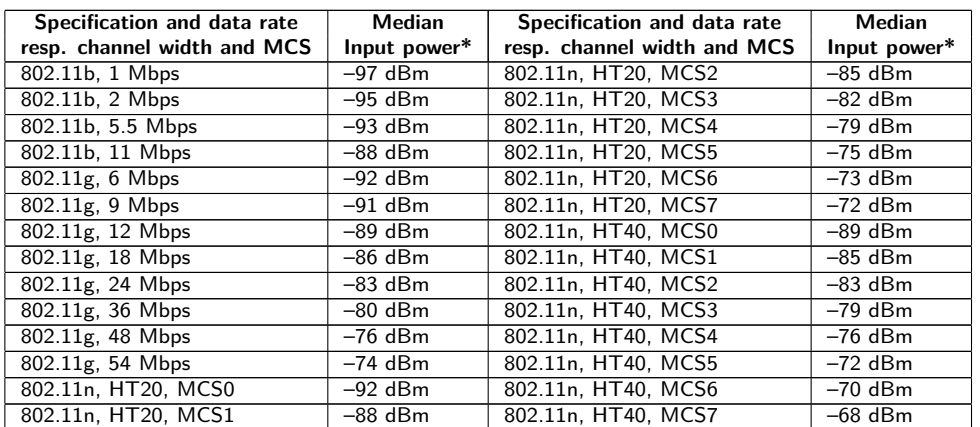

\* Directly at modem without losses in cables, plugs respectively without antenna gain

Table 7: WLAN input power in receive mode

• Mobile radio: NB-IoT modem, LTE Cat-NB, internal antenna, card holder for micro SIM card, supported bands:

<span id="page-16-0"></span>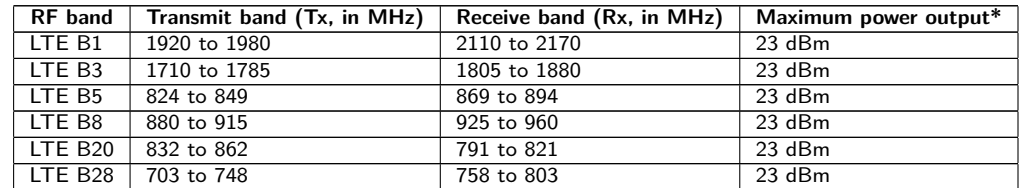

\* Output directly at modem without losses in cables, plugs respectively without antenna gain

Table 8: Supported bands NB-IoT

### **2.8.3 Further specifications**

#### **Galvanic isolation**

The meter interfaces are galvanically isolated from the supply voltage:

• Galvanic isolation: *>*3000 V

#### **Processing unit**

The central unit is a microprocessor system:

- CPU: 32-Bit LX7, up to 240 MHz clock frequency
- Memory: 320 kB RAM, 4 MB Flash
- Operating system: FreeRTOS
- Integrated RTC: backed-up for up to 7 days

# <span id="page-17-0"></span>**3 Tool Netdiscover**

# **3.1 General information**

The solvimus GmbH provides its customers with the tool Netdiscover for easier management of products in the customer network. This tool, available for Windows and Linux, allows you to find devices of solvimus GmbH in the local network and to manage them.

- **D** Depending on the product and thus on the hardware resp. the software installed on your device, not all the functions and parameters referred to in the text, in tables and figures are available. The screenshots are intended to show examples. A gateway for instance does not have a report interface for data push or a cellular modem.
- The file system of the MUC.one does not contain the file system levels *app/* and *ext/* .
- The MUC.one does not process *\*. tar. gz* files, but *\*. tar* .

The installation comes with two additional programmes. The applications Putty and WinSCP are utilities for SSH and (S)FTP access. The integration into the tool Netdiscover enables the easy access to the devices from a central location.

# **3.2 Discovering and accessing devices**

After the tool is started, it uses UDP broadcast via UDP port 8001 to discover all devices from solvimus GmbH accessible in the local network and displays them in the main window.

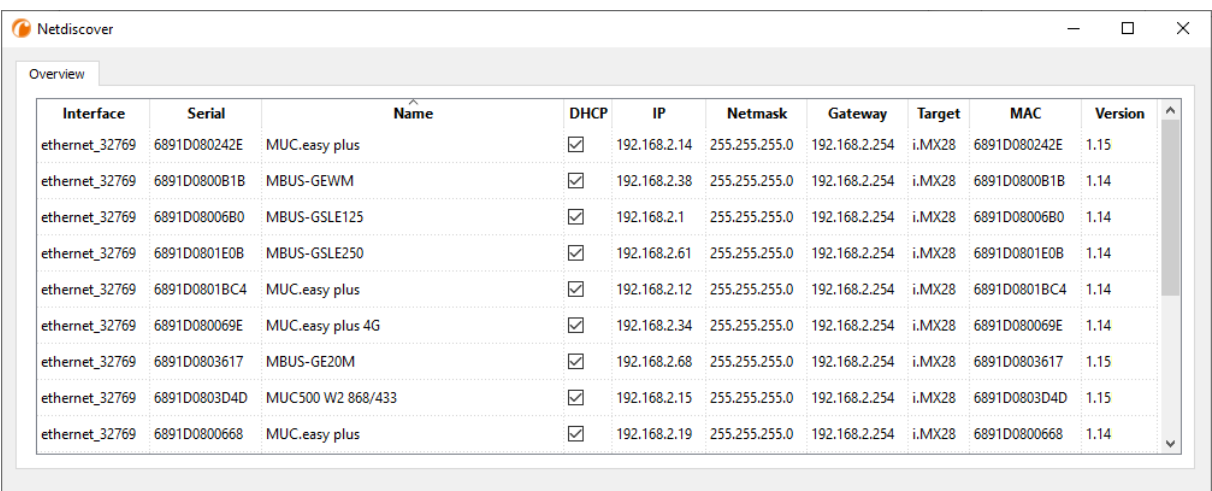

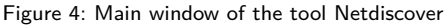

- The UDP broadcast finds all devices in the local network, regardless of IP settings and subnet masks. Therefore, this function is initially recommended.
- **O** The UDP broadcast is usually not forwarded by routers. Therefore, this tool will only find all devices in the local network, in front of the router.

In addition to the MAC address of the devices and their network configuration, the names of the devices and also the version of the operating system are shown. Thus, all devices to be managed can be clearly identified and matched.

The name of the devices corresponds to the **Device name** in **General** tab (see Section [4.2\)](#page-27-0).

Various functions can be called using the context menu that appears by right-clicking on one of the devices:

• **Ping**: starts the ping via ICMP to the device in a separate tab. So, testing of connectivity via TCP is possible.

- <span id="page-18-0"></span>• **Web**: opens the default browser with the IP of the device. The web-based front end should open (see Chapter [4\)](#page-26-0).
- **FTP**: starts WinSCP with the IP of the device or blank. The login data or also the IP must be entered before connecting to the FTP/SFTP server of the device.
- **FTP (default)**: starts WinSCP with the IP of the device and connects via FTPS with default login information of the user admin.
- **· SSH**: startet Putty with the IP of the device. The login data must be entered to connect to the SSH console.
- **Deploy**: starts the mass deployment for devices in a separate tab.
- **Import device list**: imports a device list into the main window.
- **Net configuration**: starts a separate tab for changing the network configuration of the device via UDP broadcast.
- **Version**: information about the version of the tool Netdiscover (displayed only if no device is selected).

| Overview       |               |                   |                                         |              |              |                |                                    |               |              |                |
|----------------|---------------|-------------------|-----------------------------------------|--------------|--------------|----------------|------------------------------------|---------------|--------------|----------------|
| Interface      | <b>Serial</b> |                   | <b>Name</b>                             | <b>DHCP</b>  | IP           | <b>Netmask</b> | Gateway                            | <b>Target</b> | <b>MAC</b>   | <b>Version</b> |
| ethernet 32769 | 6891D080242E  | MUC.easy pl       | Ping                                    | ☑            | 192.168.2.14 | 255.255.255.0  | 192.168.2.254                      | i.MX28        | 6891D080242E | 1.15           |
| ethernet 32769 | 6891D0800B1B  | <b>MBUS-GEWI</b>  | Web                                     | ☑            | 192.168.2.38 | 255.255.255.0  | 192.168.2.254                      | i.MX28        | 6891D0800B1B | 1.14           |
| ethernet 32769 | 6891D08006B0  | <b>MBUS-GSLE</b>  | Ftp                                     | ⊽            | 192.168.2.1  | 255,255,255.0  | 192.168.2.254                      | i.MX28        | 6891D08006B0 | 1.14           |
| ethernet 32769 | 6891D0801E0B  | <b>MBUS-GSLE</b>  | Ftp (Default)<br>Telnet                 | $\checkmark$ | 192.168.2.61 | 255,255,255.0  | 192.168.2.254                      | i.MX28        | 6891D0801F0B | 1.14           |
| ethernet_32769 | 6891D0801BC4  | MUC.easy p        | <b>SSH</b>                              | ▽            | 192.168.2.12 | 255,255,255.0  | 192.168.2.254                      | i.MX28        | 6891D0801BC4 | 1.14           |
| ethernet 32769 | 6891D080069E  | MUC.easy p        | Deploy                                  | ▽            | 192.168.2.34 | 255.255.255.0  | 192.168.2.254                      | i.MX28        | 6891D080069F | 1.14           |
| ethernet 32769 | 6891D0803617  | MBUS-GE20         | Import device list<br>Net configuration | ☑            | 192.168.2.68 | 255.255.255.0  | 192.168.2.254                      | i.MX28        | 6891D0803617 | 1.15           |
| ethernet 32769 | 6891D0803D4D  | MUC500 W2 868/433 |                                         | ☑            | 192.168.2.15 | 255.255.255.0  | 192.168.2.254                      | i.MX28        | 6891D0803D4D | 1.15           |
| ethernet 32769 | 6891D0800668  | MUC.easy plus     |                                         | ▽            | 192.168.2.19 |                | 255.255.255.0 192.168.2.254 i.MX28 |               | 6891D0800668 | 1.14           |

Figure 5: Context menu in the tool Netdiscover

- **O** Depending on the network settings of your PC or your general network infrastructure, the UDP port 8001 may be blocked. Then calls of the tool are blocked and the main window remains empty.
- If a firewall is used in your network (also directly on the PC), there has to be an appropriate firewall rule. This rule should unblock this port to be able to list the devices.
- $\rightarrow$  Ask your administrator about the firewall and network configuration.
- **→** If access via UDP broadcast is denied, a list can be imported with the *Import device list* function in order to still be able to use all other functions via TCP.

Some important functions are described more in detail in the following subsections.

# **3.3 Network configuration**

It is often necessary to adjust the network settings of the devices for further work, especially when commissioning devices.

The command **Net configuration** from the context menu in the tool Netdiscover opens another tab for the network configuration. Thus, IP address, subnet mask or gateway address can be changed to static or DHCP can be activated for obtaining these settings automatically from a DHCP server.

<span id="page-19-0"></span>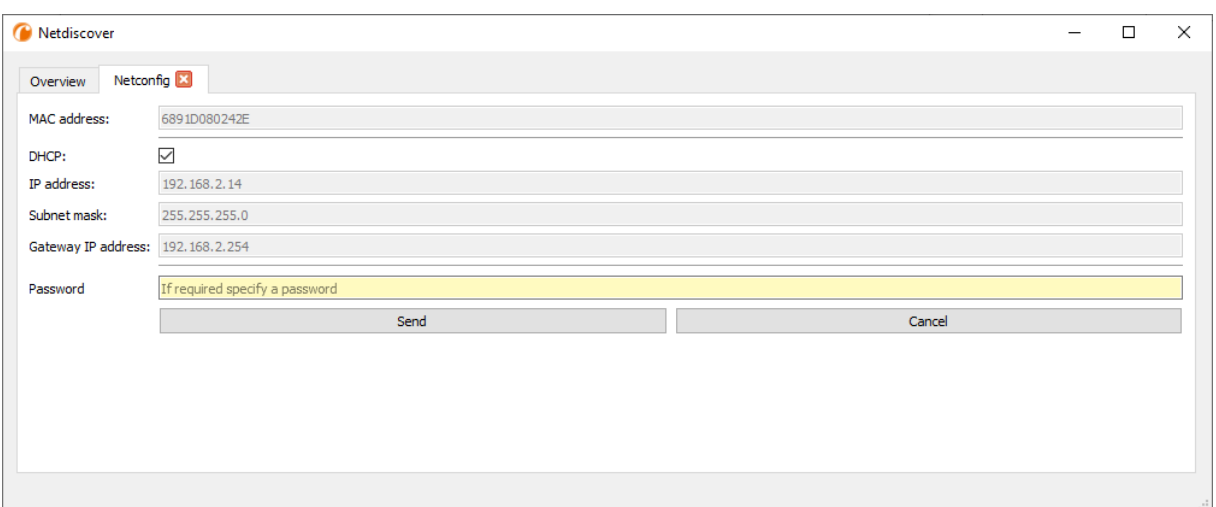

Figure 6: Network configuration via the tool Netdiscover

Modified configurations can be committed pressing the button **Send**. Modifications are only accepted with the password of the user admin, the admin password must be inserted in the field **Password**.

If automatic network configuration (DHCP) is selected, all parameters (**IP address**, **Subnet mask** and **Gateway IP address**) will be read from a DHCP server. The respective fields are deactivated then.

The assigned IP address can be identified at the DHCP server from the unique MAC address of the MUC.one. This address is displayed in the field **MAC address** in the main window of the tool Netdiscover as well as in the tab **General** (see Section [4.2\)](#page-27-0) in the field **Serial number**.

Is the automatic configuration not possible in your network (no DHCP server available), the device will pick a standard address (169.254.xxx.xxx) according to RFC3927.

- **The standard password in the default factory setting is described in the tab User (see Section [4.8\)](#page-36-0).**
- Changing the network parameters of the device can affect the accessibility. If the network parameters have already been set correctly by an administrator, they should not be changed.

### **3.4 Access to the web-based front end via HTTP**

A web server is integrated on the devices from solvimus GmbH. This enables the configuration of the devices via an integrated, web-based front end (see Chapter [4\)](#page-26-0).

Use the command **Web** from the context menu in the tool Netdiscover to quickly and easily call it in the default browser.

If the web-based front end does not open, please follow the instructions in Section [4.12.](#page-42-0)

The front end supports only http, but not https. The encryption is assured by the WIFI interface with which the device is configured.

### **3.5 Access to the file system via FTP**

The devices from solvimus GmbH can be accessed via FTP to work directly on the file system level. This enables updates, special configurations and extended functionality (see Chapter [8\)](#page-65-0). The integrated FTP server of the devices supports both FTP and SFTP.

- If access via FTP or SFTP is not possible, check especially the IP settings and the opened ports, 21 for FTP and 22 for SFTP.
- $\rightarrow$  In case of access issues, ask your administrator.

The commands **FTP** and **FTP (default)** from the context menu in the tool Netdiscover start the WinSCP programme and use the IP address of the selected device. Calling the command with a selected device,

WinSCP always accesses the device via FTP. To use an SFTP connection, the context menu must be called without selecting a device before. Then, only the command **FTP** is available, opening a not pre-configured WinSCP window. So, there is the choice between FTP, SFTP or SCP.

The mode **FTP (default)** tries to log in with the default login information of the user admin, while in the mode **FTP** any access data can be entered.

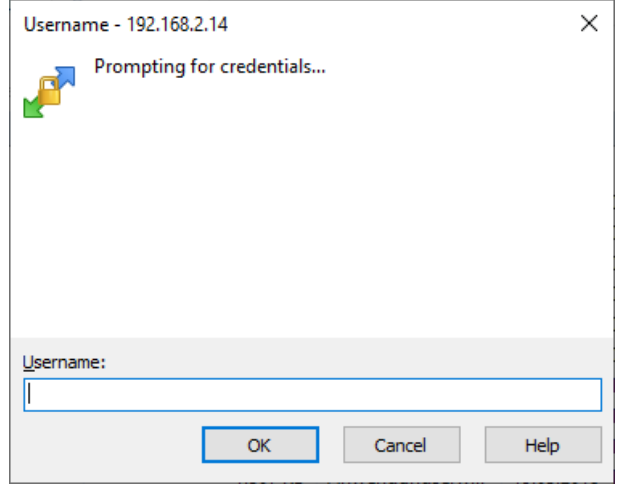

Figure 7: Entering user name when logging in via SFTP

If the login information of the user admin is modified, the command **FTP (default)** can not be used.

WinSCP now establishes an SFTP or unsecure/secured FTP connection. When a connection is established to a specific device with SFTP, its authenticity is checked using stored certificates. Normally, the devices from solvimus GmbH are coming with an individual, self-signed certificate upon delivery. This certificate is usually classified as untrusted by your PC. Therefore, a security prompt with information about the device's certificate is displayed. The user must verify the validity of the certificate and then approve it to establish a secure connection. The confirmed certificate is stored in the PC for future connections.

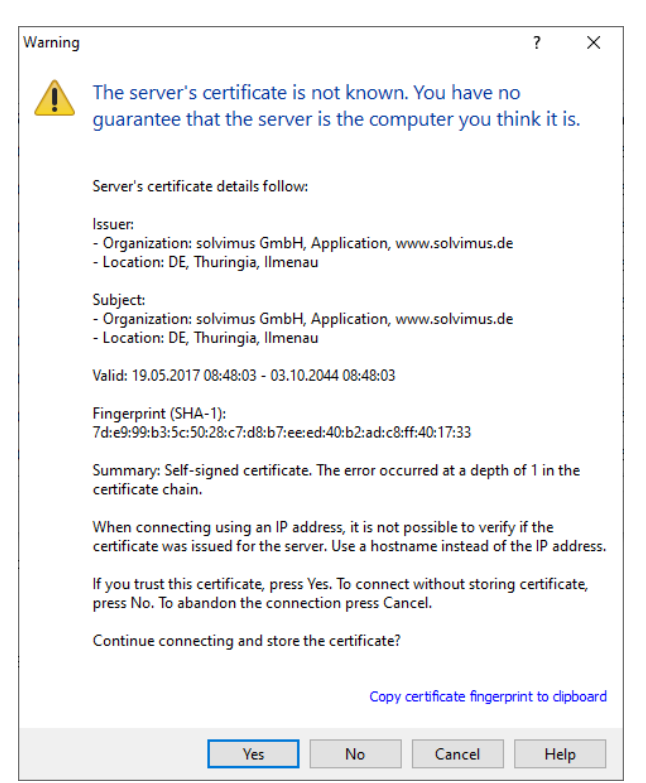

Figure 8: Security prompt for the certificate of the device

<span id="page-21-0"></span>WinSCP offers a dual-pane file manager after logging in successfully. This allows files to be uploaded to or downloaded from the device. File commands can be executed via a context menu, e. g. copying, renaming or editing. Drag&Drop for uploading and downloading is also supported.

| Netdiscover - admin@192.168.2.12 - WinSCP             |                                                                                                 |                                  |                                          |                                              |                             | $\Box$<br>$\times$ |
|-------------------------------------------------------|-------------------------------------------------------------------------------------------------|----------------------------------|------------------------------------------|----------------------------------------------|-----------------------------|--------------------|
| Local Mark Files Commands Session Options Remote Help |                                                                                                 |                                  |                                          |                                              |                             |                    |
| 田島阜 Synchronize 国内國                                   | <b>@ @ Queue</b>                                                                                | <b>Transfer Settings Default</b> | $\star$                                  | $\bigcirc$ .                                 |                             |                    |
| admin@192.168.2.12 $\times$ <sup>2</sup> New Session  |                                                                                                 |                                  |                                          |                                              |                             |                    |
|                                                       | ▐▆▅ <mark>⋒<i>2</i>   ப</mark> ே   भ्रूटा • <mark>(-</mark> • ∏ •   ← • → •     / <root></root> |                                  |                                          |                                              |                             |                    |
| Upload v   2 Edit v X d   D Properties   9 New v      |                                                                                                 | $F = 8$                          |                                          | Download - 7 Edit - X A Properties   Y New - | $\mathbf{F}$ = $\mathbf{A}$ |                    |
| C:\Program Files (x86)\Netdiscover\*.*                |                                                                                                 |                                  |                                          |                                              |                             |                    |
| Name                                                  |                                                                                                 | Size Type                        | Changed                                  | $\widehat{\phantom{a}}$<br>Name              |                             | Size Change        |
|                                                       |                                                                                                 |                                  |                                          | £.                                           |                             |                    |
| ŁД                                                    |                                                                                                 | Parent directory<br>Dateiordner  | 22.12.2020 07:15:0<br>22.12.2020 07:14:2 |                                              |                             |                    |
| Licenses                                              |                                                                                                 |                                  |                                          | app                                          |                             | 30.11.20           |
| platforms                                             |                                                                                                 | Dateiordner                      | 22.12.2020 07:14:2                       | ext                                          |                             | 18.11.20           |
| styles                                                |                                                                                                 | Dateiordner                      | 22.12.2020 07:14:2                       |                                              |                             |                    |
| components.xml                                        |                                                                                                 | 2 KB XML-Dokument                | 22.12.2020 07:14:2                       |                                              |                             |                    |
| InstallationLog.txt                                   | <b>6 KB</b>                                                                                     | <b>TXT-Datei</b>                 | 22.12.2020 07:15:0                       |                                              |                             |                    |
| libcrypto-1_1.dll                                     | 2.364 KB                                                                                        | Anwendungserw                    | 15.12.2020 11:31:2                       |                                              |                             |                    |
| libgcc_s_dw2-1.dll                                    | 112 KB                                                                                          | Anwendungserw                    | 19.03.2018 14:12:2                       |                                              |                             |                    |
| ibssl-1_1.dll                                         | <b>503 KB</b>                                                                                   | Anwendungserw                    | 15.12.2020 11:31:2                       |                                              |                             |                    |
| libstdc++-6.dll                                       | 1.507 KB                                                                                        | Anwendungserw                    | 19.03.2018 14:12:2                       |                                              |                             |                    |
| libwinpthread-1.dll                                   | <b>46 KB</b>                                                                                    | Anwendungserw                    | 19.03.2018 14:12:2                       |                                              |                             |                    |
| netdiscover.exe                                       | 278 KB                                                                                          | Anwendung                        | 15.12.2020 11:21:1                       |                                              |                             |                    |
| network.xml                                           | 1 KB                                                                                            | <b>XML-Dokument</b>              | 22.12.2020 07:14:2                       |                                              |                             |                    |
| putty.exe                                             | 1.071 KB                                                                                        | Anwendung                        | 15.12.2020 11:36:0.                      |                                              |                             |                    |
| Ct5Core.dll                                           | 6.469 KB                                                                                        | Anwendungserw                    | 15.08.2019 00:58:4                       |                                              |                             |                    |
| Ct5Gui.dll                                            | 6.784 KB                                                                                        | Anwendungserw                    | 13.06.2019 10:26:1                       |                                              |                             |                    |
| <b>&amp; Ot5Network.dll</b>                           | 1.847 KB                                                                                        | Anwendungserw                    | 13.06.2019 10:26:2                       |                                              |                             |                    |
| Qt5Widgets.dll                                        | 6.189 KB                                                                                        | Anwendungserw                    | 13.06.2019 10:26:3                       |                                              |                             |                    |
| uninstall.dat                                         | 373 KB                                                                                          | DAT-Datei                        | 22.12.2020 07:14:2                       |                                              |                             |                    |
| uninstall.exe                                         | 19.170 KB                                                                                       | Anwendung                        | 22.12.2020 07:14:2                       |                                              |                             |                    |
| o uninstall.ini                                       | 4 KB                                                                                            | Konfigurationsei                 | 22.12.2020 07:14:2                       |                                              |                             |                    |
| <b>My WinSCP.exe</b>                                  | 26.220 KB                                                                                       | Anwendung                        | 15.12.2020 11:41:2                       |                                              |                             |                    |
|                                                       |                                                                                                 |                                  |                                          |                                              |                             |                    |
|                                                       |                                                                                                 |                                  |                                          |                                              |                             |                    |
|                                                       |                                                                                                 |                                  |                                          |                                              |                             |                    |
|                                                       |                                                                                                 |                                  |                                          |                                              |                             |                    |
|                                                       |                                                                                                 |                                  |                                          |                                              |                             |                    |
|                                                       |                                                                                                 |                                  |                                          |                                              |                             |                    |
| $\langle$                                             |                                                                                                 |                                  | $\,$                                     | $\overline{\phantom{a}}$                     |                             | $\rightarrow$      |
| 0 B of 71,2 MB in 0 of 21                             |                                                                                                 |                                  |                                          | 0B of 0B in 0 of 2                           |                             | 1 hidden           |
|                                                       |                                                                                                 |                                  |                                          |                                              |                             |                    |
|                                                       |                                                                                                 |                                  |                                          |                                              | ⋒<br><b>FTP</b>             | 0:02:10            |

Figure 9: File manager view in WinSCP

- Changing files or the file system can affect the functionality of the system.
- $\rightarrow$  The default login information, as delivered, is contained in Section [4.8.](#page-36-0)

### **3.6 Access to the command line via SSH**

Access to the command line interface (CLI) of the device is suitable for maintenance purposes.

The command **SSH** from the context menu in the tool Netdiscover opens the integrated Putty client and establishes a connection to the device

When a connection is established to a specific device with SSH, its authenticity is checked using stored certificates. Normally, the devices from solvimus GmbH are coming with an individual, self-signed certificate upon delivery. This certificate is usually classified as untrusted by your PC. Therefore, a security prompt with information about the device's certificate is displayed. The user must verify the validity of the certificate and then approve it to establish a secure connection. The confirmed certificate is stored in the PC for future connections.

#### MUC.one - User manual

<span id="page-22-0"></span>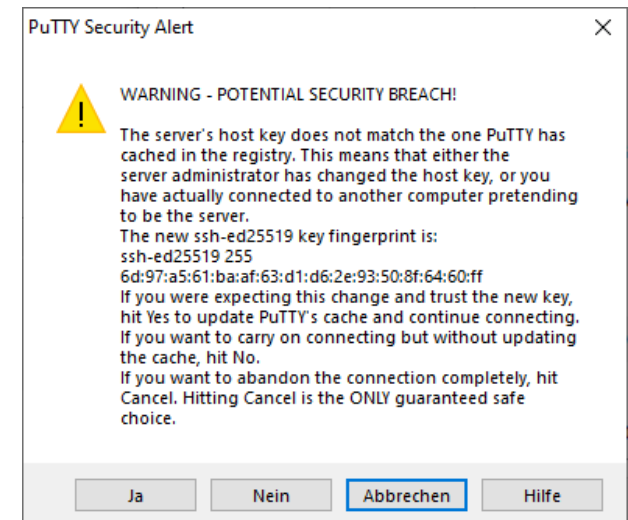

Figure 10: Security prompt for the certificate of the device

Now the Putty client opens and the login information for the user admin has to be entered. Then, the command line is ready for input via SSH. The password is not displayed on the screen.

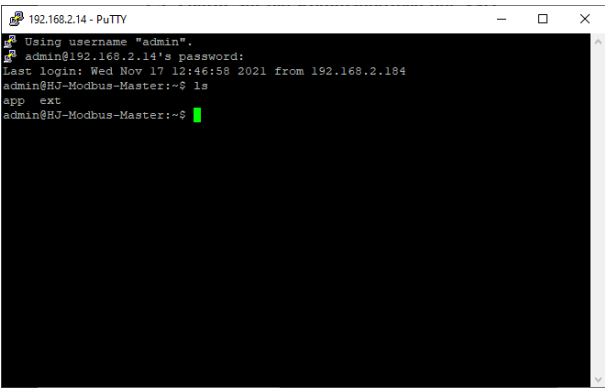

Figure 11: Command line in the Putty client

- **O** Inputs on the command line can affect the functionality of the system.
- $\rightarrow$  The default login information, as delivered, is contained in Section [4.8.](#page-36-0)

### **3.7 Mass deployment**

This function allows performing certain device configurations or firmware updates in parallel for all devices displayed in Netdiscover. For example, is is possible to import an previosly exported device configuration to multiple other devices at the same time. Another example would be importing certificate files needed on multiple devices to export meter data. A third and final example would be updating the application software on multiple devices in parallel.

**The configuration or update should explicitly only be deployed on similar devices.** 

In this case mark the devices in the tool Netdiscover on which you want to perform a configuration or firmware update in parallel.

| Interface      | <b>Serial</b> |                   | <b>Name</b>                  | <b>DHCP</b>     | IP           | <b>Netmask</b> | Gateway       | <b>Target</b> | <b>MAC</b>   | <b>Version</b> |
|----------------|---------------|-------------------|------------------------------|-----------------|--------------|----------------|---------------|---------------|--------------|----------------|
| ethernet_32769 | 6891D080242E  | MUC.easy plus     |                              | ☑               | 192.168.2.14 | 255.255.255.0  | 192.168.2.254 | i.MX28        | 6891D080242E | 1.15           |
| ethernet_32769 | 6891D0800B1B  | <b>MBUS-GEWM</b>  |                              | ☑               | 192.168.2.38 | 255.255.255.0  | 192.168.2.254 | i.MX28        | 6891D0800B1B | 1.14           |
| ethernet 32769 | 6891D08006B0  | MBUS-GSLE125      |                              | ☑               | 192.168.2.1  | 255.255.255.0  | 192.168.2.254 | i.MX28        | 6891D08006B0 | 1.14           |
| ethernet_32769 | 6891D0801E0B  | MBUS-GSLE250      | Deploy<br>Import device list | ☑               | 192.168.2.61 | 255.255.255.0  | 192.168.2.254 | i.MX28        | 6891D0801E0B | 1.14           |
| ethernet 32769 | 6891D0801BC4  | MUC.easy plus     |                              | ▽               | 192.168.2.12 | 255.255.255.0  | 192.168.2.254 | i.MX28        | 6891D0801BC4 | 1.14           |
| ethernet 32769 | 6891D080069E  | MUC.easy plus 4G  |                              | ☑               | 192.168.2.34 | 255.255.255.0  | 192.168.2.254 | i.MX28        | 6891D080069E | 1.14           |
| ethernet 32769 | 6891D0803617  | MBUS-GE20M        |                              | ▽               | 192.168.2.68 | 255,255,255.0  | 192.168.2.254 | i.MX28        | 6891D0803617 | 1.15           |
| ethernet 32769 | 6891D0803D4D  | MUC500 W2 868/433 |                              | $\triangledown$ | 192.168.2.15 | 255,255,255.0  | 192.168.2.254 | i.MX28        | 6891D0803D4D | 1.15           |
| ethernet_32769 | 6891D0800668  | MUC.easy plus     |                              | ☑               | 192.168.2.19 | 255,255,255.0  | 192.168.2.254 | i.MX28        | 6891D0800668 | 1.14           |

Figure 12: Selection of devices and initiation of the mass deployment

The command **Deploy** from the context menu in the tool Netdiscover opens another tab for mass deployment.

| <sup>1</sup> Netdiscover |                                                                                                    |              |                                                          |      |              |         |          |        | □      | $\times$ |
|--------------------------|----------------------------------------------------------------------------------------------------|--------------|----------------------------------------------------------|------|--------------|---------|----------|--------|--------|----------|
| Overview                 | Deploy <b>X</b>                                                                                      |              |                                                          |      |              |         |          |        |        |          |
| Upload:                  |                                                                                                    |              | C:/Users/eosse/Documents/GSLE-6891d08006b0-config.tar.gz |      |              |         |          |        | Select |          |
| <b>HTTPS:</b>            | Е                                                                                                    |              |                                                          |      |              |         |          |        |        |          |
| CA:                      | If required specify a client CA certificate file, using IP address access and no hostname validation |              |                                                          |      |              |         |          | Select |        |          |
| Login:                   | admin                                                                                                |              |                                                          |      |              |         |          |        |        |          |
| Devices:                 | MĂC                                                                                                  | Name         | IP                                                       | Port | <b>State</b> | Version | Progress |        |        |          |
|                          | 6891D08006B0                                                                                         | MBUS-GSLE125 | 192.168.2.1                                              |      | connected    | 1.14    |          |        |        |          |
|                          | 6891D0801E0B                                                                                         | MBUS-GSLE250 | 192.168.2.61                                             |      | connected    | 1.14    |          |        |        |          |
|                          |                                                                                                    |              |                                                          |      |              |         |          |        |        |          |
|                          |                                                                                                    |              |                                                          |      |              |         |          |        |        |          |
|                          |                                                                                                    | <b>Start</b> |                                                          |      | Abort        |         | Close    |        |        |          |
|                          |                                                                                                    |              |                                                          |      |              |         |          |        |        |          |

Figure 13: Mass deployment via the tool Netdiscover

The following input fields and buttons are available here:

- **Upload**: the configuration or update to be uploaded.
- **HTTPS**: selection field whether HTTP or HTTPS should be used.
- **CA**: the CA certificate to verify the client certificate of the devices for HTTPS-based work.
- **Login**: user name and password for the user admin.
- **Start**: starts the process.
- **Abort**: aborts the process.
- **Close**: closes the mass deployment tab.

In the central part, there is a list view with information about the devices and the status/progress of the process.

- Exclusively *\*. tar* archives are intended for the import of a device configuration or a certificate file.
- **The generation of a \*. tar file with the device configuration is described in Section [4.10.](#page-39-0)**
- Exclusively *\*. enc* files are intended for the update of the firmware.
- An update of the firmware is also possible via the web site as described in Section [4.10.](#page-39-0)

The file is processed on the device after the upload. The device is then restarted.

# <span id="page-24-0"></span>**3.8 Import of a device list**

Devices cannot always be discovered automatically. Firewalls, routing settings or even the deactivation of the function **Network discovery active** in the **Security** tab (see Section [4.7\)](#page-36-0) are possible reasons.

Therefore, a device list can be imported. This enables managing devices via the tool Netdiscover even without automatic dicovery.

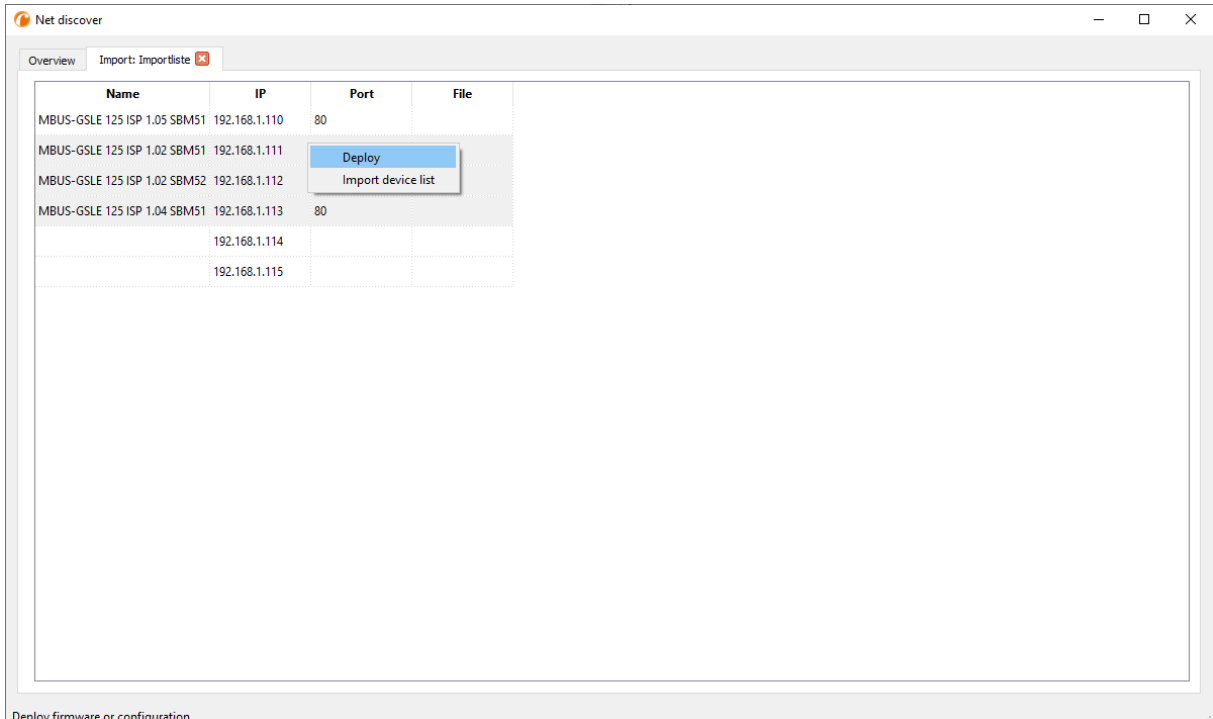

Figure 14: Viewing and using an imported list in the tool Netdiscover tool

First, a suitable CSV file has to be created before the actual import. In the CSV file, a comma or a semicolon can be used as a separator. The device data is entered here according to the following example to obtain the above list in the tool Netdiscover:

```
Port;Name;Password;Username;IP;File
80;MBUS-GSLE 125 ISP 1.05 SBM51;admin;admin;192.168.1.110;
80;MBUS-GSLE 125 ISP 1.02 SBM51;admin;admin;192.168.1.111;
80;MBUS-GSLE 125 ISP 1.02 SBM52;admin;admin;192.168.1.112;
80;MBUS-GSLE 125 ISP 1.04 SBM51;admin;admin;192.168.1.113;
;;admin;;192.168.1.114;
;;;;192.168.1.115;
```
- **O** The header of the CSV file has to be identical to the one above.
- $\rightarrow$  Only the IP column is mandatory. The other columns can be left empty and are set to default for special functions (Port: 80, Password: admin, Username: admin).

### **3.9 Troubleshooting network**

#### **3.9.1 No network connection**

If no network connection to the device can be established, make a Ping connectivity test first (see Section [3.2\)](#page-17-0).

If a Ping response is not detected, test the device via a direct network connection with a PC, provided the device is connected via a bigger network. Depending on the functions, a cross-over cable may need to be employed in case of a direct connection between PC and device.

Check the physical network connection between the device and the PC, if the cable is correctly joined and inserted.

<span id="page-25-0"></span>The network connection must be inserted in the connector for Ethernet.

At the network connection the *hyperlink-LED* must be lit yellow and the Active-LED must flash green from time to time. Check also the corresponding LEDs at the remote station (PC, hub etc.). If need be, repeat the connectivity test with switched cables.

If all LEDs are lit correctly, check if the device is detected in the tool Netdiscover (see Section [3.2\)](#page-17-0). A prerequisite is that the device is connected to the PC via a local area network.

If the device being searched is not contained in the list (allocation via serial number), ensure that the communication is not prevented by a firewall.

If the device is in the list, configure it with a unique IP address available in the local network (see Section [3.3\)](#page-18-0). Ask your administrator about this.

For a direct connection between PC and network, the following example configuration can be employed, provided no other participant is connected to the network with these addresses:

|              | PС            |  |  |  |  |  |
|--------------|---------------|--|--|--|--|--|
| ΙP           | 192.168.1.10  |  |  |  |  |  |
| Network mask | 255.255.255.0 |  |  |  |  |  |
| Device       |               |  |  |  |  |  |
| ΙP           | 192.168.1.101 |  |  |  |  |  |
| Network mask | 255.255.255.0 |  |  |  |  |  |

Table 9: Example IP addresses

If errors could not be eliminated, please contact our customer support: E-Mail: [support@solvimus.de](mailto://{support@solvimus.de}{}) Phone: [+49 3677 7613065](tel:{+49~3677~7613065}{})

#### **3.9.2 The device can not be accessed via website respectively FTP(S)**

If the device can not be accessed via a browser, make a Ping connectivity test first (see Section [3.2\)](#page-17-0) or log on tentatively via FTPS (see Section [3.5\)](#page-19-0). If a network communication with the device is not possible in general, follow the instructions in section Section [3.9.1.](#page-24-0) If a single service is not available, check the passwords and the firewall configuration at the PC respectively in the network.

Is the web page displayed whereas a login is not possible, check if you can log on with the *admin* account. Clear the cache in the browser and reload the website (e. g. key ⟨**F5**⟩ respectively ⟨**CTRL+F5**⟩).

If errors could not be eliminated, please contact our customer support: E-Mail: [support@solvimus.de](mailto://{support@solvimus.de}{}) Phone: [+49 3677 7613065](tel:{+49~3677~7613065}{})

# <span id="page-26-0"></span>**4 Web-based front end**

### **4.1 General information**

Many products from solvimus GmbH, especially data concentrators and gateways for smart metering, are coming with an integrated web server and provide a website for the configuration. The devices can be configured easily and in a user-friendly manner via this website. Device parameters, meter configuration as well as services can be displayed or changed on this website.

This chapter gives an overview on how to use the web-based front end.

- **O** Depending on the product and thus on the hardware resp. the software installed on your device, not all the functions and parameters referred to in the text, in tables and figures are available. The screenshots are intended to show examples. A gateway for instance does not have a report interface for data push or a cellular modem.
- The file system of the MUC.one does not contain the file system levels *app/* and *ext/* .
- The MUC.one does not process *\*. tar. gz* files, but *\*. tar* .

The web-based front end can easily be opened in the browser by entering the device's IP address. Alternatively, right-click on the device in our tool Netdiscover (see Chapter [3\)](#page-17-0) and select the command **Web** in the context menu to launch the browser.

We are testing the web-based front end in different browsers. We recommend using Chrome™ and Firefox browsers for optimal user experience. For the legally secure and data protection compliant setting of your browser, please ask your administrator.

The browser automatically tries to log in the user to the website using the default login information. The user "web" with the password "web" is used for this purpose. This user has initially full access to the website. This facilitates the initial commissioning.

When the default user "web" has been modified in the configuration via the **User** tab, for example by changing the password, the automatic login is not possible anymore. Only entering the new, correct login information will allow accessing the front end. A login dialogue will then always appear:

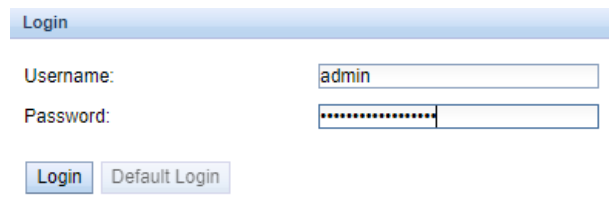

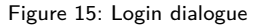

- For switching to another user (e. g. from the default user), the **Logout** button at the top right of the web-based front end can be clicked.
- **The default login information, as delivered, is contained in Section [4.8.](#page-36-0)**

If the logged-in user has write access, the user has to log out after the configuration is finished. If the connection remains active, no other write access to the web-based front end is available. Only one session with write access is possible at a time.

When a session is terminated without logging out previously, e. g. by closing the browser window, it remains active for approx. 1 min. Afterwards it is automatically closed and write access is possible again.

<span id="page-27-0"></span>On the website of the device (see Figure 16), the functions are grouped into different tabs. So, the clarity can be maintained despite the large number of parameters. All modifications in one of the tabs must be saved before changing tabs, otherwise the modifications will be lost. The functions and parameters of the individual tabs are described below.

The **Print** button (see Figure 16, bottom right) can be used for getting an entire overview of the configuration or for exporting it via the clipboard. Details are given in Section [4.11.](#page-41-0)

The solvimus GmbH provides a manual in PDF format on the homepage. The link can be accessed by clicking the button **Help** (see Figure 16, bottom right).

### **4.2 Tab General**

The **General** tab displays general properties of the device and its network configuration.

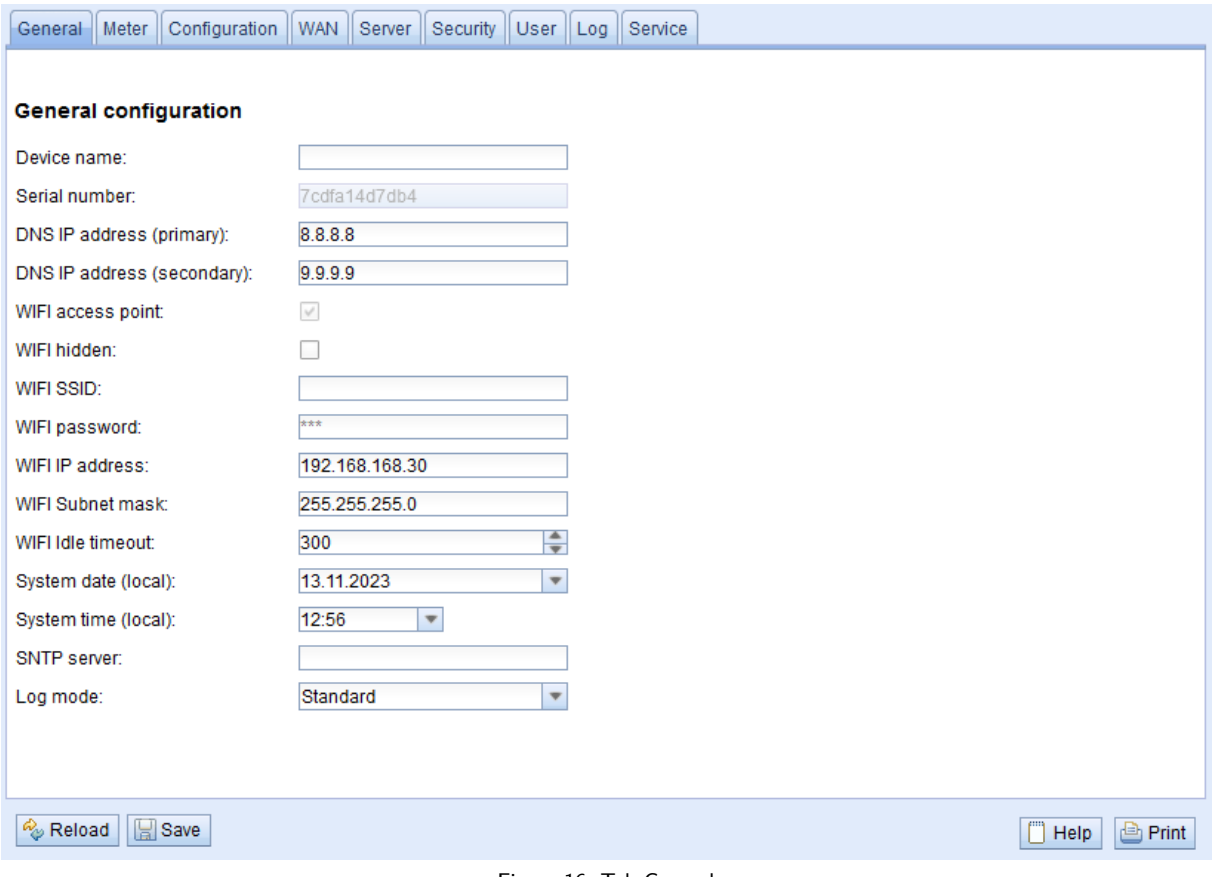

Figure 16: Tab General

The following parameters are shown and can be changed here:

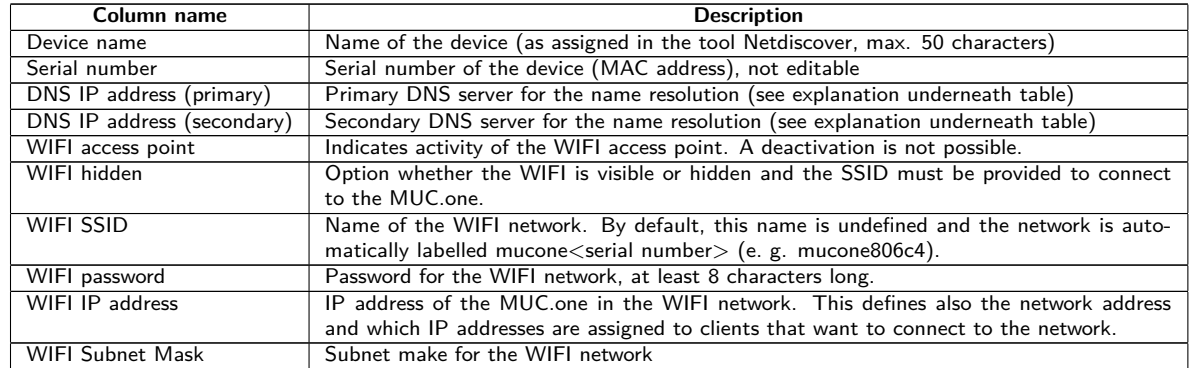

Continued on next page

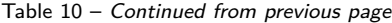

<span id="page-28-0"></span>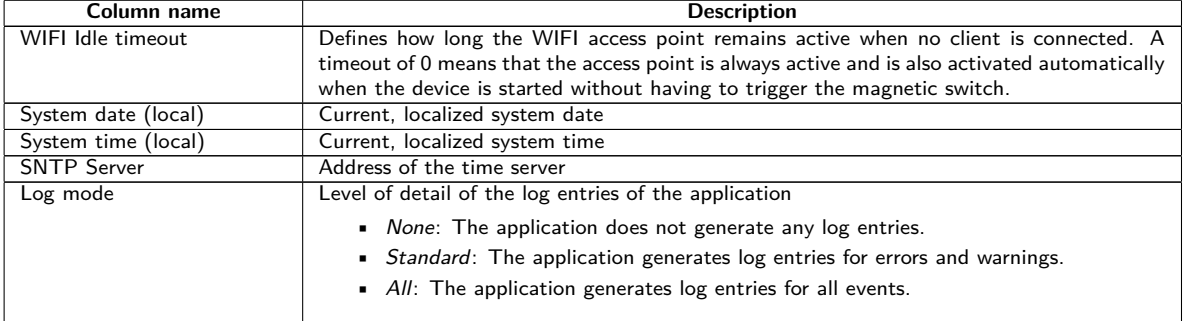

Table 10: Fields in the General tab

DNS IP address (primary, secondary): These are used if the network provider does not configure another DNS derver when connecting the WAN. The DNS server being used is visible in the tab **WAN** after connection. Should both be 0.0.0.0, then the network provider does not provide a DNS server and at least one DNS server must be configured here. Publicly available DNS servers are offered, e. g., by Google (8.8.8.8) or Quad9 (9.9.9.9). See also Table [13.](#page-33-0)

The **Save** button is used to save the configuration. The **Reload** command loads the last saved parameters and resets current changes.

If the network configuration is changed, the device will be available under the new IP right after processing the changes. All active sessions will be closed and users will be logged out automatically then.

- Changing the network parameters of the device can affect the accessibility. If the network parameters have already been set correctly by an administrator, they should not be changed.
- **The device is automatically reinitialized by accepting the parameters via the Save button.**
- **D** Date and time are always processed as UTC time (without time zone shift). When shown on the website, the browser converts it according to the time zone of the respective computer. In Central Europe, for example, this is Central European Time or Central European Summer Time. If a different time zone is used here, the time shown on the website will be displayed accordingly.

### **4.3 Tab Meter**

The **Meter** tab displays an overview of the connected meters. It offers further possibilities to the user: searching meters automatically, adding meters manually and configuring meters that are already present.

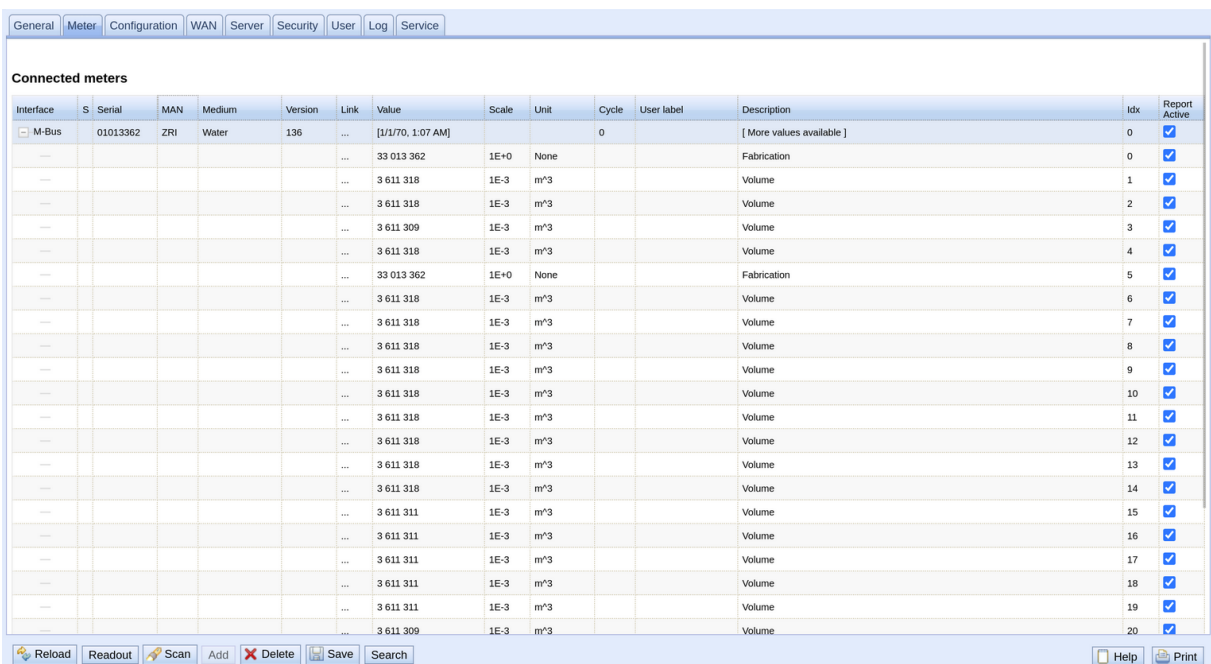

<span id="page-29-0"></span>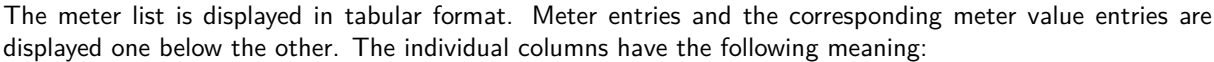

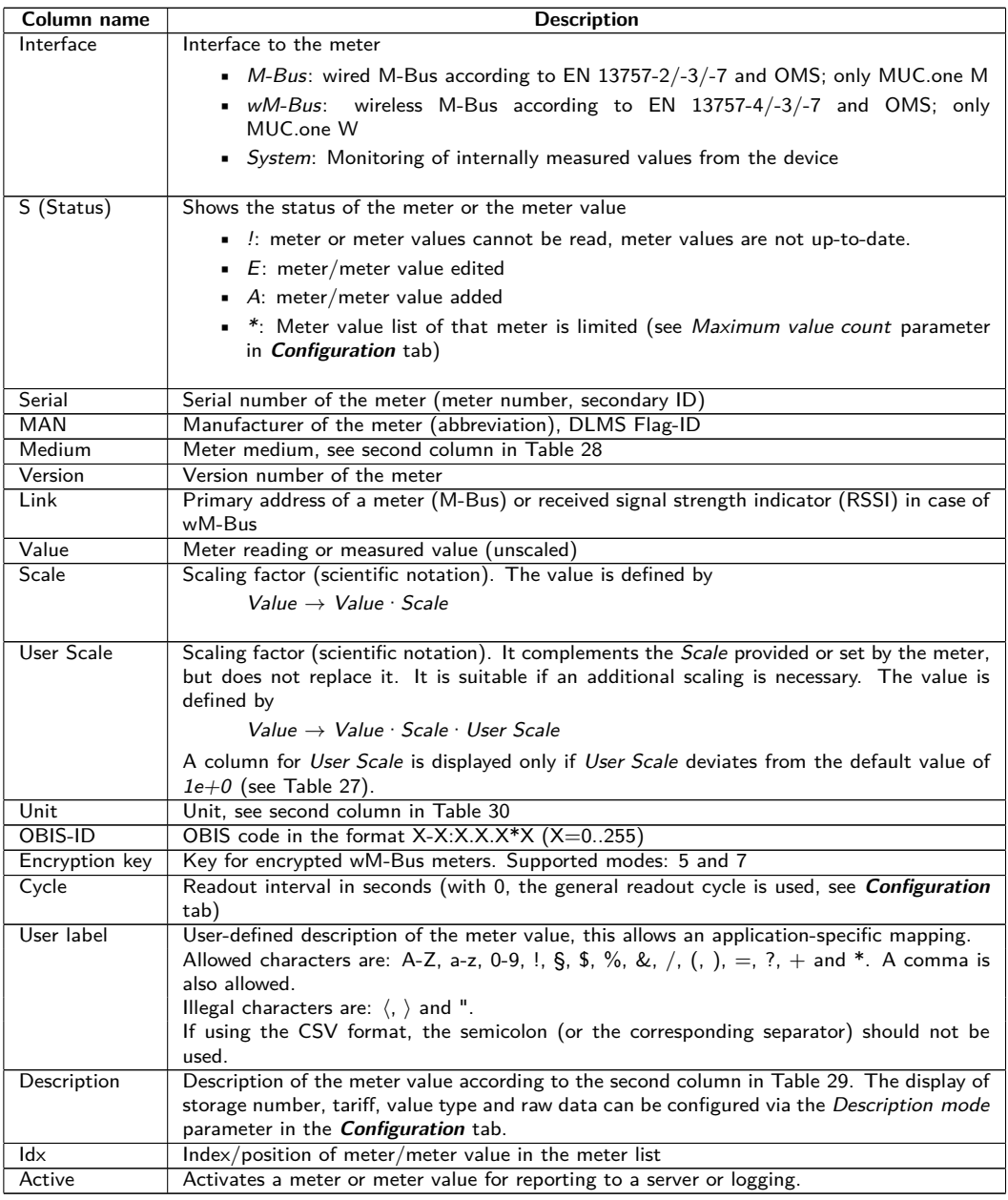

Table 11: Columns in Meter tab

The meter configuration can be changed with the buttons at the bottom or via the context menu. According to the limitations of the interface used (M-Bus, wM-Bus etc.), individual meters or meter values can be automatically scanned or manually created, deleted or changed.

The meters or meter values in the list can be selected by a simple mouse click. A range can be selected with the ⟨**SHIFT**⟩ key held down, or multiple meters can be selected (individually) with the ⟨**CTRL**⟩ key held down.

Duplicates of the serial number are marked yellow for easier checking of the meter list. Using the **Search** button, the complete meter list can be searched for a text. The search comprises as well meter values hidden by closing the symbol in front of the interface type.

**Reload** loads the last saved parameters, resets current changes, and correspondingly updates the meter values.

Upon delivery, the device has an empty meter list. If meters are connected via the external interfaces of the device, the **Scan** button can be used to start an M-Bus scan. The scan mode M-Bus mode is configured in the **Configuration** tab. More information on this can be found in Section [4.4.](#page-30-0)

<span id="page-30-0"></span>◆ Depending on the mode and the number of connected meters, this may take a very long time.

The process can be interrupted using the **Cancel** button, whereby the meters already found are saved in the meter configuration. After the scan, the meter configuration is immediately applied, and only needs to be saved again after further changes. The scan procedure is only adding meters to the existing list, it is not deleting or changing already configured meters. Newly found M-Bus meters and their values are automatically activated after the scan and are assigned to a Modbus address or a BACnet number. The scan also permanently adds newly received wM-Bus meters to the configuration, provided that the parameter wM-Bus listen in the **Configuration** tab is activated. Since wM-Bus meters are not necessarily your own, they are not automatically activated, unlike M-Bus meters. The listen mode initially only lists all received meters without permanently saving them to the list.

- The meter values of M-Bus and wM-Bus meters are arranged in the same order as the data is present in the protocol. So, the meaning of the values can be directly compared with the data sheet of the relevant meter. Alternatively, the raw data of the meter values (see parameter Description mode in the **Configuration** tab, see Section 4.4) can be used for mapping the values.
- $\blacktriangleright$  The timestamps transmitted in the M-Bus or wM-Bus protocol are automatically assigned to the individual measured values, and therefore not listed in the meter list by default. The configuration parameter MUC\_SHOWTIMESTAMPENTRIES in the configuration file *app/ chip. ini* allows to manually activate the explicit representation of all timestamps (see Section [8.3\)](#page-67-0).
- **O** Newly received wM-Bus meters are deactivated by default, and have to be manually activated and saved in order to be integrated into the reports and log data. Unsaved wM-Bus meters are lost after a restart.

Meters which cannot be found as well as meters connected to interfaces which do not enable automated scanning can be added manually using the **Add** button or using the **Add meter** item in the context menu. The number of meters is limited. The button **Add** and **Add meter** in the context menu are automatically deactivated once the maximum number of meters is attained.

For configuring individual meters or meter values, double click an entry or call the editing dialogue with the **Edit** context menu item. The naming of the input fields corresponds to the columns of the meter list (see Table [11\)](#page-29-0). Individual fields are activated or deactivated according to the interface.

Among other things, a User label can be assigned to all entries here, so the meter or meter value can be mapped to a specific application. The individual readout interval of the meters can be set via the parameter Cycle as well. The key required for decoding can also be set for wM-Bus meters in the Meter editing dialogue.

The configuration can be finished with the **Ok** button or cancelled with the **Cancel** button.

For reporting and logging, individual meters and meter values can be directly activated or deactivated with the checkbox in the Active column. The meter values are automatically activated or deactivated by the configuration of a meter corresponding to the hierarchy. In the same way, an inactive meter is automatically activated if one of its meter values is activated. Multiple selected meters or meter values can be set with the context menu items **Activate** and **Deactivate**.

All selected meters and meter values can be deleted by using the **Delete** button or the context menu item with the same name. Deleted wM-Bus meters are then created again if the parameter wM-Bus listen in the **Configuration** tab is activated.

 $\rightarrow$  Individual meter values of an M-Bus or wM-Bus meter cannot be deleted.

The meter list is saved by using the **Save** button.

Saving a meter configuration creates a new internal database file for logging the meter values aligned to this updated configuration.

# **4.4 Tab Configuration**

The **Configuration** tab allows the parametrization of the meter interfaces of the device.

#### MUC.one - User manual

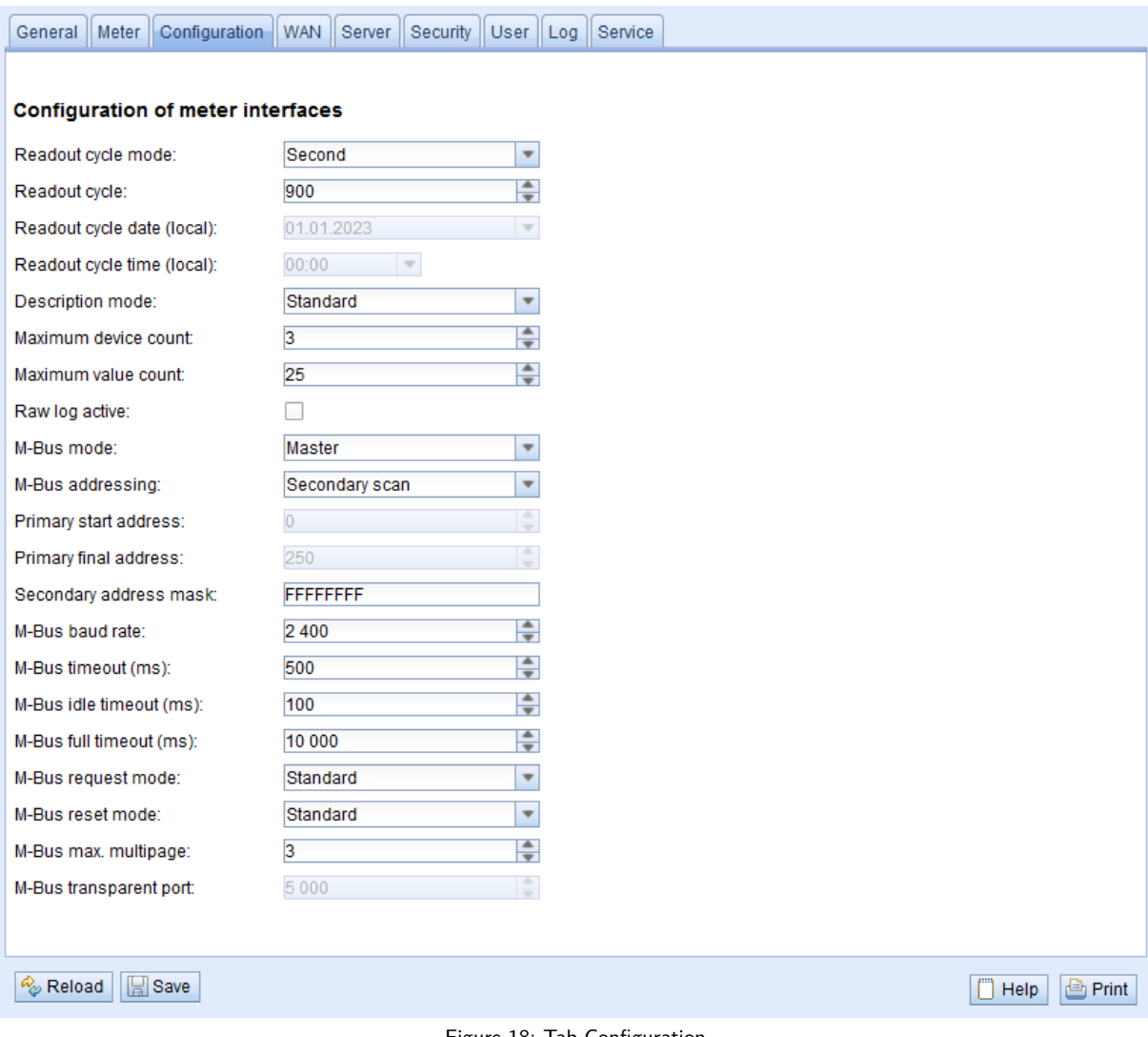

#### Figure 18: Tab Configuration

#### The following parameters are available:

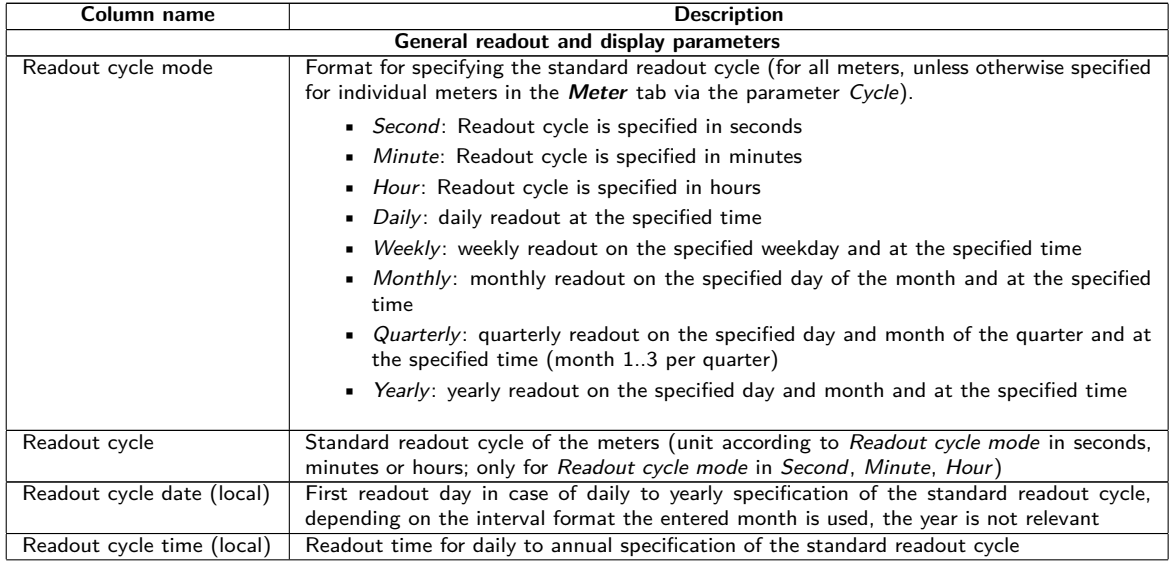

Continued on next page

Table 12 – Continued from previous page

| Column name                              | <b>Description</b>                                                                                                    |
|------------------------------------------|----------------------------------------------------------------------------------------------------|
| Description mode                         | Mode for displaying the meter value description on the website:                                                                                                    |
|                                          | • <i>None</i> : empty meter value description                                                                                                    |
|                                          | • Standard: simple meter value description (see Table 29)                                                                                                    |
|                                          | • Extended: extended meter value description (parameters are only shown if not zero):                                                                                               |
|                                          | Notation: description [storage number] $\langle \text{tariff} \rangle$ {value type}<br>Example: Energy $[2] \langle 1 \rangle$ {max}                                                |
|                                          | Extended with DIF/VIF: extended meter value description added by raw DIF/VIF<br>data:                                                                                               |
|                                          | Notation: description [storage number] $\{\text{tariff}\}\{\text{value type}\}\# XX XX XX \ldots\}$<br>Example: Energy [2] $\langle 1 \rangle \neq 8C$ 11 04                        |
|                                          | Extended with raw data: extended meter value description added by complete raw<br>data for this entry. Notation corresponds to Extended with DIF/VIF:                               |
|                                          | Example: Energy $[2] \langle 1 \rangle \# 8C 11 04 96 47 06 00$<br>• DIF/VIF: raw DIF/VIF data in description field                                                                 |
|                                          | • Raw data: complete raw data for this entry in description field                                                                                                    |
| Maximum device count                     | Limits the number of meters being added upon scanning (0: no limit). Already configured<br>meters are included by this parameter.                                                   |
| Maximum value count                      | Limits the number of meter values for a meter during a readout process (0: no limit).<br>Already configured meters keep their original configuration after initial scan or saving.  |
| Raw log active                           | Activating the logging of raw data from the interfaces                                                                                                    |
|                                          | Specific parameters of the M-Bus-Master*                                                                                                    |
| M-Bus mode                               | Konfiguration der transparenten Kommunikation. The following modes are available:                                                                                                   |
|                                          | • Disabled: The M-Bus interface is deactivated.                                                                                                    |
|                                          | • <i>Master</i> : The device is M-Bus master and can read out meters.                                                                                                    |
|                                          | <b>Transparent/TCP:</b> The M-Bus interface is available for a transparent communica-<br>tion via TCP.                                                                              |
|                                          | • Transparent/UDP: The M-Bus interface is available for a transparent communica-<br>tion via UDP.                                                                                   |
|                                          | • Master & Transparent/TCP: The device is M-Bus master and can read out meters.<br>The interface is at the same time available for a transparent communication via<br>TCP.          |
| M-Bus addressing                         | Configuration how the device searches meters during an M-Bus scan and how these meters<br>are addressed (details see Section 5.3.2). The following modes are available:             |
|                                          | • <i>Primary Scan</i> : Search for primary address                                                                                                    |
|                                          | • Secondary scan: Search for secondary address                                                                                                    |
|                                          | • Secondary scan reverse: Search for secondary address in inverted order                                                                                                    |
| Primary start address                    | Sets the start address for the primary search.                                                                                                    |
| Primary final address                    | Sets the final address for the primary search.                                                                                                    |
| Secondary address mask                   | Sets the address mask for the secondary search, 8 digits; wildcards are indicated by the<br>letter "F"; missing characters are filled up with leading 0 from the left.              |
| M-Bus baud rate                          | M-Bus communication baud rate                                                                                                    |
| M-Bus timeout                            | M-Bus timeout until first data is received (in ms)                                                                                                    |
| M-Bus idle timeout<br>M-Bus full timeout | M-Bus timeout for detecting the end of communication (in ms)<br>M-Bus timeout (total) for the reception of a data telegram (in ms)                                                  |
| M-Bus request mode                       | Mode of the M-Bus readout process (REQ_UD2):                                                                                                    |
|                                          |                                                                                                    |
|                                          | • Standard: Readout process using REQ_UD2<br>Extended 1: Readout process using Get-All-Data (DIF/VIF 0x7F 0x7E) and                                                                 |
|                                          | REQ_UD2<br>■ <i>Extended 2</i> : Readout process using Get-All-Data (DIF 0x7F) and REQ_UD2                                                                                          |
| M-Bus reset mode                         | Mode of the M-Bus reset (before scan and readout process):                                                                                                    |
|                                          | None: No reset                                                                                                    |
|                                          | • Standard: SND_NKE to the primary address of the meter or to the broadcast<br>address 0xFF in case of secondary addressing                                                         |
|                                          | ■ Extended 1: SND_NKE to the primary address 0xFD, followed by a SND_NKE<br>to the primary address of the meter or to the broadcast address 0xFF in case of<br>secondary addressing |
|                                          | Extended 2: SND_NKE to the primary address 0xFD, followed by an application<br>reset to the broadcast address 0xFF, followed by a SND_NKE to the primary address                    |
|                                          | of the meter or to the broadcast address 0xFF in case of secondary addressing                                                                                                    |
| M-Bus max. multipage                     | Limits the number of multipage requests                                                                                                    |
| M-Bus transparent port                   | Network port of the transparent M-Bus mode                                                                                                    |
|                                          | Specific parameters of the wM-Bus*                                                                                                    |
| wM-Bus frequency                         | Frequency band for the communication with the wM-Bus meters                                                                                                    |

Continued on next page

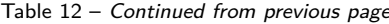

<span id="page-33-0"></span>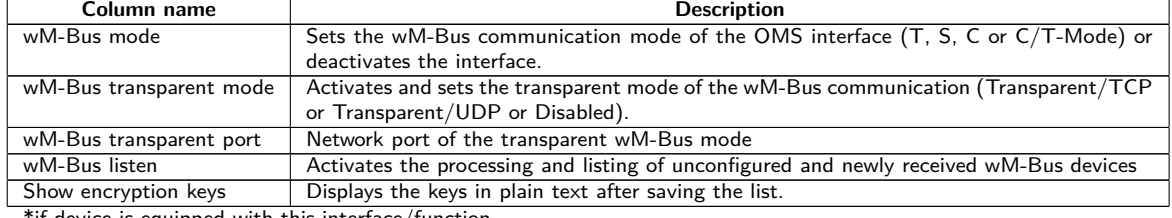

\*if device is equipped with this interface/function

Table 12: Fields in the Configuration tab

The **Save** button is used to save the configuration. The **Reload** command loads the last saved parameters and resets current changes.

The device is automatically reinitialized by accepting the parameters via the **Save** button.

### **4.5 Tab WAN**

The **WAN** tab allows the parametrization of the WAN connection for devices with integrated cellular modem. This is permanently set up when the device is restarted and is kept permanently active.

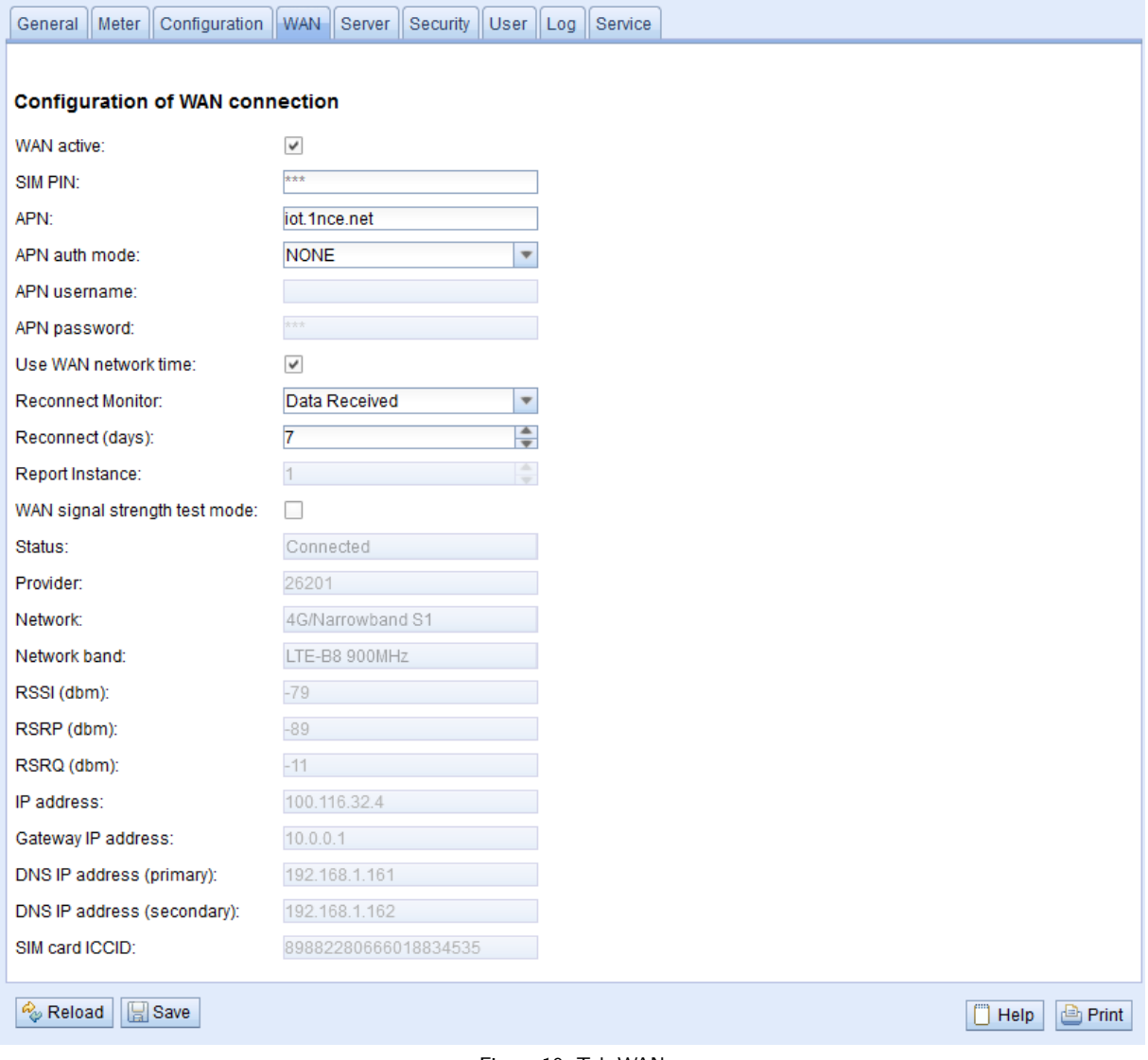

Figure 19: Tab WAN

The following parameters are available:

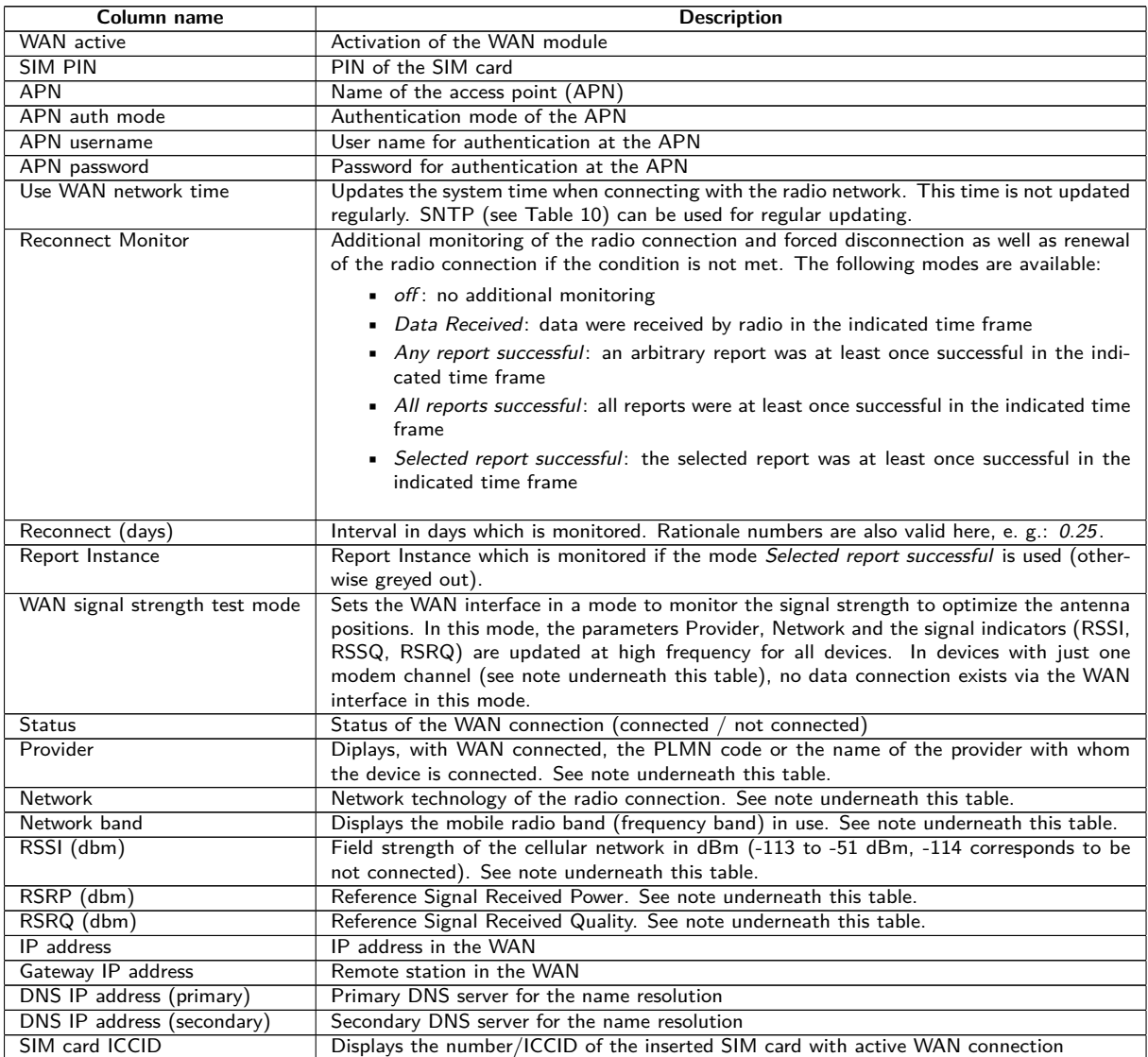

Table 13: Fields in the WAN tab

 $\blacktriangleright$  Hint with respect to WAN signal strength test mode:

- **–** Updates of the fields Provider, Network, Network band, RSSI, RSSP, RSSQ depend on the device hardware. They are regularly updated in devices with several channels to the modem (MUC.easy<sup>plus</sup> 4G/NB-IoT). In devices with just one channel to the modem, the values are read only when establishing the connection (MUC.easy<sup>plus</sup> 2G/3G, MUC.one). For these devices, the test mode can be used to benefit from regular values when the antenna position is to be optimized. This mode should only be activated in case of local connection as there is no data connection in these devices for this mode.
- **–** Only RSSI, RSSP and RSSQ are updated automatically in the web-based front end. The button **Reload** can be used for updating the remaining parameters.

The necessary parameters for the WAN connection should be provided by the cellular network provider of your SIM card.

- **P** Please check whether the cellular network contract includes the expected quantity of data, otherwise increased costs or a blocking of the SIM card may follow.
- **O** Please check whether the parameters are correct. Incorrect parameters can lead to increased costs or blocking of the SIM card.
- $\bullet$  If an invalid PIN is entered, it will be used only once per software startup. Thus, the remaining attempts for entering the PIN are not depleted and a new PIN can be entered via the website.
- A Changing the WAN configuration via an active cellular network connection is not recommended, as the device may no longer be accessible after a changed or invalid configuration.

<span id="page-35-0"></span>The **Save** button is used to save the configuration. The **Reload** command loads the last saved parameters and resets current changes.

**The device is automatically reinitialized by accepting the parameters via the <b>Save** button. An existing WAN connection is terminated and re-established.

### **4.6 Tab Server**

The **Server** tab allows the parametrization of the data reports to third-party systems.

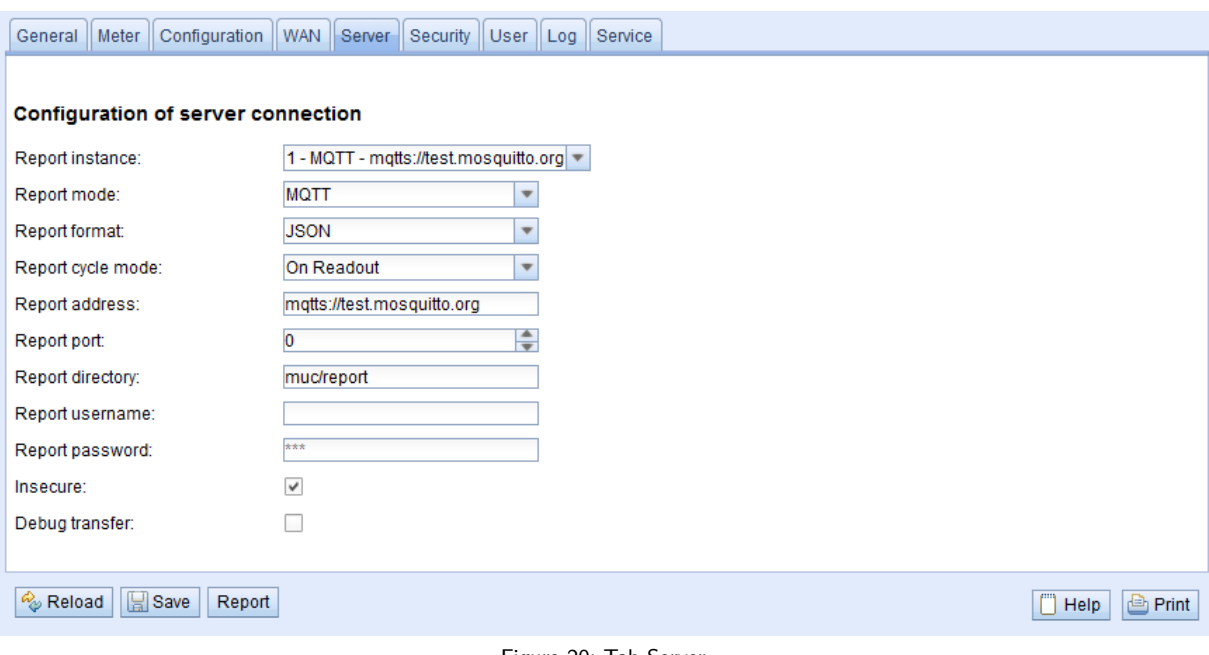

#### Figure 20: Tab Server

The following parameters are available:

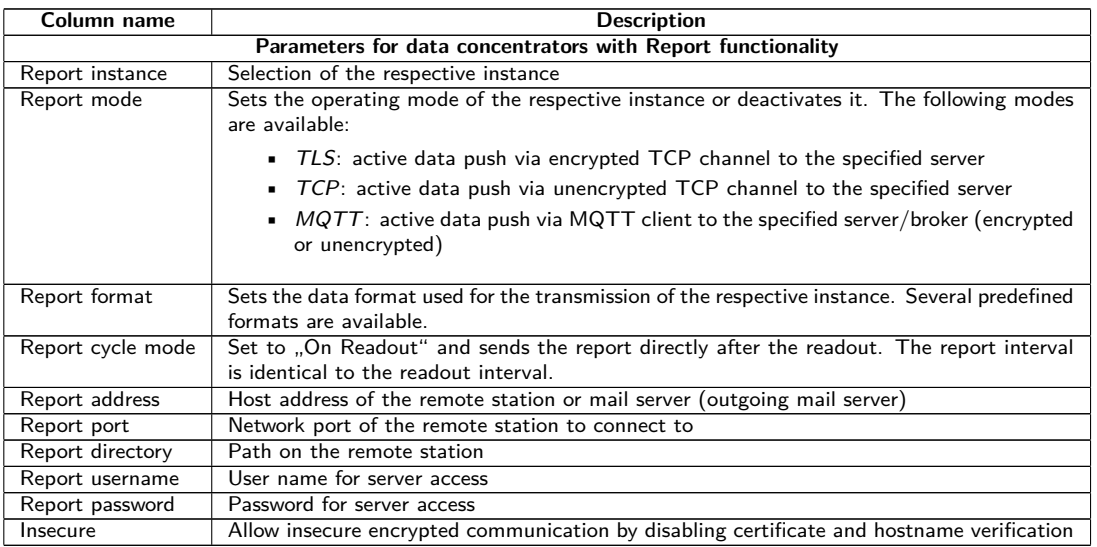

Table 14: Fields in the Server tab

Depending on the operating mode of the server interface, individual parameters required for the configuration are enabled.

When using encrypted connections (TLS, MQTTS, SMTPS, FTPS), the server certificate or the Root CA certificate for the server must be saved on the device. This is achieved by **Config Import** of the certificates in PEM format in the tab **Service**.
The **Save** button is used to save the configuration. The **Reload** command loads the last saved parameters and resets current changes. The **Report** button allows immediate transmission of the data previously read out.

Setting the parameters via the button **Save** causes a reinitialization of the device.

### **4.7 Tab Security**

The **Security** tab allows the parametrization of the network services by the device.

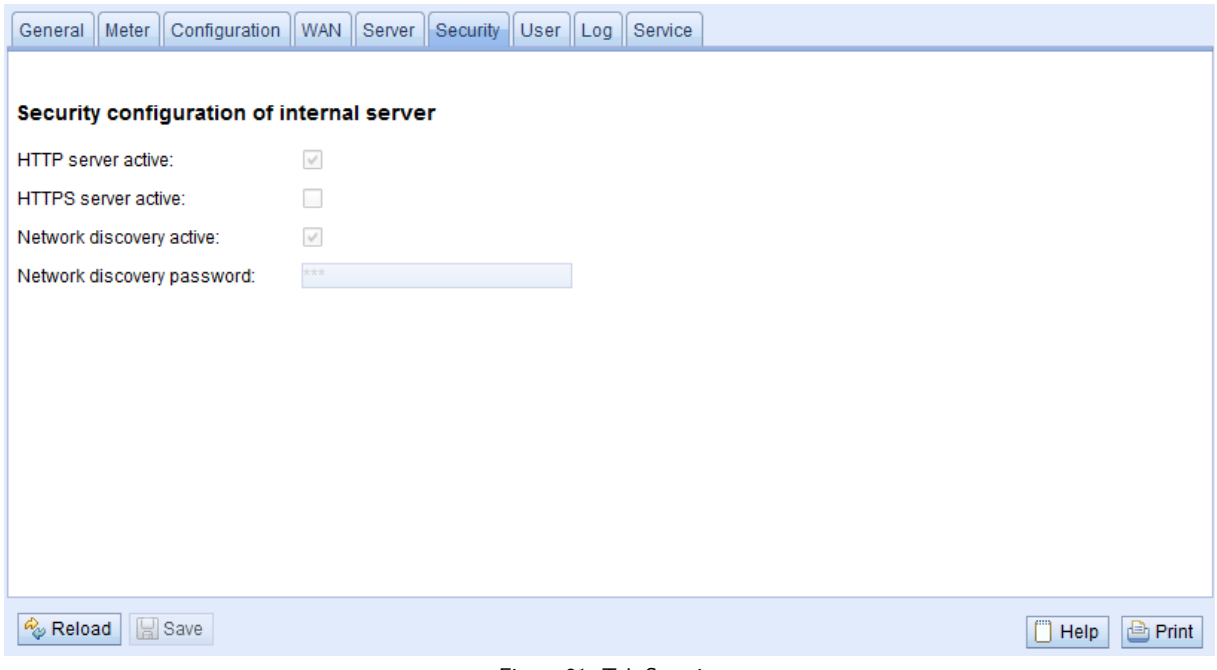

Figure 21: Tab Security

The following parameters are available:

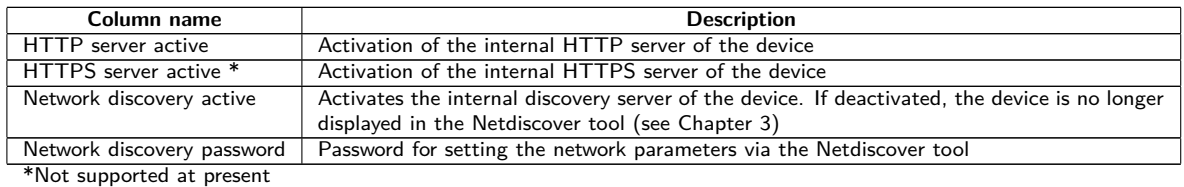

Table 15: Fields in the Security tab

The **Save** button is used to save the configuration. The **Reload** command loads the last saved parameters and resets current changes.

The device is automatically reinitialized by accepting the parameters via the **Save** button. An existing WAN connection is terminated and re-established.

### **4.8 Tab User**

The **User** tab allows the parametrization of different users and their permissions for the website.

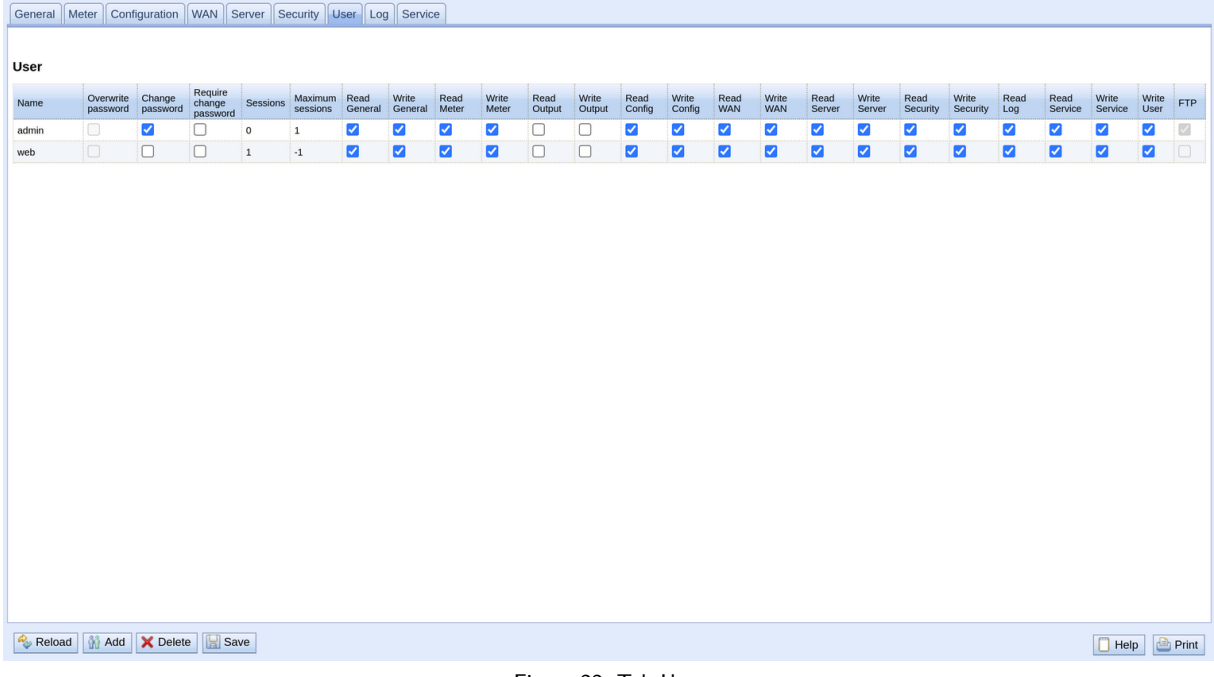

#### Figure 22: Tab User

#### The following users are preconfigured upon delivery:

| User name | Password | <b>Comments</b>                                                                                                    |  |  |
|-----------|----------|----------------------------------------------------------------------------------------------------|--|--|
| admin     | admin    | Administrative user with full access to all services of the device (HTTP, IP configuration).                                                                                                    |  |  |
| web       | web      | Default user for the website. If a user with this name and password exists, the web<br>interface automatically logs in using these credentials. Otherwise, the user is prompted<br>to enter individual credentials. Per default, this user has full access to the website of the<br>device. |  |  |

Table 16: User accounts upon delivery

On the website, the existing configuration is shown in a table and can be changed respectively:

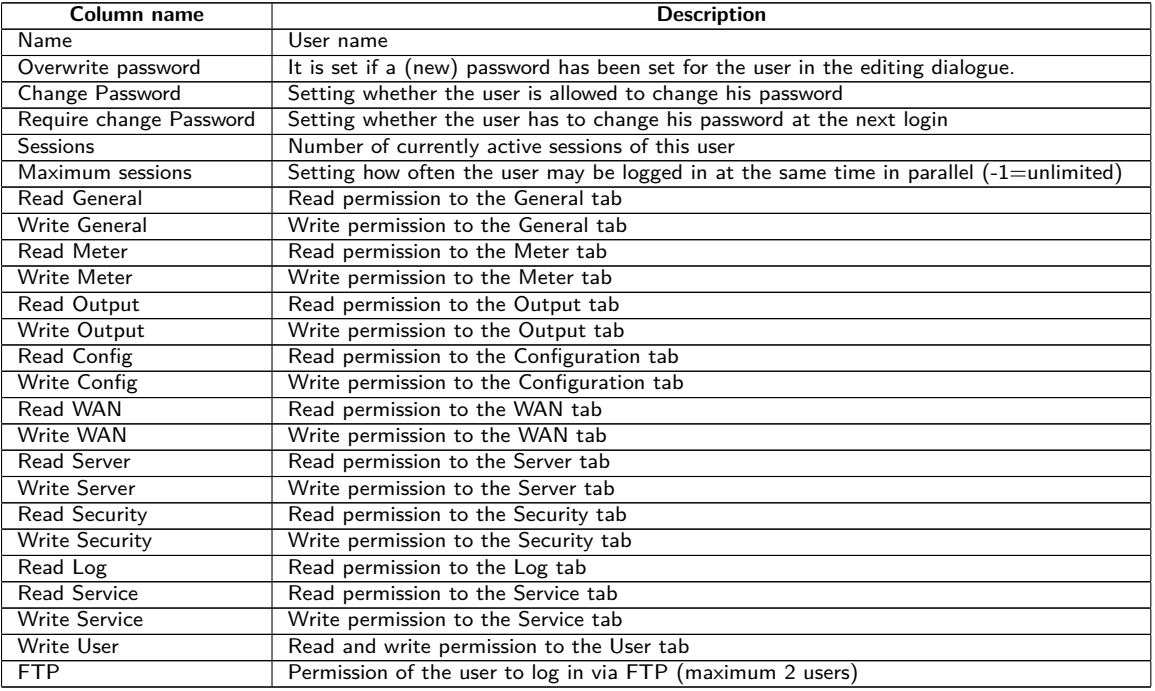

Table 17: Fields in the User tab

The user configuration can be changed with the buttons at the bottom or via the context menu. Except from the admin user, other users can be created, deleted or changed.

The users in the list can be selected by a simple mouse click. A range can be selected with the ⟨**SHIFT**⟩ key held down, or multiple users can be selected (individually) with the ⟨**CTRL**⟩ key held down.

The **Reload** command loads the last saved parameters and resets current changes.

When write permission to a tab is granted, read permission is also granted automatically.

- **A** The *admin* user cannot be changed or deleted in the user configuration. The administrator password can only be changed by using the **Change password** button when the admin user is logged in.
- **A** If the administrator password is lost, the device can only be reset to factory defaults by solvimus GmbH as file access on the device is limited for safety reasons. When resetting, all configuration data and meter data are lost.

New users can be added via the **Add** button or via the context menu item with the same name. The following dialogue will open:

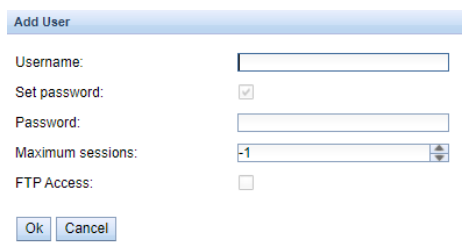

Figure 23: Input dialogue for adding new users

In addition to the user name and password, you can specify how often a user may log in at the same time  $(-1=$ unlimited).

For reconfiguring an already existing user, the editing dialogue can be opened by double clicking its entry or via the context menu item **Edit**. This dialogue has the same structure as the dialogue for adding a user. For resetting the password of an existing user, the **Set Password** checkbox has to be set. If the **Set Password** checkbox is not set, the user password is not changed or reset during this configuration process. A user password cannot be read.

The configuration can be finished with the **Ok** button or cancelled with the **Cancel** button.

The permissions of a user are directly set in the user list. If a user has write permission to a tab, the user automatically gets the permission to see the tab (read access).

Using the button **Delete** or the context menu item with the same name, all selected users (with the exception of the admin user) can be deleted.

The **Save** button is used to save the user configuration.

### **4.9 Tab Log**

The **Log** tab allows accessing log information and status outputs. That facilitates the analysis of the behaviour and troubleshooting.

- The extent of the log entries depends largely on the settings in the **Log mode** field in the **General** tab (see Section [4.2\)](#page-27-0).
- For viewing the raw data logs of the meter interfaces, the **Raw data log** field in the **Configuration** tab must be activated (see Section [4.4\)](#page-30-0).

<span id="page-39-0"></span>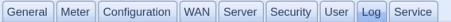

| <b>System and data log</b>          |             |           |                                                                                                    |              |
|-------------------------------------|-------------|-----------|----------------------------------------------------------------------------------------------------|--------------|
| Log source:                         |             | M-Bus     | $\overline{\phantom{a}}$                                                                                                    |              |
| Filter active:                      |             |           |                                                                                                    |              |
| Filter:                             |             |           |                                                                                                    |              |
| Date and time                       | Source      | Type      | Message                                                                                                    |              |
| Apr 28, 2023, 10:34:27<br>AM        | <b>MBUS</b> | RX        | 68 d6 d6 68 08 03 72 62 33 01 03 49 6a 88 00 d5 00 00 00 0c 78 62 33 01 33 84 80 01 13 31 78 09 00 c4 80 01 13 30 78 09 00 84 8 |              |
| Apr 28, 2023, 10:34:26<br>AM        | <b>MBUS</b> | <b>TX</b> | 10 5b fd 58 16                                                                                                    |              |
| Apr 28, 2023, 10:34:26<br>AM        | <b>MBUS</b> | RX        | 68 44 44 68 08 03 72 62 33 01 03 49 6a 88 00 d4 00 00 00 0c 78 62 33 01 33 04 13 31 78 09 00 82 04 6c e1 21 c2 84 00 6c c1 21 8 |              |
| Apr 28, 2023, 10:34:25<br>AM        | <b>MBUS</b> | <b>TX</b> | 10 7b fd 78 16                                                                                                    |              |
| Apr 28, 2023, 10:34:25<br>AM        | <b>MBUS</b> | RX        | e5                                                                                                    |              |
| Apr 28, 2023, 10:34:25<br>AM.       | <b>MBUS</b> | TX        | 68 0b 0b 68 53 fd 52 62 33 01 03 ff ff ff ff 37 16                                                                              |              |
| Apr 28, 2023, 10:34:25<br>AM        | <b>MBUS</b> | TX        | 10 40 ff 3f 16                                                                                                    |              |
| Apr 28, 2023, 10:34:25<br>AM        | <b>MBUS</b> | RX        | 68 d6 d6 68 08 02 72 62 33 01 02 49 6a 88 06 44 00 00 00 0c 78 62 33 01 33 84 80 01 13 f3 40 c9 00 c4 80 01 13 f3 40 c9 00 84 8 |              |
| Apr 28, 2023, 10:34:24<br>AM        | <b>MBUS</b> | TX        | 10 5b fd 58 16                                                                                                    |              |
| Apr 28, 2023, 10:34:24<br><b>AM</b> | <b>MBUS</b> | <b>RX</b> | 68 44 44 68 08 02 72 62 33 01 02 49 6a 88 06 43 00 00 00 0c 78 62 33 01 33 04 13 f3 40 c9 00 82 04 6c e1 21 c2 84 00 6c c1 21 8 |              |
| Apr 28, 2023, 10:34:23<br>AM        | <b>MBUS</b> | <b>TX</b> | 10 7b fd 78 16                                                                                                    |              |
| Apr 28, 2023, 10:34:23<br>AM        | <b>MBUS</b> | <b>RX</b> | e5                                                                                                    |              |
| Apr 28, 2023, 10:34:23<br>AM        | <b>MBUS</b> | TX        | 68 0b 0b 68 53 fd 52 62 33 01 02 ff ff ff ff 36 16                                                                              |              |
| Apr 28, 2023, 10:34:23<br>AM.       | <b>MBUS</b> | TX        | 10 40 ff 3f 16                                                                                                    |              |
| Apr 28, 2023, 10:34:23<br>AM        | <b>MBUS</b> | RX        | 68 d6 d6 68 08 24 72 62 33 01 01 49 6a 88 07 39 00 00 00 0c 78 62 33 01 33 84 80 01 13 b6 1a 37 00 c4 80 01 13 b6 1a 37 00 84 8 |              |
| Apr 28, 2023, 10:34:21<br>AM        | <b>MBUS</b> | <b>TX</b> | 10 5b fd 58 16                                                                                                    |              |
| Reload<br>Export                    |             |           | $\Box$ Help                                                                                                    | <b>Print</b> |

Figure 24: Tab Log

#### The following parameters are available:

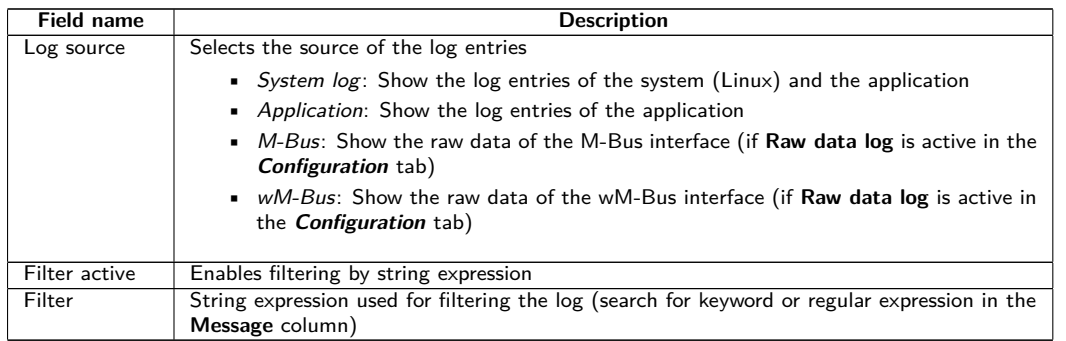

Table 18: Fields in the Log tab

The **Reload** button updates the log entries according to **Log source** and the filter settings.

- Using the keyword serial= allows filtering for one meter's secondary ID in the raw data log, e. g. serial=12345678. Only telegrams from this meter are shown then.
- **Depending of the extent of the log entries, it may take some time to generate the table.**
- The filter settings are kept when changing between tabs. So, coming back to this tab, the old filter is still active. This will ease the troubleshooting but may cause increased load times for extensive logs.
- **O** The logging is done in the RAM, putting constraints on the log history. In normal mode, it is recommended to set Log Mode in the **General** tab to Normal and opt for All only for analysing problems.
- As the bus log and the system log share the log memory, **Raw log active** (see **Configuration** tab) should be activated exclusively for analysing bus problems, and then be deactivated again. Otherwise, a readout might prevent recording a system log message and problems can go unnoticed.
- **If no log entries are shown, inspect the filter settings. Initialize the filter or deactivate it.**
- **The number of log entries shown is limited to 500. Use the filter to reduce the entries.**

The **Export** button generates a CSV file containing all log entries matching the filter and time range for downloading it. This download may take some time depending on the size of the log.

### **4.10 Tab Service**

The **Service** tab allows maintenance and provides related information or functions:

#### MUC.one - User manual

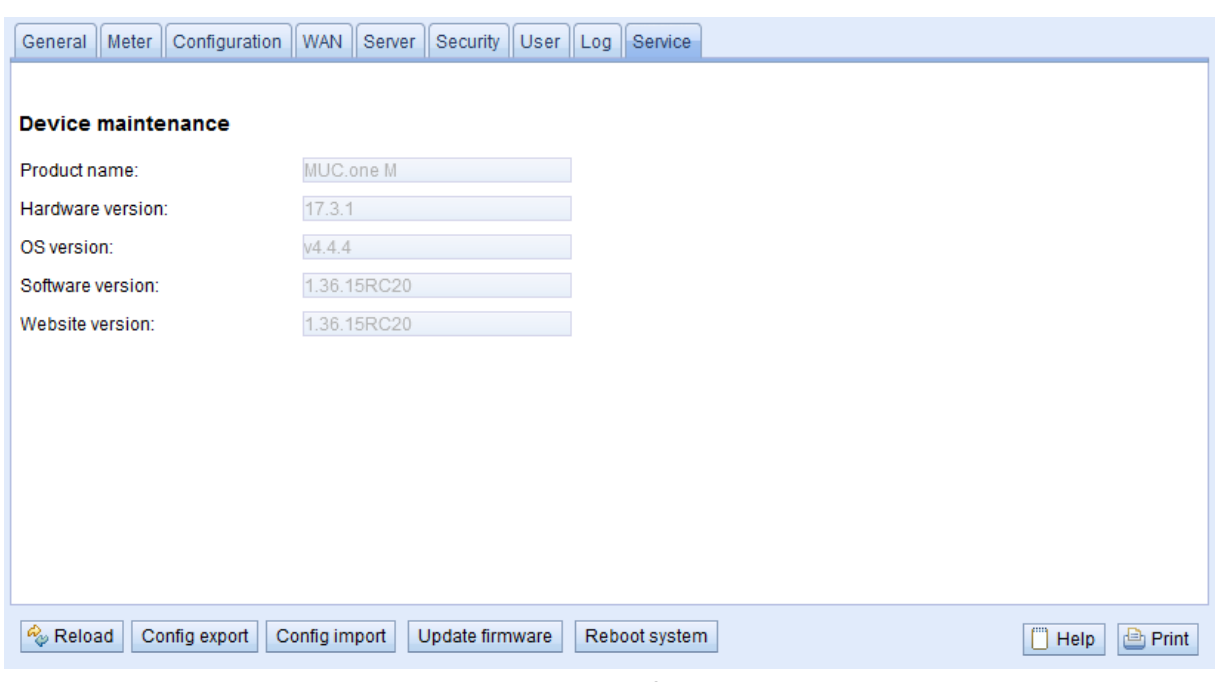

Figure 25: Tab Service

The following parameters are available:

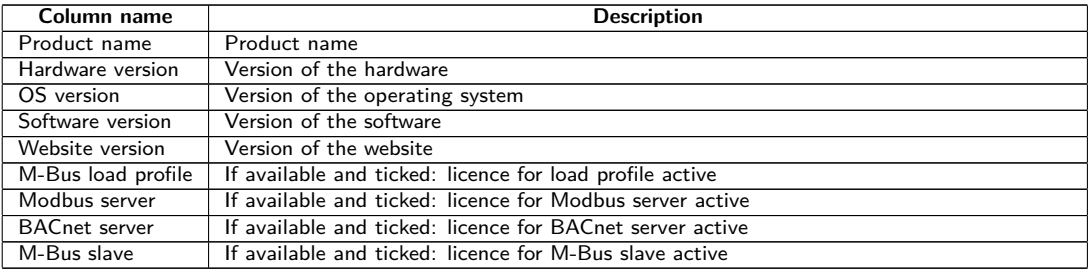

Table 19: Fields in the Service tab

The values are updated using the **Reload** button.

The **Config export** and **Config import** buttons allow to download the configuration from the device or upload the configuration to the device.

When exporting the configuration, a selection dialogue permits choosing which data is downloaded from the device:

- Certificates
- Device configuration
- Network configuration
- Device name
- Meter configuration
- The network configuration and the device name are part of the device configuration. If the device configuration is to be transferred to another device, it is recommended not to export the network configuration and the device name. Usually these should not be transferred to other devices.

#### MUC one - User manual

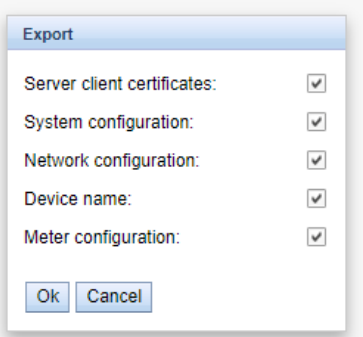

Figure 26: Options for exporting the configuration

The configuration is downloaded as a *\*. tar* file. This archive is an excerpt from the file system of the device. It can be stored as a backup or modified for uploading it later to the same or another device. It is useful for transferring a valid configuration to a replacement device or for commissioning many similar devices (see Section [3.7\)](#page-22-0).

When importing the configuration, a file selection dialogue comes up for selecting the corresponding *\*. tar* file.

Using the **Update firmware** button opens a file selection dialogue as well. An update file can be selected here. The solvimus GmbH provides updates as *\*. enc* files on a regular basis. These files can then be uploaded to the device. After successfully uploading them, the update process is started automatically and the device is then restarted. An alternative procedure for updating the firmware is described in Section [3.7.](#page-22-0)

The device can be restarted using the **Reboot system** button. All internal processes are shut down and re-initialized after the restart. Meter data pending to be sent via the WAN interface is transferred after a restart. Use this button if you intend to manually modify the configuration via FTP(S) or after a manual update.

# **4.11 Print page**

The **Print** button (see Figure [16,](#page-27-0) bottom right) can be used for getting an entire overview of the configuration or for exporting it via the clipboard. The website generates an additional browser window containing all available configured parameters and meters according to the access rights. The print page is automatically closed after a user has logged out from the website (at the top right of the web-based front end, if not already closed).

The meter list displayed is also suitable for inserting it into a spreadsheet.

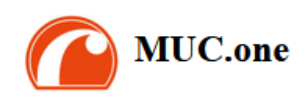

#### **Configuration**

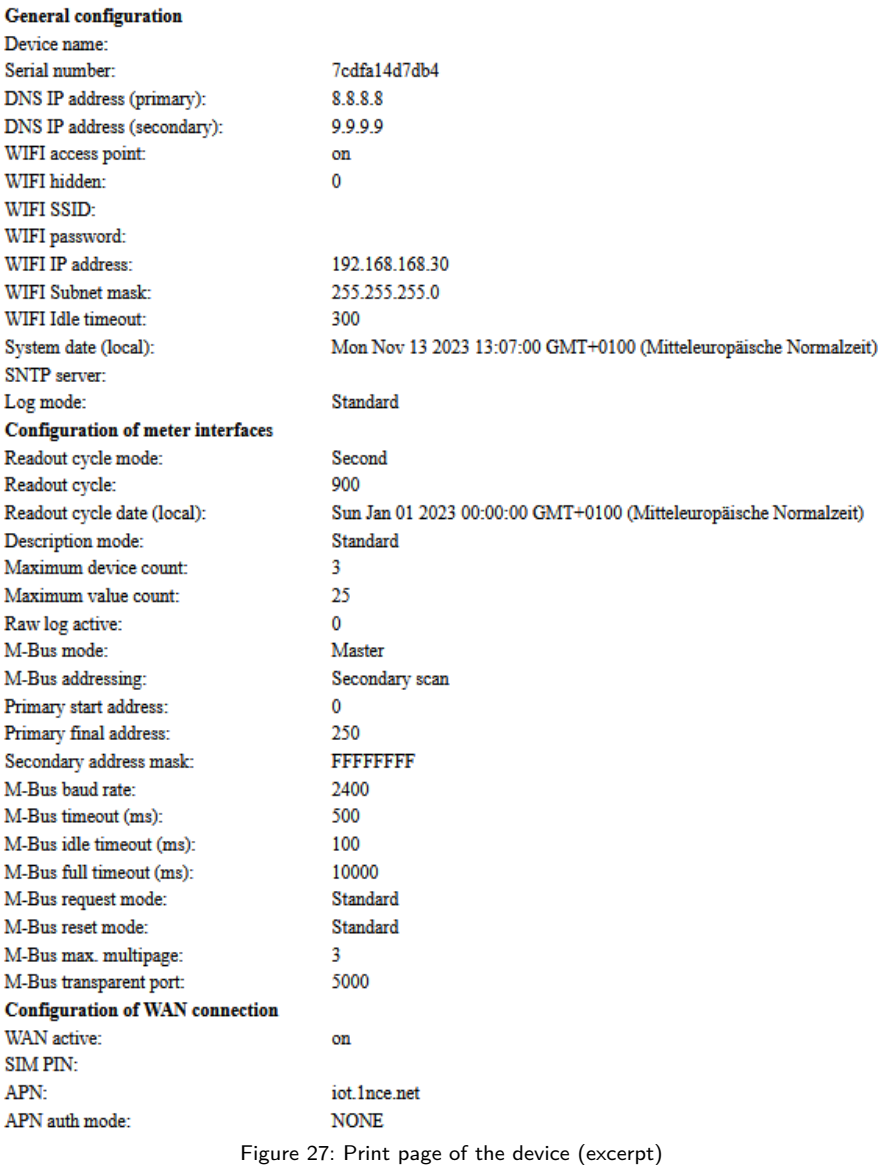

### **4.12 Troubleshooting the front end**

Using a standard web browser for accessing the web server running on the device is an easy and intuitive way to manage the device. Nevertheless, impairments or unwanted behaviour may occur.

One potential error source is the browser cache, especially if several devices are operated with the same IP address or after an update has been applied. To eliminate this error source, first terminate the web session by using the **Logout** button and then completely reload the website. Depending on the browser, this is initiated using a shortcut, e. g. ⟨**CTRL+F5**⟩ or ⟨**CTRL+R**⟩.

#### **4.12.1 Website or front end cannot be accessed**

The website cannot be loaded or the error message "webservice not available" appears.

Please check whether the device is listed in the Netdiscover tool (see Chapter [3\)](#page-17-0). Please check the connectivity in general via a ping test integrated in the Netdiscover tool.

Please check whether a firewall is blocking the data transmission or whether the routing is configured accordingly. Please ask your administrator.

In the case of an HTTPS connection, the browser may block the access under certain circumstances. Please confirm the provided certificate in the browser or "trust" the website and its certificate if you are sure to access the correct device.

If errors could not be eliminated, please contact our customer support: E-Mail: [support@solvimus.de](mailto://{support@solvimus.de}{}) Phone: [+49 3677 7613065](tel:{+49~3677~7613065}{})

### **4.12.2 Login to website is refused**

Please check the user settings and permissions for the website as well as the user credentials.

There may be another user already logged in while the number of active sessions is limited. Then the login is denied. lease check the user credentials and the number of active sessions in the **User** tab.

If errors could not be eliminated, please contact our customer support: E-Mail: [support@solvimus.de](mailto://{support@solvimus.de}{}) Phone: [+49 3677 7613065](tel:{+49~3677~7613065}{})

### **4.12.3 All input fields or buttons are greyed out**

Buttons greyed out are indicating that write permission is not granted. Please note that only one logged in user gets write access.

Please check whether another session is already active. This can also occur if a browser window is just closed without logging out first. The session is then still active for a short time. Please log out again and wait about one minute. Please check the user's permissions and the number of active sessions in the **User** tab.

Please check whether the user has write permissions.

If errors could not be eliminated, please contact our customer support: E-Mail: [support@solvimus.de](mailto://{support@solvimus.de}{}) Phone: [+49 3677 7613065](tel:{+49~3677~7613065}{})

### **4.12.4 Not all tabs are visible**

Please check the user's read permissions. Only those tabs are available with granted read permission to the user. Please check the user's permissions in the **User** tab.

If errors could not be eliminated, please contact our customer support: E-Mail: [support@solvimus.de](mailto://{support@solvimus.de}{}) Phone: [+49 3677 7613065](tel:{+49~3677~7613065}{})

# **5 Reading meters via M-Bus**

### **5.1 General information**

A widely used interface for the automated meter reading is the wired M-Bus (Meter-Bus). This was originally specified in EN 1434-3. It was then moved to a separate standard EN 13757:

- EN 13757-2 Communication systems for meters Part 2: Wired M-Bus communication
- EN 13757-3 Communication systems for meters Part 3: Application protocols
- EN 13757-7 Communication systems for meters Part 7: Transport and security services

Originally developed for heat meters, the M-Bus is now available for all types of consumption meters as well as sensors and actuators. Thus, it is very important for reading out consumption data.

Fundamental features and advantages of the M-Bus are:

- The M-Bus is a digital interface for the electronic meter reading.
- All consumption meters in a building/property can be operated and read via a single cable.
- All consumption meters are individually addressable.
- The readout is protected against transmission errors and is very robust.
- The data is machine-readable and therefore easy to process.
- The data is self-describing.
- High readout rates are possible.
- The M-Bus is manufacturer independent, there is a wide range of devices.

### **5.2 Signalling on the M-Bus**

The M-Bus is a single master multiple slave bus. Therefore, a single bus master controls the bus and the data traffic on the bus. Several slaves, i.e. meters, can be connected to the bus.

A second physical master is not allowed on the M-Bus.

On a physical level, the M-Bus uses voltage and current modulation to transmit data. The master transmits telegrams by modulating the bus voltage, the slave transmits telegrams by modulating the current through the bus. This is shown schematically in the following figure (values of current and voltage may deviate):

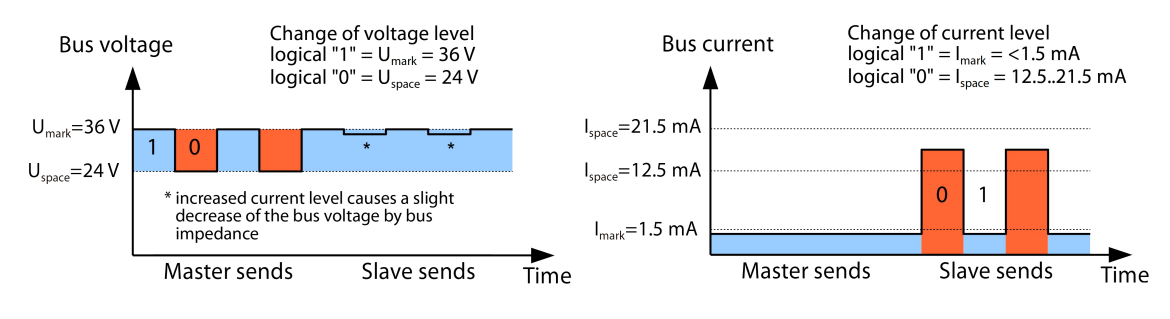

Figure 28: Signalling on the M-Bus

The M-Bus follows the principle of request-response, i. e. the master initiates the communication by a request/command which is then answered/confirmed by the slave. Spontaneous data transmission on the part of the slaves is not allowed.

Certain terms are used in the M-Bus standard. The basics of communication are taken from IEC 60870-5-101. Key terms are explained in the table below:

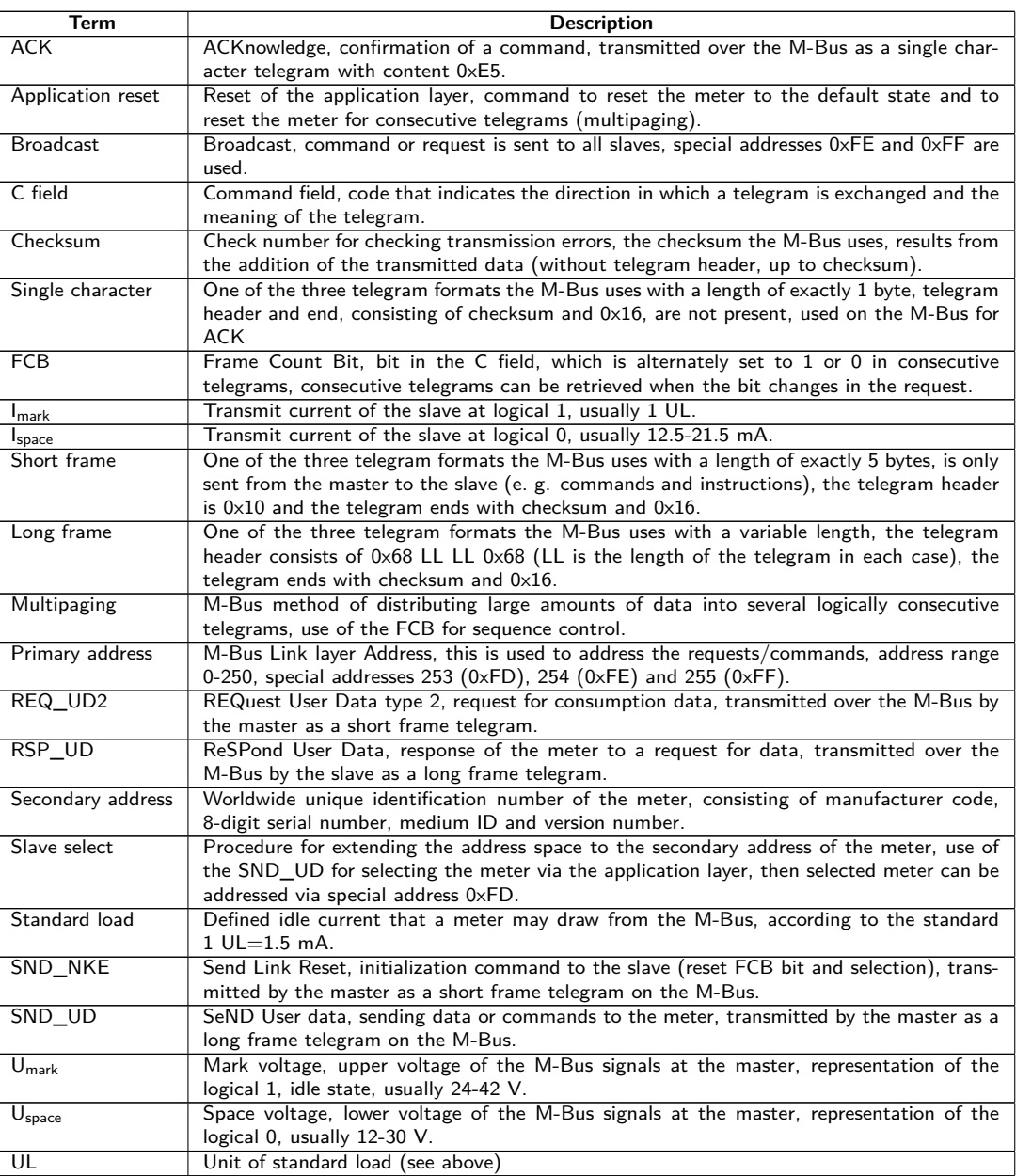

Table 20: M-Bus specific terms

# **5.3 Configuration of the interface on the web-based front end**

### **5.3.1 M-Bus mode**

The parameter **M-Bus mode** in the **Configuration** tab activates the M-Bus interface and defines the fundamental functionality. The following modes are available:

- Disabled
- Master
- Transparent/TCP
- Transparent/UDP
- Master & Transparent/TCP

The Transparent modes allow the access to the physics of the M-Bus interface via a TCP or UDP port. The data stream is forwarded from the M-Bus interface to an IP interface (network (LAN) or cellular radio (WAN)).

The device then works in a way similar to an Ethernet-M-Bus converter or even to a cellular router with an M-Bus interface. The network port to be used is defined in the parameter **M-Bus transparent port**.

The transparent mode allows direct communication with meters via the M-Bus interface. This requires appropriate M-Bus software on the control system (host system). The device provides the physical connection. This allows to transfer any kind of data with the meter and to use manufacturer specific protocols.

The mode Master  $&$  Transparent/TCP allows a combination of the transparent transmission and the Master capability of the device. In the absence of a client to a transparent TCP port, the M-Bus master uses the interface and reads out the meters according to the configuration in the mode Master. Once a client connects to the TCP port, it gets exclusive access to the interface as in the mode Transparent/TCP. A readout of meters or a scan of the M-Bus by the device is not possible as long as a client is connected. A readout fails if configured in this time. Once the client disrupts the connection, the interface is once again run by the M-Bus master, and meters are read out. An inactive connection to the transparent port is closed after 60 seconds in order to rule out a jamming of the M-Bus by open connections. In this mode, a client should assure that the connection is unblocked after usage. As an initiated readout of a meter is first completed upon connection by a client, a larger timeout is recommended for the first communication by the client when establishing the connection ( $\geq$ 5 seconds).

### **5.3.2 Addressing, scanning and scan range**

The M-Bus differentiates between primary addressing and secondary addressing. The M-Bus interface allows also mixed addressing. Meters can be searched first using primary addressing, and a subsequent scan can detect meters using secondary addressing.

The primary address is used for access control on link layer level. It is the basis of communication between master and slaves on the M-Bus and is used for communication in every telegram except the single character frame. The secondary address is an extension of the addressing and additionally controls the access on application layer level.

The valid address range for the primary addresses is 0-250, whereby the address  $0$  is a special case. According to the standard, only unconfigured meters (ex works) are allowed to have it. The address 253 is a special address used for the secondary addressing, the addresses 254 and 255 are used for the broadcast with and without response. The addresses  $251$  and  $252$  are reserved.

The secondary address consists of 4 parts. These are the secondary ID (an 8-digit decimal number), the manufacturer ID (value of 0-65535), the medium ID (value of 0-255), and the version number (value of 0-255). Thus, the address space includes theoretically  $115.19*10^{15}$  unique values.

 $\rightarrow$  The manufacturer ID can be converted to a manufacturer code maintained by the DLMS User Association. An overview can be found here: [www.dlms.com/flag-id/flag-id-list](https://www.dlms.com/flag-id/flag-id-list)

In case of primary addressing, this slave responds whose primary address matches the address in the request. This allows a simple and quick communication.

**If the primary address is not unique, primary addressing will cause collisions and communication may be** disturbed. Several slaves are then responding at the same time.

Secondary addressing, on the other hand, uses a so-called selection (slave select) on the basis of the secondary address. This selection allows addressing of a meter with a matching secondary via the primary address 253. The non-matching meters are deselected in the same step. Therefore, the process is more complex since a selection with confirmation is required additonally. Communication takes a longer time. However, the address space is much larger. Collisions do not occur, and more than 250 meters can be addressed on one bus system. In addition, commissioning is faster because not every meter has to be configured to a unique primary address.

#### **Master (primary)**

Slave (Adr =  $0x01$ )

**Master (secondary)** 

#### Slave

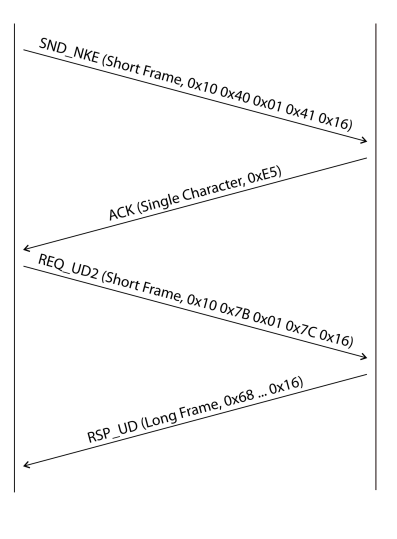

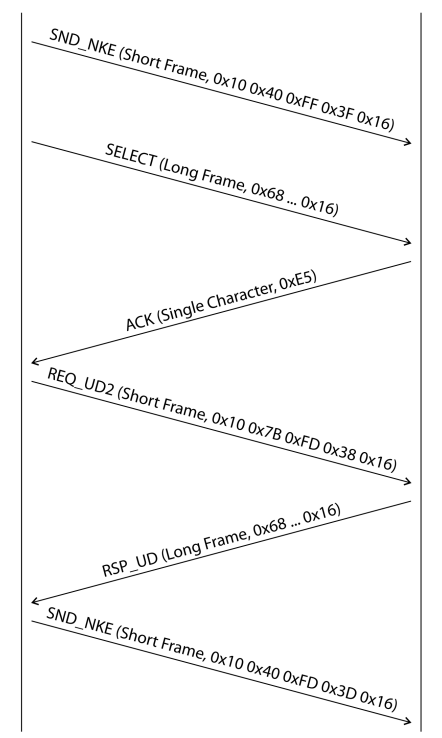

Figure 29: Example of primary and secondary addressing in comparison

Secondary addressing is supporting wildcards. For example, this allows using the 8-digit secondary ID for selection only. The other parts are masked with the placeholder 0xFF (255) or 0xFFFF (65535). Individual digits of the secondary ID can be masked with 0xF (16) as well.

The M-Bus uses the BCD notation for the *secondary ID*. The 8-digit decimal number is encoded by an 8-digit hexadecimal number. Per each digit the characters A-F can be mapped to special features, but only the  $F$  is used as a placeholder at the respective digit.

The placeholders are the basis of the secondary scan. This divides the secondary address space piece by piece using the placeholders and checks whether there are meters in the respective part. If so, this part is further subdivided until there is at most only one meter per part or further subdivision is not possible. The common procedure here is to mask the manufacturer ID, medium ID and version number and to scan the 8-digit number range of the secondary ID only.

The range 00000000-99999999 is divided by sending the selection to 0FFFFFFF, i. e. selecting all meters with a  $0$  at the first digit of the *secondary ID*. A request is then sent to the selected meters using the primary address 253. If no response is received, no meter is in this range. So, the least significant, unmasked digit can then be incremented and the process continues with *1FFFFFFF*. If you get an undisturbed response, there is only one meter in this range. This meter is found here and could be registered. The process will then continue with the next step by incrementing the least significant, unmasked digit. If a disturbed response or collision is received, the process switches to the next, still masked digit and runs it from  $0$  to  $9$ . It is difficult to estimate what time a secondary scan will take in advance. There is a variability of the process depending on the meters and the distribution of the secondary ID in the address space.

Primary scan, in contrast, is very direct and determinate. Every primary address is requested and depending on a valid answer a meter is then registered or not. Thus, 250 requests are always necessary for a complete scan.

The parameter **Primary start address** and **Primary final address** in the **Configuration** tab limit the primary scan by specifying the start and end. The parameter **Secondary address mask** is used to mask the secondary ID for limiting the scan to a certain address range. For example, a mask 33FFFFFF limits the scan to all meters having a secondary ID starting with 33.

### **5.3.3 M-Bus baud rate**

The parameter **M-Bus baud rate** in the **Configuration** tab is used to configure the bit presentation on the M-Bus interface. The baud rate essentially determines the speed of the data transmission.

- M-Bus usually uses 2400 bps. Other common baud rates are 300 bps and 9600 bps. Many meters detect the baud rate automatically.
- $\blacktriangleright$  The other parameters for the bit presentation on the M-Bus interface are fixed to 8 data bits, even parity and 1 stop bit (8-E-1).

#### **5.3.4 M-Bus timeouts**

The M-Bus interface comes with three different timeouts: **M-Bus timeout**, **M-Bus idle timeout** as well as **M-Bus full timeout** (in transparent mode **M-Bus idle timeout** only). These can be parameterized in the **Configuration** tab.

The M-Bus idle timeout specifies how long the M-Bus interface must be "idle", i. e. no data is sent/received, for detecting the end of a telegram (end of communication). It is mainly used for framing the packets of the M-Bus data stream, i. e. the assignment of incoming data to a logical unit (data packet).

The **M-Bus timeout** specifies how long the device is waiting for a response from the meter. If no data is received within this time after the request, the readout attempt is aborted.

The **M-Bus full timeout** specifies how long the device will accept incoming data. The reception is then aborted and the data is processed. This parameter also terminates reception if the **M-Bus idle timeout** is not reached because data is continuously received (without idle state, e. g. in case of faults).

#### **5.3.5 M-Bus request mode**

By default, the command REQ\_UD2 is send from the master to the meter for reding it out. This is answered by the meter with the RSP\_UD, which usually contains the meter data (consumption data).

In addition, the parameter **M-Bus request mode** in the **Configuration** tab can be used to explicitly define the requested data before the actual readout. Devices from solvimus GmbH can send a so-called global readout request to the meter before the actual request. A SND\_UD is sent to the meter for this purpose. The user data then consists of only one or two characters. There are two implementations with the same functionality, depending on the manufacturer one or the other is supported:

- User data consisting of 2 Byte:  $DIF=0x7F$ ,  $VIF=0x7E \rightarrow M-Bus$  request mode *Extended 1*
- User data consisting of 1 Byte: DIF=0x7F → **M-Bus request mode** Extended 2
- This command is usually not necessary, because all meter values are transmitted by default using the normal request.
- Using this functionality may cause a change in the structure of the meter data.

#### **5.3.6 M-Bus reset mode**

The M-Bus there uses different variants and applications of a reset. A distinction is made between:

- Link layer reset  $\rightarrow$  SND\_NKE
- Application layer reset  $\rightarrow$  Application reset using SND\_UD

According to EN 13757, the link layer reset is only used for initializing the communication sequence on the link layer. Therefore, it resets the selection based on the secondary address, deselects the meter, and also resets the FCB mechanism (see Section [5.3.7\)](#page-49-0).

The application layer reset, on the other hand, resets the application in the meter (or its communication application).

The parameter **M-Bus reset mode** in the **Configuration** tab can be used to select the variants and addressing of the resets. The resets are then sent at the beginning of a scan procedure and before each readout of a meter:

- None: Neither a link layer reset nor an application layer reset is sent.
- Standard: A link layer reset is sent to the broadcast address 0xFF and, in the case of primary addressing, also to the respective primary address.
- <span id="page-49-0"></span>**Extended 1:** A link layer reset is explicitly sent to the selection address 0xFD before the link layer resets of the Standard mode.
- Extended 2: After the link layer reset to the selection address  $0 \times FD$ , an application layer reset is sent to the broadcast address 0xFF. This is followed by the link layer resets of the Standard mode.

### **5.3.7 M-Bus multipaging**

If the data of a meter do not fit into a single telegram (maximum 255 bytes user data), there is the possibility to split these data into several logically related, consecutive telegrams. The FCB mechanism according to IEC 60870-5-2 is used by the readout sequence. The solvimus GmbH calls this process "multipaging".

In order to request possibly existing telegrams from the meter, the master has to toggle the FCB with each new request REQ\_UD2. The meter then replies with the next telegram. If the master does not toggle the FCB, the meter will always respond with the same telegram again. The REQ\_UD2 then alternately have a C field of 0x5B or 0x7B.

The parameter **M-Bus max. multipage** in the **Configuration** tab restricts the maximum number of consecutively requested telegrams. Especially in the case of meters having a lot of data (e. g. load profiles, due date records), the readout time can be shortened, and less relevant values are not read out at all.

- $\blacktriangleright$  For most applications, it is sufficient to use the first telegram of the telegram sequence.
- **O** The M-Bus does not provide a mandatory mechanism to directly access certain telegrams of the sequence. As a rule, the procedure always starts from the first telegram. At least all relevant telegrams have to be requested then.
- $\bullet$  An , Application reset" send to the meter reset the sequence to the first telegram.

### **5.4 Troubleshooting the M-Bus**

### **5.4.1 Physical troubleshooting**

In order to determine why meters on the M-Bus do not respond or are not found during the scan, it is recommended to check the M-Bus network physically. It is relatively easy to determine fundamental parameters, e. g. whether the M-Bus is at least correctly wired.

A standard multimeter is sufficient for simple measurements. The most important measurement is the voltage measurement between both M-Bus wires. The voltage measurement shows that:

- the M-Bus-Master correctly supplies the Bus: approx. 30-40 V are present
- the meter is correctly connected to the M-Bus: approx. 30-40 V are present
- the voltage drop is not too high: the voltage at the master is only slightly higher than at the meter
- the telegrams of the master are received at the meter: when master is sending, the value in the display of the multimeter "wobbles"

Another important measurement is the current measurement on the two M-Bus wires. The current measurement shows that:

- the load on the M-Bus is in a valid range: approx. (number of meters)\*1.5 mA are flowing
- no external currents are present: current through both lines is identical
- the telegrams of the meter are received at the master: when meter is responding, the value in the display of the multimeter "wobbles"

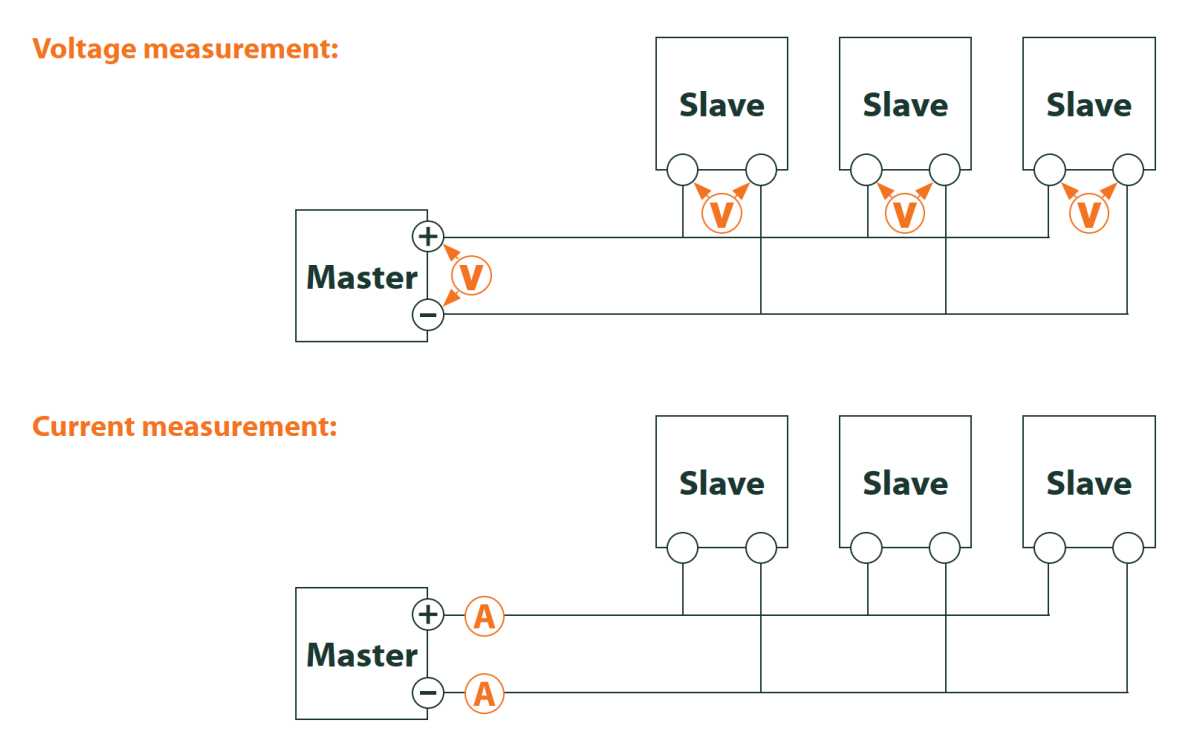

Figure 30: Troubleshooting the M-Bus by measurements with a multimeter

### **5.4.2 M-Bus meters are not found**

Check the cables between the device and the meter, and replace faulty cables if necessary. While the device is switched on, please measure the M-Bus voltage (approx. 30-40 V) between the two M-Bus contacts at the device and also at the meter.

Ensure that the M-Bus interface is activated via the parameter **M-Bus mode** on the the web-based front end in the **Configuration** tab and that the scan mode configured therein (secondary or primary) is supported by the meter(s).

Please use an address mask or restrict the range for scanning the M-Bus step by step (e. g. **Primary start address**, **Secondary address mask**).

Additionally, the M-Bus requests can be adapted using the following parameters:

- **M-Bus request mode**
- **M-Bus reset mode**

Please scan again with different M-Bus baud rates (300, 2400 or 9600) or increase the timeouts.

Please remove other meters (if any) to eliminate a possible source of failure.

If another M-Bus meter (possibly of the same type) is available, you can perform another communication test with the other meter to localize the source of failure.

The number of attempts for an M-Bus request can also be increased. The extended configuration of the device in the file *app/ chip. ini* (see Section [8.3\)](#page-67-0) offers the parameter **MBUS\_MAXRETRY**. This helps to find meters that do not answer every request. The default value here is 3. Please start the scan again.

If the same primary or secondary addresses are present more than once during the scan procedure, collisions can occur. Duplicated addresses are common when using primary addressing, especially in new installations. Therefore we are recommending secondary addressing. In this case collisions can occur as well, but are very unlikely. Due to the default value of the parameter **MBUS\_SELECTMASK**=14 (see Section [8.3\)](#page-67-0), only the 8-digit serial number is searched for during the scan. It can be extened to the manufacturer, medium and version of the meter using other values for **MBUS\_SELECTMASK**.

Please activate the raw data log by using **Raw data log** in the **Configuration** tab (see Section [4.4\)](#page-30-0). The communication process can be analyzed very well using this raw data log.

If errors could not be eliminated, please contact our customer support: Email: [support@solvimus.de](mailto://{support@solvimus.de}{}) Phone: [+49 3677 7613065](tel:{+49~3677~7613065}{})

#### **5.4.3 M-Bus meters are found, but do not show any data**

Some meters are sending incorrect secondary address or encryption information in the data telegram. As a result, they may not be addressable for readout or may be processed incorrectly.

The parameter **MBUS\_SELECTMASK** (see Section [8.3\)](#page-67-0) can be used for masking the invalid parts of the secondary address. The parameter **MBUS\_DISABLEDECRYPTION**=1 (see Section [8.3\)](#page-67-0) can be used to disable the uncommon decryption of M-Bus telegrams if they pretend to be encrypted.

Please restart the scan or start a readout.

If errors could not be eliminated, please contact our customer support: Email: [support@solvimus.de](mailto://{support@solvimus.de}{}) Phone: [+49 3677 7613065](tel:{+49~3677~7613065}{})

#### **5.4.4 The scan takes a long time**

The scanning for M-Bus meters can take a long time under certain circumstances. A duration of more than 1 hour is possible, especially when scanning for secondary addresses of meters with consecutive serial numbers.

Please use an address mask or restrict the range for scanning the M-Bus step by step (e. g. **Primary start address**, **Secondary address mask**).

Please decrease the value of the parameter **MBUS\_MAXRETRY** in the file *app/ chip. ini* (see Section [8.3\)](#page-67-0) or decrease the timeouts.

Use a different scan mode in the **Configuration** tab (see Section [4.4\)](#page-30-0). In particular, the reverse secondary scan Secondary scan reverse may help in this case. Please start the scan again.

In the event of interference on the M-Bus, long scan times may also occur. Interference may be processed as a received packet and thus a meter is assumed to be present in each single step.

If errors could not be eliminated, please contact our customer support: Email: [support@solvimus.de](mailto://{support@solvimus.de}{}) Phone: [+49 3677 7613065](tel:{+49~3677~7613065}{})

#### **5.4.5 Device restarts during scan**

For safety reasons, the device uses an internal watchdog, which is intended to prevent the device from becoming unreachable. If the scan takes a very long time, this watchdog may cause the device to restart. If the scan takes a long time, it is recommended to increase the value of the parameter **WATCHDOG\_SCAN** in the file *app/ chip. ini* (see Section [8.3\)](#page-67-0). Please start the scan again.

There may also be heavy collisions on the bus under certain circumstances, e. g. if all meters are responding at the same time. In exceptional cases, these heavy collisions and the associated large increase in current may cause the device to restart. Please use an address mask or restrict the range for scanning the M-Bus step by step (e. g. **Primary start address**, **Secondary address mask**). If necessary, split the M-bus into physical parts and scan the sections one after another.

If errors could not be eliminated, please contact our customer support: Email: [support@solvimus.de](mailto://{support@solvimus.de}{}) Phone: [+49 3677 7613065](tel:{+49~3677~7613065}{})

# **6 Reading meters via wM-Bus**

# **6.1 General information**

A widely used interface for the automated meter reading is the wireless M-Bus (wM-Bus, wireless M-Bus, wireless Meter-Bus). Like the wired M-Bus, it is specified in EN 13757 series:

- EN 13757-4 Communication systems for meters Part 2: Wireless M-Bus communication
- EN 13757-3 Communication systems for meters Part 3: Application protocols
- EN 13757-7 Communication systems for meters Part 7: Transport and security services

The wM-Bus is the extension of the M-Bus for using a radio system. Protocol and mechanisms are therefore very similar, deviations are coming from the specialities of radio. Thus, it is very important for reading out consumption data.

Fundamental features and advantages of the wM-Bus are:

- The wM-Bus is a digital interface for the electronic meter reading.
- All consumption meters are having a unique identifier.
- The readout is protected against transmission errors and is very robust.
- The data is machine-readable and therefore easy to process.
- The data is self-describing.
- High readout rates are possible.
- The wM-Bus is manufacturer independent, there is a wide range of devices.
- The data can be encrypted and is protected against replay attacks.
- The used frequency of 868 MHz offers sufficient coverage in the building at low transmission power.
- Repeaters can be used to extend the radio network.

# **6.2 Signalling of the wM-Bus**

The wM-Bus is a radio system that operates mainly in the SRD band at 868 MHz. Other frequencies, such as 433 MHz or 169 MHz are also defined. The used and allowed frequency differs between continents and countries.

Technically, the wM-bus uses frequency modulation (FSK). The physical parameters and the modulation type depend on the mode of the wM-bus. There are different modes:

- S-Mode: Stationary mode: Mode originally intended for fixed installations, declining importance
- T-Mode: Frequent transmit mode: Mode originally intended for walk-by application, frequently used
- R-Mode: Frequent receive mode: Special mode for receiving on multiple radio channels simultaneously
- C-Mode: Compact mode: Energy-optimized variant similar to T-mode, growing importance
- N-Mode: Narrowband VHF: Special mode for the using 169 MHz
- F-Mode: Frequent receive and transmit mode: Special mode for using 433 MHz

The modes S, T, C and N are defined as unidirectional (e. g. S1 or T1) as well as bidirectional (e. g. S2 or T2). The R and F modes are always bidirectional. In the context of the meter interface, unidirectional means that the meter only transmits and does not receive data. Therefore, no data can be sent to the meter. In case of bidirectional communication and for saving the battery, the meter's time slot for receiving data is open only for a very short time after it has sent a telegram. The other side hase then to respond within this very short time to keep the receiver active, otherwise it will be switched off again.

**The devices of solvimus GmbH are intended for unidirectional operation and are therefore only used to** receive meter data.

# **6.3 Configuration of the interface on the web-based front end**

The parameter **wM-Bus mode** in the **Configuration** tab activates the wM-Bus interface and defines the fundamental functionality:

- Disabled
- T-Mode
- S-Mode
- C-Mode
- $\bullet$  C/T-Mode

The parameter **wM-Bus transparent mode** in the **Configuration** tab activates the Transparent modes of the wM-Bus interface:

- Disabled
- Transparent/TCP
- Transparent/UDP

After configuration of the mode, the transmission will be transparent. These Transparent modes allow the access to the physics of the wM-Bus interface via a TCP or UDP port. The data stream is forwarded from the wM-Bus interface to an IP interface (network (LAN) or cellular radio (WAN)). The device then works in a way similar to an Ethernet-wM-Bus converter or even to a cellular router with a wM-Bus interface. The network port to be used is defined in the parameter **wM-Bus transparent port**.

 $\blacktriangleright$  The transparent mode allows direct communication with meters via the wM-Bus interface. This requires appropriate wM-Bus software on the control system (host system). The device provides the physical connection. This allows to transfer any kind of data with the meter and to use manufacturer specific protocols.

This also holds for a second wM-Bus interface if the device offers this interface.

# **6.4 Troubleshooting the wM-Bus**

### **6.4.1 wM-Bus meters are not found**

Please make sure that the wM-Bus interface is configured for T-, C-, C/T- or S-Mode according to the configuration of the meter. Set it correctly by using the parameter **wM-Bus mode** on the web-based front end in the **Configuration** tab (see Section [4.4\)](#page-30-0).

Test the connectivity at a short distance. Position the meter at a distance of about 1 m from the device for a conenctivity test.

Check the internal configuration of the meter (e. g. transmission mode, transmission interval). Check the antenna connection and the position of the antenna.

Check whether the parameter **wM-Bus listen** in the **Configuration** tab is active. If not, no new meters are added to the list.

If another wM-Bus meter is available, you can use this meter for the communication test, possibly with a different communication mode. This helps to identify the source of failure.

Please activate the raw data log using the parameter **Raw data log** in the **Configuration** tab. The communication process can be analyzed very well using this raw data log.

If errors could not be eliminated, please contact our customer support: Email: [support@solvimus.de](mailto://{support@solvimus.de}{}) Phone: [+49 3677 7613065](tel:{+49~3677~7613065}{})

### **6.4.2 wM-Bus meters are found, but do not show any data**

In most cases, this happens when the transmitted meter data is encrypted. Please check whether encryption is active in the meter and whether the entered key is correct. For entering the key, navigate to the **Meter** tab and enter the correct key there (column Encryption key, see Section [4.3\)](#page-28-0).

If errors could not be eliminated, please contact our customer support: Email: [support@solvimus.de](mailto://{support@solvimus.de}{}) Phone: [+49 3677 7613065](tel:{+49~3677~7613065}{})

# **7 Reporting of metering data**

# **7.1 General information**

Regarding the transmission of metering data to third-party systems such as meter data management, energy management or monitoring systems, a fundamental distinction is made between actively sending data, the data push, and data is getting fetched, the data pull.

Using the client-server model, in the case of data push the device from solvimus GmbH is the client and the third-party system is the server. In the case of the data pull, the device from solvimus GmbH is the server and the third-party system is the client. The client always establishes the connection and controls the data transmission. The server answers the requests and executes the commands of the client.

This chapter describes the data push, which can be configured on the data concentrators of solvimus GmbH in the **Server** tab.

The data pull is described separately in Section [2.7.](#page-14-0)

# **7.2 Instances and database**

Devices from solvimus GmbH with the "Multi Channel Reporting" (MCR) function can handle 10 independent report instances. The parameters such as cycle time, data format, transport mechanism and others can be set for each of these reports in the **Server** tab (see Section [4.6\)](#page-35-0).

The data sent in the reports is stored in a database on the devices from solvimus GmbH. The database is file-based and uses SQLITE. The report instances therefore are handling the same data.

- **The database containing the meter data and the meta information is active if either at least one report** instance is active or the configuration parameter MUC\_FORCESTOREREADOUT in the configuration file *chip. ini* (see Table [26](#page-67-0) and field name 'Store meter values' in Table [12\)](#page-31-0) is set to the value 1. Otherwise (value 0, and no report defined), no meter values are stored in the database.
- Only activated values (column Active in the **Meter** tab) are written to the database. Other values are not available later.

# **7.3 General settings**

Each instance has a parameter set. This can be configured on the web-based front end in the **Server** tab. Some parameters are always to be configured, others depend on the set mode.

The following parameters are available and have to be configured for each instance:

- **Report mode**: Sets the operating mode of the respective instance or deactivates it (see also Section [4.6\)](#page-35-0).
- **Report format**: Sets the data format used for the transmission of the respective instance (see also Section [4.6\)](#page-35-0).
- **Report cycle mode**: Format for specifying the report cycle of the respective instance (see also Section [4.6\)](#page-35-0)
- **Report cycle**: Report cycle of the respective instance (see also Section [4.6\)](#page-35-0)
- **Report cycle date (local)**: First report day of the respective instance in case of daily to yearly specification of the report cycle, depending on the interval format the entered month is used, the year is not relevant (see also Section [4.6\)](#page-35-0)
- **Report cycle time (local)**: Report time of the respective instance for daily to annual specification of the report cycle (see also Section [4.6\)](#page-35-0)

# **7.4 Defined data and file formats**

The devices from solvimus GmbH are offering some defined data formats.

### **7.4.1 XML format**

XML is a data stream using so-called tags or markups (entries/elements and attributes) for presenting hierarchically structured data. This data is usually in plain text and therefore readable by both humans and machines.

The XML format is specified as follows:

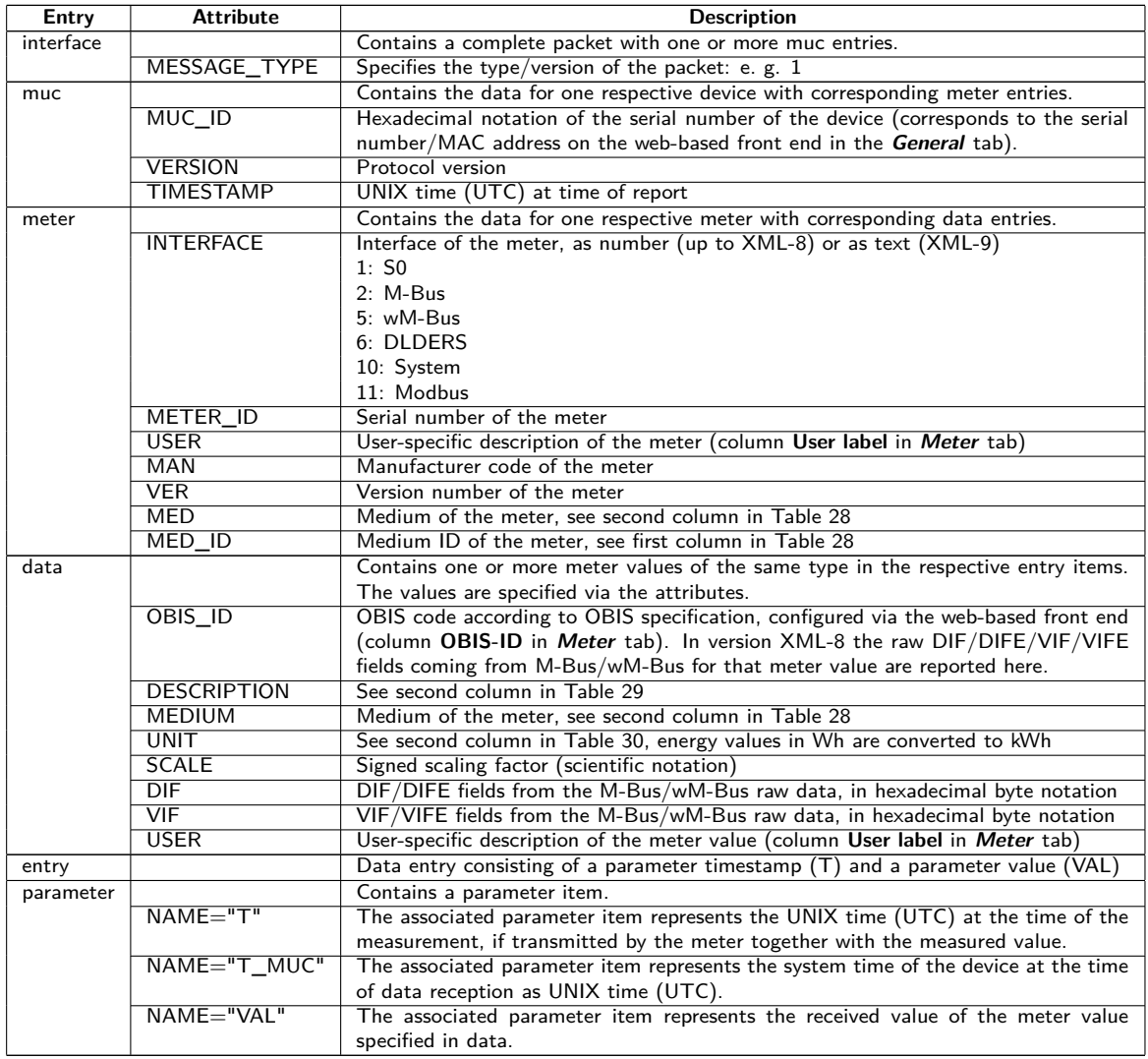

Table 21: Format of XML data

The following table illustrates the protocol version:

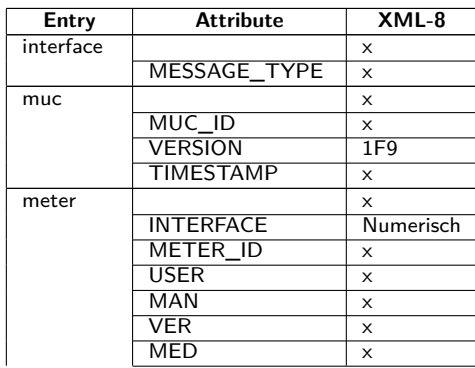

Continued from previous page

#### MUC.one - User manual

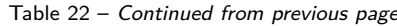

| Entry     | <b>Attribute</b>        | $XML-8$  |
|-----------|-------------------------|----------|
|           | MED ID                  |          |
| data      |                         | $\times$ |
|           | <b>OBIS ID</b>          | Rohdaten |
|           | <b>DESCRIPTION</b>      | $\times$ |
|           | <b>MEDIUM</b>           | X        |
|           | <b>UNIT</b>             | $\times$ |
|           | <b>SCALE</b>            | X        |
|           | $\overline{\text{VIF}}$ |          |
|           | <b>DIF</b>              |          |
|           | <b>USER</b>             | X        |
| entry     |                         | X        |
| parameter |                         | $\times$ |
|           | $NAME="T"$              | x        |
|           | NAME="T_MUC"            | x        |
|           | $NAME="VAL"$            | $\times$ |

Table 22: Data in XML-8

A sample XML packet in version XML-8 looks like this:

```
<?xml version="1.0" encoding="UTF-8"?>
<interface MESSAGE_TYPE="1">
 <muc MUC_ID="6891d0806c4c" VERSION="1F9" TIMESTAMP="592">
 <meter METER_ID="01013362" INTERFACE="2" MAN="ZRI" VER="136" MED="Water">
 <data DESCRIPTION="Fabrication" UNIT="None" SCALE="1" MEDIUM="Water" OBIS_ID="0C 78">
 <entry>
 <param NAME="T_MUC">586</param>
 <param NAME="VAL">33013362</param>
 </entry>
 </data>
 <data DESCRIPTION="Volume" UNIT="m^3" SCALE="0.001" MEDIUM="Water" OBIS_ID="04 13">
 <entry>
 <param NAME="T_MUC">586</param>
 <param NAME="VAL">3611318</param>
 </entry>
</data>
...
 </meter>
...
</muc></interface>
```
### **7.4.2 CSV format**

Several CSV formats are available for transmission of raw frames. CSV is a table-like file format which uses a character, solvimus GmbH uses a semicolon ";" (in CSV-10 a comma), for separating numerical values and texts (columns) from each other. This allows easy processing or viewing e. g. in Excel.

The first line in the file (in all protocol versions except **CSV-0** and **CSV-1**) specifies the column heading. The following lines contain the data of the meters and its meter values at a particular readout time.

The CSV data has the following format:

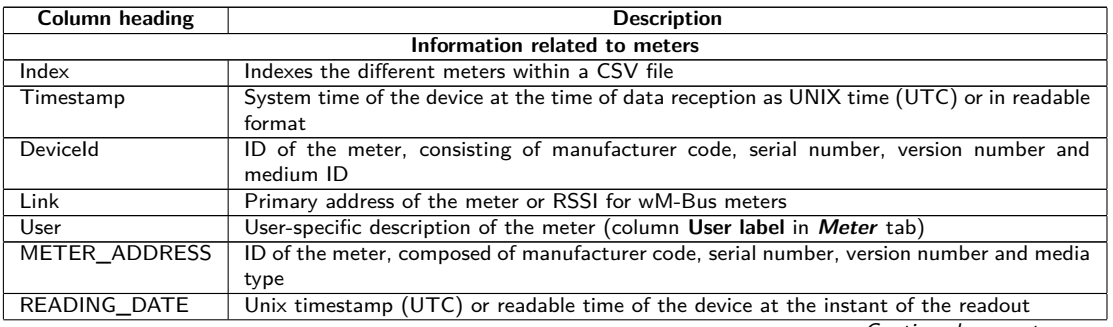

MUC.one - User manual

Table 23 – Continued from previous page

| Column heading | <b>Description</b>                                                                   |  |  |  |
|----------------|--------------------------------------------------------------------------------------|--|--|--|
| RAW TELEGRAM   | Telegram                                                                             |  |  |  |
|                | Information related to meter values                                                  |  |  |  |
| IndexX         | Indexes the different meter values of a meter                                        |  |  |  |
| ValueX         | Meter value                                                                          |  |  |  |
| ScaleX         | Signed scaling factor (scientific notation)                                          |  |  |  |
| UnitX          | See second column in Table 30                                                        |  |  |  |
| DescriptionX   | See second column in Table 29                                                        |  |  |  |
| UserX          | User-specific description of the meter value (column User label in Meter tab)        |  |  |  |
| TimestampX     | The timestamp transmitted by the meter (UNIX time (UTC) or in readable format), or 0 |  |  |  |
|                | if not available                                                                     |  |  |  |
| ObisidX        | OBIS-ID (column OBIS-ID in Meter tab)                                                |  |  |  |

Table 23: CSV format

The first columns of each line contain data of the meter, including the meter identification (address) and the time at which the data was read out. The other columns are added dynamically according to the configured meters and number of meter values, whereby the meter values are inserted by counting from 0 (e. g. Value0).

The following table illustrates the different protocol versions:

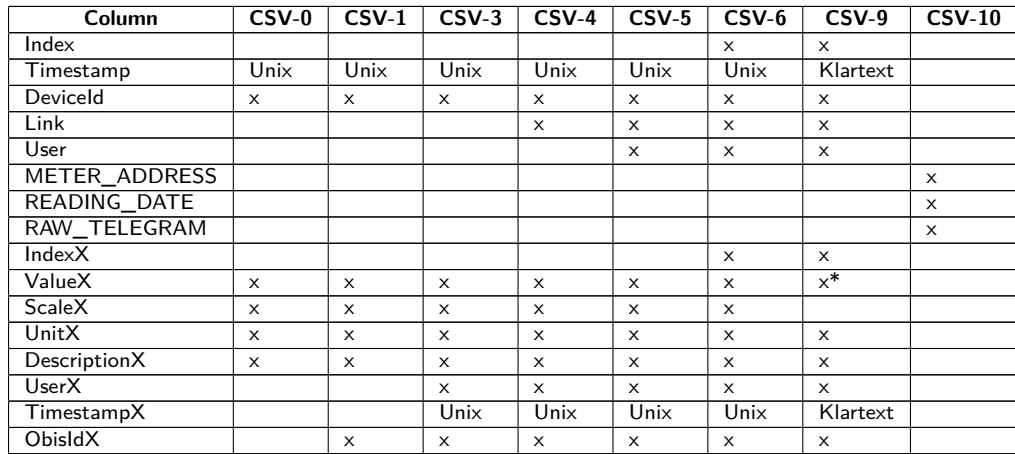

\*scaled value ((meter value)\*(scaling factor))

Table 24: Data in different CSV versions

A sample CSV file in version **CSV-3** is shown in the following figure:

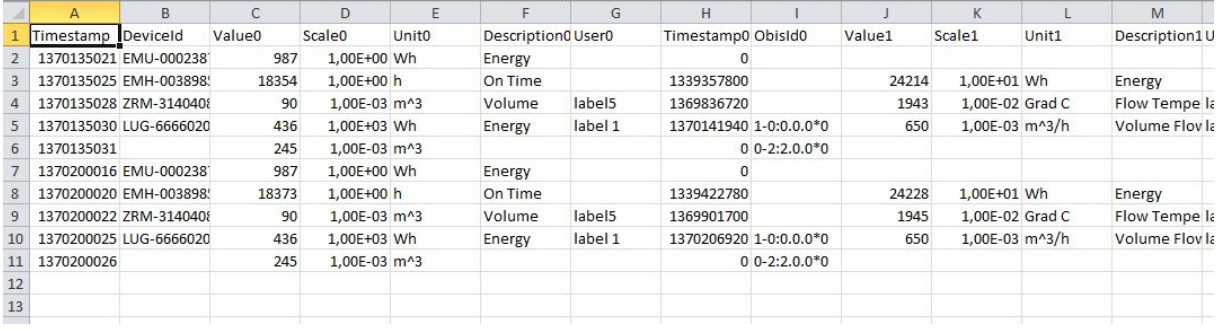

Figure 31: Excerpt of a CSV file

The transmission of data in the **CSV-10** format requires setting in the configuration file *app/ chip. ini* (see Section [8.3\)](#page-67-0) that the frames of the meters are joined to the data by defining the configuration parameter MUC\_SHOWDATAFRAME=1. If the meters had been created before, the values of the frames must be activated subsequently. A sample data set in **CSV-10** format is given here (long lines are wrapped):

#### METER\_ADDRESS, READING\_DATE, RAW\_TELEGRAM

15686402,23/07/2021 13:45:56,4544B4090264681509077A3D2000000C13420100000F1B2C16870111201623 07210E00000E00000E00000E00000E00000E00000E00000E00000E00000E00000E00000E000000 00000048,23/07/2021 13:46:54,1E44B05C48000000011B7AA20000002F2F0A66310202FD971D00002F2F2F2F

### **7.4.3 JSON format**

One JSON format is available for the reports. JSON is a compact, serialized data stream for representing structured data. This data is usually readable by both humans and machines and separated by delimiters.

| <b>Object</b> | <b>Property</b>    | Data type     | <b>Description</b>                                                                                     |
|---------------|--------------------|---------------|----------------------------------------------------------------------------------------------------|
| muc           |                    | Object        | Contains the data for one respective device with corresponding                                         |
|               |                    |               | meter entries.                                                                                         |
|               | MUC ID             | String        | Hexadecimal notation of the serial number of the device (cor-                                          |
|               |                    |               | responds to the serial number/MAC address on the web-based                                             |
|               |                    |               | front end in the General tab).                                                                         |
|               | <b>VERSION</b>     | <b>String</b> | Protocol version                                                                                       |
|               | <b>TIMESTAMP</b>   | Integer       | UNIX time (UTC) at time of report                                                                      |
|               | meter              | Array         | Array of meter objects                                                                                 |
| meter         |                    | Object        | Contains the data for one respective meter with corresponding                                          |
|               |                    |               | data entries.                                                                                          |
|               | METER ID           | <b>String</b> | Serial number of the meter                                                                             |
|               | <b>INTERFACE</b>   | <b>String</b> | Interface of the meter                                                                                 |
|               |                    |               | SO <sub>2</sub>                                                                                        |
|               |                    |               | <b>MBus</b>                                                                                            |
|               |                    |               | wMBus                                                                                                  |
|               |                    |               | <b>DLDERS</b>                                                                                          |
|               |                    |               | System                                                                                                 |
|               |                    |               | Modbus                                                                                                 |
|               | <b>MAN</b>         | <b>String</b> | Manufacturer code of the meter                                                                         |
|               | <b>VER</b>         | <b>String</b> | Version number of the meter                                                                            |
|               | <b>MED</b>         | <b>String</b> | Medium of the meter, see second column in Table 28                                                     |
|               | MED ID             | <b>String</b> | Medium ID of the meter, see first column in Table 28                                                   |
|               | <b>USER</b>        | String        | User-specific description of the meter (column User label in                                           |
|               |                    |               | Meter tab)                                                                                             |
|               | data               | Array         | Array of data objects                                                                                  |
| data          |                    | Object        | Contains the data for one respective meter value with the corre-                                       |
|               |                    |               | sponding entries.                                                                                      |
|               | <b>DESCRIPTION</b> | <b>String</b> | See second column in Table 29                                                                          |
|               | <b>UNIT</b>        | String        | See second column in Table 30, energy values in Wh are con-                                            |
|               |                    |               | verted to kWh                                                                                          |
|               | <b>SCALE</b>       | <b>String</b> | Signed scaling factor (in decimal form)                                                                |
|               | <b>OBIS_ID</b>     | <b>String</b> | OBIS code according to OBIS specification, configured via the                                          |
|               |                    |               | web-based front end (column OBIS-ID in Meter tab).                                                     |
|               | <b>USER</b>        | String        | User-specific description of the meter value (column User label                                        |
|               |                    |               | in Meter tab)                                                                                          |
|               | $\overline{DIF}$   | String        | DIF/DIFE fields from the M-Bus/wM-Bus raw data, in hexadec-                                            |
|               |                    |               | imal byte notation                                                                                     |
|               | VIF                | <b>String</b> | VIF/VIFE fields from the M-Bus/wM-Bus raw data, in hexadec-                                            |
|               |                    |               | imal byte notation                                                                                     |
|               | entry              | Array         | Array of entry objects                                                                                 |
| entry         |                    | Object        | Data entry consisting of a parameter timestamp $(T)$ and a pa-                                         |
|               |                    |               | rameter value (VAL)<br>System time of the device at the time of data reception as UNIX                 |
|               | T_MUC              | Integer       | time (UTC)                                                                                             |
|               | т                  |               |                                                                                                    |
|               |                    | Integer       | $\overline{\text{UNIX}}$ time $\overline{\text{(UTC)}}$ at the time of the measurement, if transmitted |
|               | VÄL                |               | by the meter together with the measured value<br>Value of the meter value specified in data            |
|               |                    | String        |                                                                                                    |

Table 25: Format of the JSON data

A sample JSON packet looks like this (line feeds are inserted for better illustration):

```
{"muc":{ "MUC_ID":"6891d0800e62","VERSION":"1","TIMESTAMP":1601297784,"meter":[
{"METER_ID":"00000001","INTERFACE":"MBus","MAN":"SIE","VER":21,"MED":"Electricity",
"MED_ID":2,"USER":"metering1","data":[
{"DESCRIPTION":"Energy","UNIT":"kWh","SCALE":0.001,"OBIS_ID":"1-0:1.8.0*255",
"USER":"energy3","DIF":"04","VIF":"03","entry":[
{"T_MUC":1601297679,"VAL":"537980"},{"T_MUC":1601297761,"VAL":"537980"},
{"T_MUC":1601297765,"VAL":"537980"},{"T_MUC":1601297770,"VAL":"537980"}]}]},
{"METER_ID":"00094824","INTERFACE":"MBus","MAN":"BEC","VER":32,"MED":"Electricity",
"MED_ID":2,"data":[
{"DESCRIPTION":"Energy","UNIT":"kWh","SCALE":0.01,"DIF":"0E","VIF":"84 00","entry":[
{"T_MUC":1601297679,"VAL":"2887897"},{"T_MUC":1601297761,"VAL":"2887897"},
{"T_MUC":1601297765,"VAL":"2887897"},{"T_MUC":1601297770,"VAL":"2887897"}]},
{"DESCRIPTION":"Power","UNIT":"W","SCALE":0.01,"DIF":"04","VIF":"A9 00","entry":[
{"T_MUC":1601297679,"VAL":"382207"},{"T_MUC":1601297761,"VAL":"382207"},
{"T_MUC":1601297765,"VAL":"382207"},{"T_MUC":1601297770,"VAL":"382207"}]}]}]}}
```
# <span id="page-60-0"></span>**7.5 Reporting data via TCP**

A common communication method for transferring data is using TCP packets and their data container. The data is thus sent as a data stream to the remote station, where it is gathered and processed.

Using TCP, the data is transmitted unencrypted. If encryption is necessary, the data should be sent via TLS (see Section 7.6).

Since the systems for the data processing are usually using databases or similar things, data formats which can be processed automatically, such as XML or JSON, are preferred here. But any data format can be transferred.

According to the destination the parameters **Report address**, **Report port** and **Report directory** have to be set. An empty path specified in **Report directory** generates a TCP data stream, a non-empty path generates an HTTP data stream (e. g. /", /upload").

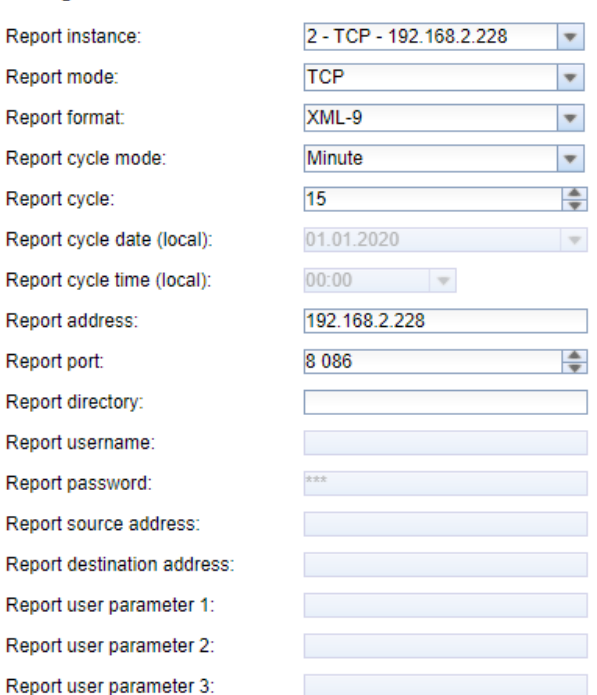

#### **Configuration of server connection**

Figure 32: Sample configuration for reporting XML data via TCP every 15 minutes

### **7.6 Reporting data via TLS**

As a rule, transmitting data via an unencrypted TCP connection (see Section 7.5) is not recommended for commercial or industrial applications. Encryption is common here.

Using TLS, the TCP data stream is asymmetrically encrypted. Each participant has both a private key known only to him and a public key known to everyone. Data that is exchanged gets encrypted with the public key of the other participant. The decryption is then performed using the secret private key on the recipient side.

#### **Configuration of server connection**

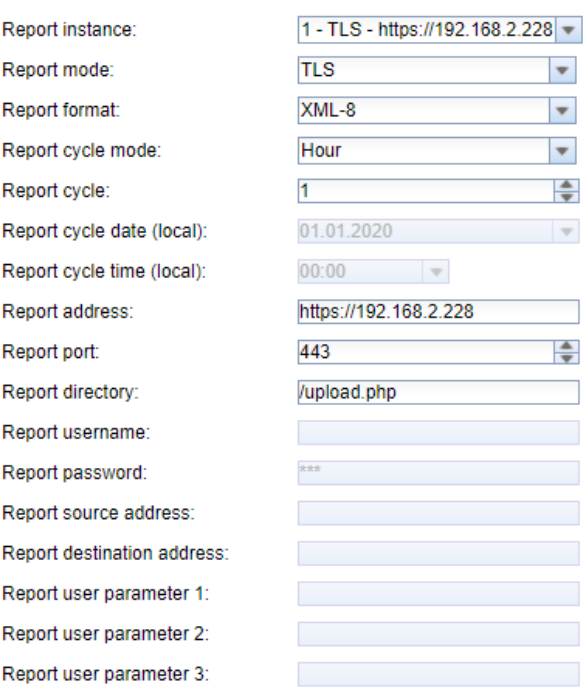

Figure 33: Sample configuration for reporting XML data via TLS every hour

TLS also offers mutual authenticity checks of client and server by means of signed certificates. This provides a very high level of security. A distinction is made between server-side authentication and client-side authentication, depending on which side is authenticating. The products from solvimus GmbH are supporting both variants, also in combination.

The devices from solvimus GmbH are using certificates in the  $PEM$  format (RFC 7468).

In the case of server-side authentication, the device from solvimus GmbH checks if the server is trustworthy. This requires an installed certificate (public key) issued by the certification authority to be relied upon, and who has signed the certificate of the server.

Unless otherwise specified and available, the devices from solvimus GmbH are using *app/ cacert. pem* for checking the authenticity of the server (RFC 4945).

In the case of client-side authentication, the client has to authenticate itself. In the case of data concentrators and gateways this means the device itself. This requires an issued certificate and a secret private key.

- Unless otherwise specified and available, the devices from solvimus GmbH are using *app/ clicert. pem* as the certificate of the device (RFC 5280).
- Unless otherwise specified and available, the devices from solvimus GmbH are using *app/ clikey. pem* as the private key of the device (RFC 5958).

The certificates can be uploaded manually via SFTP (see also Section [3.5\)](#page-19-0). However, it is also possible to import them via the **Service** tab (see Section [4.10\)](#page-39-0). The files have to be archived into a *\*. tar. gz* file in this case.

**→** The free, open source software 7-Zip can be used for creating a \*. tar. gz archive. As an example, the file *cacert. pem* can first be packed into a *\*. tar* ball without sub-directory and packed into a *\*. gz* archive afterwards.

For using individual certificates for each server instance or if the naming or path has to be different, the file app/chip.ini allows to enter other file names and paths manually (see also Section [8.3\)](#page-67-0).

In section *[REPORT\_x]* in the file *app/ chip. ini* the following parameters are used for assigning *PEM* files to the respective report:

- CA FILE: the public key of the certification authority matching the server certificate, e. g.: CA\_FILE=app/srv\_instance1.pem
- CERT FILE: the certificate of the device for the respective report, e. g.: CERT FILE=app/dcu.pem
- KEY\_FILE: the private key matching the certificate of the device, e. g.: KEY\_FILE=app/key.pem

# **7.7 Reporting data via MQTT**

MQTT is a very popular standard in cloud communication, especially for sending data to a cloud system. It is an open network protocol which can be used in M2M communication having potentially high delays and networks which are not continuously available. The TCP ports 1883 and 8883 are reserved for MQTT, the latter for encrypted communication using the TLS protocol.

MQTT differentiates between:

- Publisher: Device or service that sends the data, e. g. a sensor or a data concentrator.
- Subscriber: Device or service that processes the data, e. g. a visualization or a billing software.
- Broker: Central data hub for MQTT, it also manages the network and ensures robustness.

MQTT uses so-called topics to classify messages hierarchically. This can be compared to specifying a path on the file system. The publisher sends data of these topics to the Broker. This then distributes the data to the subscribers.

Certificates must be provided on the device for the encrypted connection via port 8883. Background information can be found in Section [7.6.](#page-60-0) Please ask your administrator in this case.

 $\blacktriangleright$  Unencrypted MQTT requires the scheme mqtt:// at the beginning of the server address.

### **7.7.1 Example Azure cloud**

For connecting to an Azure cloud, the parameters need to be set as follows:

- **Report address**: Internet address of the Azure cloud server
- **Report directory**: Device ID and topic for the Azure cloud
- **Report user name**: User name for the Azure cloud, usually consisting of internet address, device name and API version
- **Report password**: Password for the Azure cloud, usually a composition of access key, signature and expiration date

The following example should clarify the parameters:

- **Report address**: SolvimusHub.azure-devices.net
- **Report directory**: devices/MUC063C/messages/events
- **Report user name**: SolvimusHub.azure-devices.net/MUC063C/?api-version=2018-06-30
- **Report password**: SharedAccessSignature sr=SolvimusHub.azure-devices.net%2fdevices%2f MUC063C&sig=rQXaVuN%2bjWqh0vVr9E6ybo7VbMBQ4QQNOidzMtoqI2g%3d&se=1639260907

| <b>Configuration of server connection</b> |                                            |  |  |
|-------------------------------------------|--------------------------------------------|--|--|
| Report instance:                          | 2 - MQTT - SolvimusHub.azure-devices.net = |  |  |
| Report mode:                              | <b>MQTT</b><br>$\overline{\phantom{a}}$    |  |  |
| Report format:                            | <b>JSON</b><br>▼                           |  |  |
| Report cycle mode:                        | Minute<br>$\overline{\phantom{a}}$         |  |  |
| Report cycle:                             | ▲<br>15<br>$\overline{\phantom{0}}$        |  |  |
| Report cycle date (local):                | 01.01.2020                                 |  |  |
| Report cycle time (local):                | 00:00                                      |  |  |
| Report address:                           | SolvimusHub.azure-devices.net              |  |  |
| Report port:                              | ÷<br>8883                                  |  |  |
| Report directory:                         | devices/MUC063C/messages/eve               |  |  |
| Report username:                          | SolvimusHub.azure-devices.net/M            |  |  |
| Report password:                          |                                            |  |  |
| Report source address:                    |                                            |  |  |
| Report destination address:               |                                            |  |  |
| Report user parameter 1:                  |                                            |  |  |
| Report user parameter 2:                  |                                            |  |  |
| Renort user narameter 3:                  |                                            |  |  |

Figure 34: Sample configuration of a report to the Azure cloud

### **7.7.2 Example AWS cloud**

For connecting to an AWS cloud, the parameters need to be set as follows:

- **Report address**: Internet address of the AWS cloud server
- **Report directory**: Device ID and topic for the AWS cloud
- **Report user name**: User name for the AWS cloud
- **Report password**: Password for the AWS cloud

The following example should clarify the parameters:

- **Report address**: b-fbf31b71-1234-5678-a052-3b5a4fafabcd-1.mq.eu-central-1.amazonaws.com
- **Report directory**: demo201909/testing
- **Report user name**: demo201909
- **Report password**: YXcajMTbZ7WUBzrsst

 $\sum_{i=1}^{n}$ 

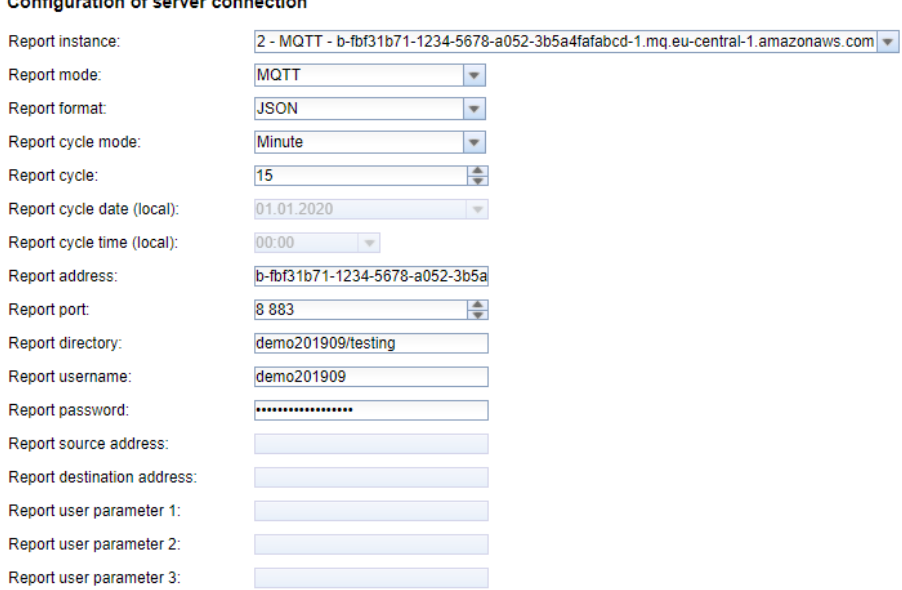

Figure 35: Sample configuration of a report to the AWS cloud

# **7.8 Troubleshooting the report**

Troubleshooting the transfer of metering data is very complex. Typically, connectivity or authentication/encryption are the issues here. Indications of the reason or of the failure can be found in the **Log** tab.

Please check whether the remote station is available. For example the *ping* command from the SSH console of the device can be used for this purpose (see also Section [8.1.2\)](#page-65-0). This will also check the name resolution (DNS). A host name should be converted to an IP address when pinging.

Please check whether a firewall blocks the data transmission or whether the routing is configured accordingly. Please ask your administrator in this case.

In the case of TLS encryption, please check whether all necessary certificates are available, especially the CA certificate for the remote station.

Please check the correct setting of **Report username** and **Report password** as well as **Report address**, **Report port** and **Report directory** of the respective instance.

If errors could not be eliminated, please contact our customer support: Email: [support@solvimus.de](mailto://{support@solvimus.de}{}) Phone: [+49 3677 7613065](tel:{+49~3677~7613065}{})

### **7.9 Retry of a readout**

The default behaviour in case of a failed report is as follows:

- If a report fails, e. g. because there is no connection to internet, it will be resent after 1/10 of **Report cycle time (local)** (see Table [14\)](#page-35-0) or at least 10 minutes. This is reiterated till the report is sent successfully.
- For reports with a time interval according to **Report cycle mode** (see Table [14\)](#page-35-0): The time interval of the report is not modified for the retry. If the connection is perturbed for a longer period, so that another report would have to be sent, it will be queued. It will be transmitted as soon as the original report could be sent. Thus, several reports can be sent consecutively.
- For reports according to On Readout for **Report cycle mode** (see Table [14\)](#page-35-0): If several readouts pile up during the pertubation, the time period of the report will be extended. For repeated transmission attempts, the data of the new reports will be contained in the report.

The parameters RETRY\_INTERVAL, MIN\_SEND\_INTERVAL and MAX\_BACKLOG in the configuration file *chip. ini* (see Section [8.3\)](#page-67-0) permit user-specific settings.

# <span id="page-65-0"></span>**8 Advanced configuration options**

### **8.1 Linux operating system**

The devices from solvimus GmbH are based on the Linux operating system. This ensures that the devices continuously follow the state of the art and that errors in the software are quickly found and corrected due to a large community. It also ensures a certain basic functionality and security for the user.

The Linux operating system is built using the Yocto/openembedded build environment. All components are included according to the latest version and security patches. The Linux itself is unchanged except a few specific tools and customizations (e. g. solcmd). Corresponding Linux documentation can thus be used directly. For customer-specific projects, additional components provided on the Yocto/openembedded platform can be made available on the target system.

### **8.1.1 User roles and user rights**

Linux supports and offers user roles. The operating system internally comes with the user root having full access to all operating system functions. In addition, further users with restricted access can be created. Their permissions can be set by groups and names, mostly file access permissions (read, write or execute).

In addition to the user root, the devices from solvimus GmbH are coming with the user admin. This user has read and write access to the partitions *app* and *ext* and can execute files there. For the operator, admin is the user who can completely configure the device.

- $\blacktriangleright$  The user web is created as the default user for the web interface, but has no access rights to the file system.
- For reasons of downward compatibility, the user  $ftp$  is created as the default user for FTP access to the directory *ext/ Log* .
- The user root has no external access to the device. This ensures security, privacy and safety for the operator. Only the user admin can grant access to the user root.
- **The password of the user** *root* is generated randomly and device-specific during production and stored access-protected in a database.

### **8.1.2 Command line**

On the devices from solvimus GmbH, the Linux operating system offers a command line based on BASH. It allows the user and also other applications to execute commands via the command line.

The user can access the command line via an SSH console. The Netdiscover tool (see Chapter [3\)](#page-17-0) opens an SSH console using a Putty client.

#### **Standard commands**

The Linux operating system and the command line BASH provide certain built-in standard commands. Examples are:

- help: Display list of all integrated commands
- cd: Navigation in the directory tree
- $\blacksquare$  ls: List directory contents
- *cat:* View file contents
- cp: Copying files/directories
- $m$ v: Move/rename files/directories
- rm: Delete files/directories
- sync: Write the data from the RAM buffer to the FLASH memory
- chmod: Adjust access rights
- **•** grep: Search for text content
- echo: Output text
- **date:** Display system date and time
- $\bullet$  *ps*: List all running processes
- tail: Display last lines of a file
- netstat: Query the status of the network interfaces
- · ping: Network connectivity test
- **nslookup:** Display of the DNS configuration
- /sbin/ifconfig: Overview of the network interfaces

Further commands are provided by programmes:

- **·** tcpdump: Recording network traffic
- openssl: Using encryption, certificates and PKI
- curl: Retrieval and transmission of files via HTTP, FTP or SMTP/e-mail
- socat: Connecting two interfaces
- vi: Editing files
- xsltproc: Executing XSL transformations

#### **solcmd command interpreter**

Due to the system access rights for users, solvimus GmbH adds a command interpreter solcmd. It offers special application functions via the command line. The interpreter can be called with various parameters and thus provides access to the application and allows controlling it.

The following parameters are supported:

- format-partition-app: Format the configuration partition *app*
- format-partition-ext: Format the logging partition *ext*
- config-partitions: Reset the access rights to the partitions
- config-users: Activate changed user settings
- config-hostname: Activate changed device name
- config-timezone: Activate changed time zone settings
- *restart-eth0*: Restart the Ethernet interface
- restart-wifi: Restart the WIFI interface (only if WIFI is available)
- filter-vlan: VLAN filter for network interface (only if switch is integrated)
- $\blacksquare$  start-ppp0: Establish the PPP dial-in connection (mobile network)
- stop-ppp0: Terminate the PPP dial-in connection (mobile network)
- start-vpn: Establish a VPN connection (OpenVPN)
- stop-vpn: Terminate a VPN connection (OpenVPN)
- manual-vpn: Establish a VPN connection (OpenVPN) in the foreground, e. g. for entering the password manually
- **•** restart-server: Restart the server services
- **•** regenerate-server-keys: Re-create the keys for secured server services
- start-solapp: Start the main application
- stop-solapp: Stop the main application
- start-transparent-tty: Activate transparent data forwarding of a serial interface to an Ethernet port
- stop-transparent-tty: Deactivate transparent data forwarding of a serial interface to an Ethernet port
- start-virtual-tty: Activate a virtual interface via an Ethernet port
- <span id="page-67-0"></span>• stop-virtual-tty: Deactivate a virtual interface via an Ethernet port
- **•** update-rtc: Write the system time to the buffered real-time clock
- factory-reset: Reset the device to factory settings
- **·** update-system: Perform a system update
- reboot-system: Restart the system
- help: Command overview with explanation and examples

### **8.2 Update**

The firmware can be updated manually or conveniently via the web interface (see Section [4.10\)](#page-39-0).

For a manual update, access via SSH is necessary. In preparation, the easiest way to provide the update file on the system is to upload it via SFTP. The tools are provided by the Netdiscover tool (see Chapter [3\)](#page-17-0).

First, the appropriate and signed update file *\*. enc* has to be uploaded via SFTP into the directory *ext/ Upd* (see Section [3.5\)](#page-19-0). This is restricted to the user *admin*.

After uploading the file, the user has to log in as *admin* via SSH (see Section [3.6\)](#page-21-0). In the command line (see Section [8.1.2\)](#page-65-0), the command solcmd update-system has to be executed then. After completion, a reboot is necessary. This is triggered by the command solcmd reboot-system.

# **8.3 Configuration file chip.ini**

The file *app/ chip. ini* contains the general system parameters and is therefore the central configuration file. The parameters are grouped into different sections. If the parameters are not configured in *chip. ini* , the default values are used.

- **The device needs to be rebooted after changing the file** *chip. ini* **manually for taking effect. Reboot** can be triggered via the web-based front end using the button **Reboot system** in the **Service** tab or via the command line.
- $\bullet$  Manual changes are permanently stored on the flash not instantly, but after a few minutes. As a result, changes are possibly lost if the device is rebooted by switching the power supply off and on.
- $\bullet$  A range "0, 1" without further explication means: 0 = inactive/no, and 1 = active/yes.
- The file *chip. ini* can be transferred to other devices via FTPS. Some settings like the network configuration (e. g. different IP address) needs to be taken into account.

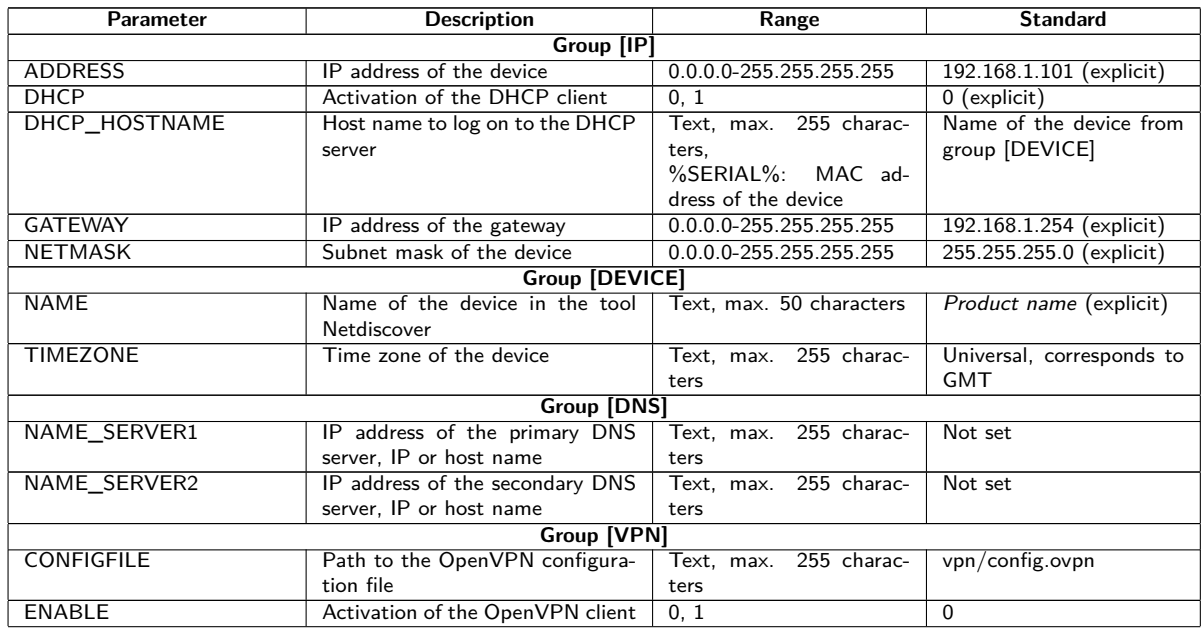

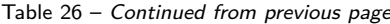

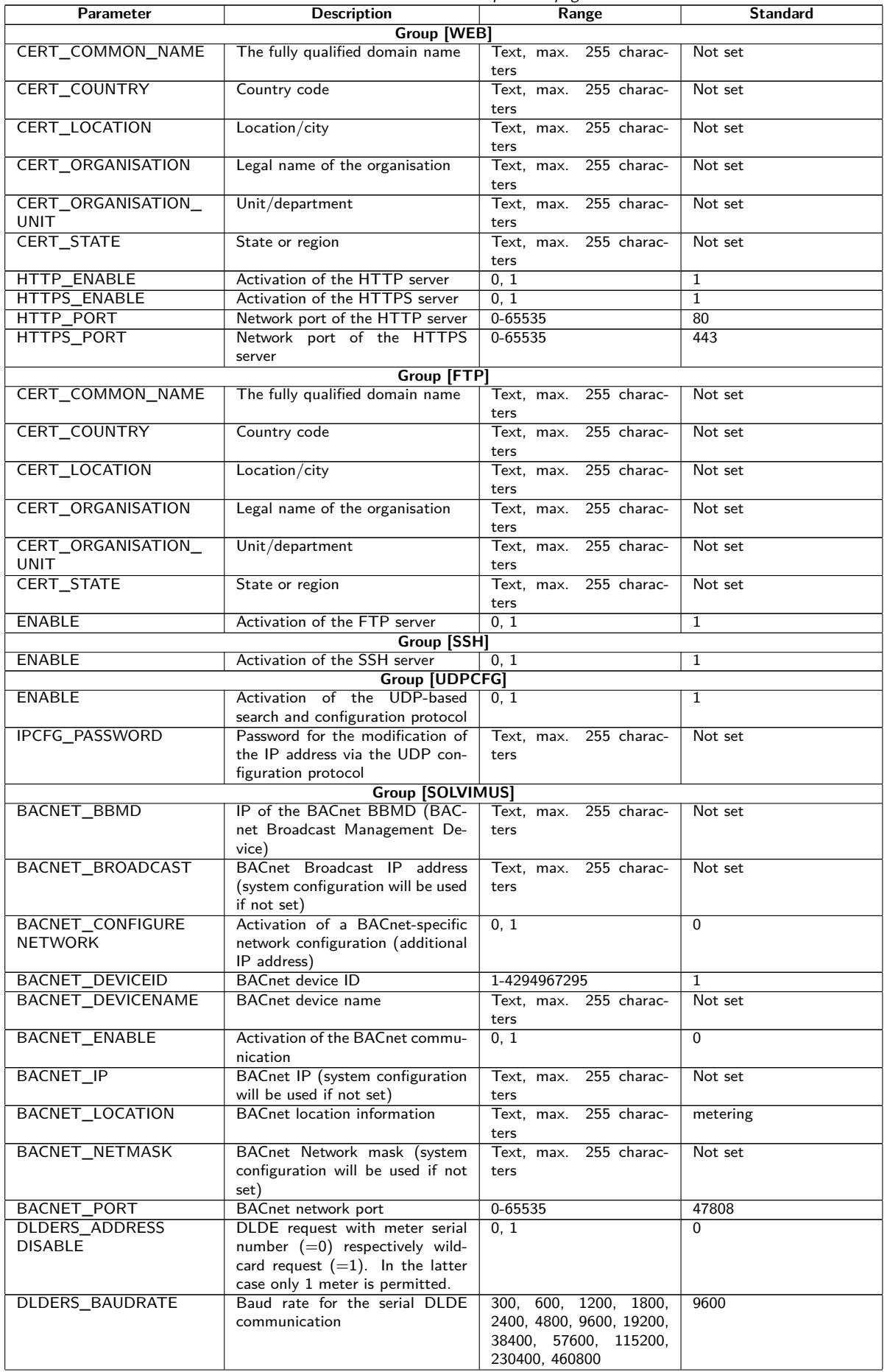

Table 26 – Continued from previous page

| Parameter                 | <b>Description</b>                              | Range                    | <b>Standard</b> |
|---------------------------|-------------------------------------------------|--------------------------|-----------------|
| <b>DLDERS_DATABITS</b>    | Data bits for the serial DLDE                   | 7,8                      | $\overline{7}$  |
|                           | communication                                   |                          |                 |
| <b>DLDERS DEVPATH</b>     | Linux path for the serial DLDE                  | Text, max. 255 charac-   | Not set         |
|                           | communication                                   | ters                     |                 |
| DLDERS_ENABLE             | Activation of the serial DLDE in-               | 0, 1                     | $\Omega$        |
|                           | terface                                         |                          |                 |
| DLDERS_FIRSTTIMEOUT       | Request mode: timeout for ini-                  | $0 - 65535$              | 3000            |
|                           | tial reception of data from meter.              |                          |                 |
|                           | Push mode: time without regis-                  |                          |                 |
|                           | tration of data (Wait idle, in ms)              |                          |                 |
| <b>DLDERS_FIXEDLAYOUT</b> |                                                 | 0, 1                     | $\mathbf{0}$    |
| DLDERS_                   | Handshake for the serial DLDE                   | 0, 1, 2, 8, 9            | $\Omega$        |
| <b>FLOWCONTROL</b>        | communication:                                  |                          |                 |
|                           | $0:$ none,                                      |                          |                 |
|                           | 1: XON/XOFF when sending,                       |                          |                 |
|                           | 2: RTS/CTS,                                     |                          |                 |
|                           | 8: XON/XOFF when receiving,                     |                          |                 |
|                           | 9: XON/XOFF when sending and                    |                          |                 |
|                           | receiving                                       |                          |                 |
| DLDERS_FULLTIMEOUT        | Maximum timeout for reading a                   | $0 - 65535$              | 30000           |
|                           | meter (in ms)                                   |                          |                 |
| DLDERS_IDLETIMEOUT        | Idle time for detection of the end              | 0-65535                  | 100             |
|                           | of communication (in ms)                        |                          |                 |
| DLDERS_                   |                                                 | $0 - 65535$              | 366             |
| LOADPROFILE               |                                                 |                          |                 |
| <b>MAXRDAYS</b>           |                                                 |                          |                 |
| DLDERS_                   |                                                 | 0, 1                     | 0               |
| LOADPROFILE               |                                                 |                          |                 |
| <b>SKIPINVALIDENTRY</b>   |                                                 |                          |                 |
| DLDERS_MODE               | Communication mode for the se-                  | REQUEST,                 | REQUEST_ECHO    |
|                           | rial DLDE interface                             | REQUEST_ECHO,            |                 |
|                           |                                                 | <b>PUSH</b>              |                 |
| <b>DLDERS PARITY</b>      | DLDE parity:                                    | $0 - 4$                  | $\overline{2}$  |
|                           | $0:$ none,                                      |                          |                 |
|                           | 1:odd.                                          |                          |                 |
|                           | $2:$ even,                                      |                          |                 |
|                           | $3:$ mark,                                      |                          |                 |
|                           | 4: space                                        |                          |                 |
| DLDERS_RAWLOG             | Activation of the raw data logging              | 0, 1                     | $\Omega$        |
| <b>ENABLE</b>             | to the directory $ext/$                         |                          |                 |
| DLDERS_RS485ENABLE        | Activation of the RS-485 interface              | 0, 1                     | 1               |
|                           | for the DLDE communication                      |                          |                 |
| DLDERS_SMLENABLE          | Activation of processing SML pro-               | 0, 1                     | $\Omega$        |
| <b>DLDERS STOPBITS</b>    | tocol data<br>Stop bits for the serial DLDE in- | 1, 2                     | $\mathbf{1}$    |
|                           | terface                                         |                          |                 |
| DLDERS_TRANSPARENT        | Activation of the transparent                   | NONE, TCP, UDP           | <b>NONE</b>     |
|                           | transmission of the serial DLDE                 |                          |                 |
|                           | interface to a network port:                    |                          |                 |
|                           | NONE: transmission deactivated,                 |                          |                 |
|                           | TCP: transmission of a TCP port,                |                          |                 |
|                           | UDP: transmission to a UDP port                 |                          |                 |
| DLDERS_TRANSPARENT        | Network port for the transparent                | $0 - 65535$              | $\Omega$        |
| <b>PORT</b>               | transmission via TCP or UDP                     |                          |                 |
| FASTRESCAN_TIME           | Cycle time for updating the tem-                | 1-4294967295             | 60              |
|                           | porary meter list of received                   |                          |                 |
|                           | wM-Bus meters (in s)                            |                          |                 |
| I2C_DEBUGOUT              | Activation of raw data output for               | 0, 1                     | $\Omega$        |
|                           | the internal I2C communication in               |                          |                 |
|                           | the system log                                  |                          |                 |
| MBUS_ALLOWINSECURE        | Deactivates the authentication                  | 0, 1                     | $\Omega$        |
|                           | check when decrypting                           |                          |                 |
| MBUS BAUDRATE             | Baud rate for the M-Bus commu-                  | 300, 600, 1200, 1800,    | 2400            |
|                           | nication                                        | 2400, 4800, 9600, 19200, |                 |
|                           |                                                 | 38400, 57600, 115200,    |                 |
|                           |                                                 | 230400, 460800           |                 |
| <b>MBUS_DATABITS</b>      | Data bits for the M-Bus commu-                  | 7, 8                     | 8               |
|                           | nication                                        |                          |                 |
| MBUS DEVPATH              | Linux path for the M-Bus inter-                 | Text, max. 255 charac-   | Not set         |
|                           | face                                            | ters                     |                 |
| MBUS_DISABLE              | Deactivation of decrypting the                  | $\overline{0}$ , 1       | $\Omega$        |
| DECRYPTION                | M-Bus packets (status field)                    |                          |                 |
| MBUS_ENABLE               | Activation of the M-Bus interface               | 0, 1                     | 1               |

Table 26 – Continued from previous page

| Parameter               | continued from previous page<br><b>Description</b>           | Range                 | <b>Standard</b> |
|-------------------------|--------------------------------------------------------------|-----------------------|-----------------|
| MBUS_FIRST              | Begins reading the M-Bus meters                              | 0, 1                  | $\Omega$        |
|                         |                                                              |                       |                 |
| FCBBIT_NEG              | with a specific FCB-bit value:                               |                       |                 |
|                         | 0: first FCB-bit set.                                        |                       |                 |
|                         | 1: first FCB-bit not set                                     |                       |                 |
| MBUS_FIXEDLAYOUT        |                                                              | 0, 1                  | $\mathbf 0$     |
| MBUS_FLOWCONTROL        | Handshake for the M-Bus com-                                 | 0, 1, 2, 8, 9         | $\overline{0}$  |
|                         |                                                              |                       |                 |
|                         | munication:                                                  |                       |                 |
|                         | $0:$ none,                                                   |                       |                 |
|                         | 1: XON/XOFF when sending,                                    |                       |                 |
|                         | 2: RTS/CTS,                                                  |                       |                 |
|                         | 8: XON/XOFF when receiving,                                  |                       |                 |
|                         | 9: XON/XOFF when sending and                                 |                       |                 |
|                         |                                                              |                       |                 |
|                         | receiving                                                    |                       |                 |
| MBUS_FORCE              | Compatibility mode for reading                               | $0 - 2$               | $\Omega$        |
|                         | of faulty M-Bus meters, emulates                             |                       |                 |
|                         | correct ACK                                                  |                       |                 |
| MBUS_FREEZE             | Storage number for Freeze meter                              | 0-4294967295          | $\overline{0}$  |
| STORAGENUM              | data                                                         |                       |                 |
|                         |                                                              |                       |                 |
| MBUS_FULLTIMEOUT        | Maximum timeout for reading a                                | 0-65535               | 10000           |
|                         | meter (in ms)                                                |                       |                 |
| MBUS_IDLETIMEOUT        | Idle time for detection of the end                           | 0-65535               | 100             |
|                         | of communication (in ms)                                     |                       |                 |
| MBUS_IGNORECRCFIELD     | Compatibility mode for reading                               | 0, 1                  | $\mathbf{0}$    |
|                         |                                                              |                       |                 |
|                         | faulty M-Bus meters, disregards                              |                       |                 |
|                         | the CRC field                                                |                       |                 |
| MBUS_IGNORELENGTH       | Compatibility mode for reading                               | 0, 1                  | $\overline{0}$  |
| <b>FIELD</b>            | faulty M-Bus meters, disregards                              |                       |                 |
|                         | the length field                                             |                       |                 |
|                         |                                                              |                       |                 |
| <b>MBUS LOADPROFILE</b> | Manufacturer code for identi-                                | $0 - 65535$           | 5544            |
| <b>MANUFACTURER</b>     | fication of load profile me-                                 |                       |                 |
|                         | ters, according to M-Bus stan-                               |                       |                 |
|                         | dard: "EMH"= $(0 \times A8 \quad 0 \times 15)$ $\rightarrow$ |                       |                 |
|                         | $0x15A8 = 5544$                                              |                       |                 |
|                         |                                                              |                       |                 |
| MBUS_LOADPROFILE        | Number of load profile entries ini-                          | 1-65535               | 65535           |
| MAXCOUNT                | tially requested by the meter                                |                       |                 |
| MBUS_LOADPROFILE        | Activation of load profile readings                          | DISABLED, DIZH, DIZG  | <b>DISABLED</b> |
| <b>MODE</b>             | for electricity meters via M-Bus                             |                       |                 |
| MBUS_MAXMULTIPAGE       | Limits the number of Multipage                               | $0 - 255$             | 3               |
|                         |                                                              |                       |                 |
|                         | requests                                                     |                       |                 |
| MBUS MAXPRIMARY         | Upper address for the M-Bus pri-                             | $0 - 250$             | 250             |
| <b>ADDRESS</b>          | mary search                                                  |                       |                 |
| MBUS_MAXRETRY           | Retries for an M-Bus or Multipage                            | $0 - 255$             | 3               |
|                         | request                                                      |                       |                 |
|                         | Lower address for the M-Bus pri-                             | $0 - 250$             | 0               |
| MBUS_MINPRIMARY         |                                                              |                       |                 |
| <b>ADDRESS</b>          | mary search                                                  |                       |                 |
| MBUS_NOADDRESS          | Deactivation of the address verifi-                          | 0, 1                  | U               |
| <b>VERIFY</b>           | cation in primary addressing                                 |                       |                 |
| MBUS_PARITY             | Parity of the M-Bus communica-                               | $0 - 4$               | $\overline{2}$  |
|                         | tion:                                                        |                       |                 |
|                         |                                                              |                       |                 |
|                         | $0:$ none.                                                   |                       |                 |
|                         | 1:odd,                                                       |                       |                 |
|                         | $2:$ even,                                                   |                       |                 |
|                         | 3: mark.                                                     |                       |                 |
|                         | 4: space                                                     |                       |                 |
|                         |                                                              | 0, 1                  | $\Omega$        |
| MBUS_RAWLOGENABLE       | Activation of the raw data logging                           |                       |                 |
|                         | to the directory ext/                                        |                       |                 |
| MBUS_REQUESTMODE        | Request mode                                                 | ONLY,<br>ALL.<br>EXT. | ONLY            |
|                         |                                                              | <b>FREEZE</b>         |                 |
| MBUS_RESETMODE          | Reset Modes:                                                 | $0 - 4$               | $\Omega$        |
|                         | 0: NKE after Select,                                         |                       |                 |
|                         |                                                              |                       |                 |
|                         | 1: NKE before Select                                         |                       |                 |
|                         | 2: No NKE                                                    |                       |                 |
|                         | 3: NKE at 0xFD and NKE at                                    |                       |                 |
|                         | 0xFF before the communication                                |                       |                 |
|                         | 4: NKE at 0xFD, application re-                              |                       |                 |
|                         |                                                              |                       |                 |
|                         | set at 0xFF and NKE at 0xFF be-                              |                       |                 |
|                         | fore the communication                                       |                       |                 |
| MBUS_RS485ENABLE        | Activation of the RS-485 interface                           | 0, 1                  | 0               |
|                         | for the M-Bus communication                                  |                       |                 |

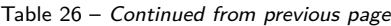

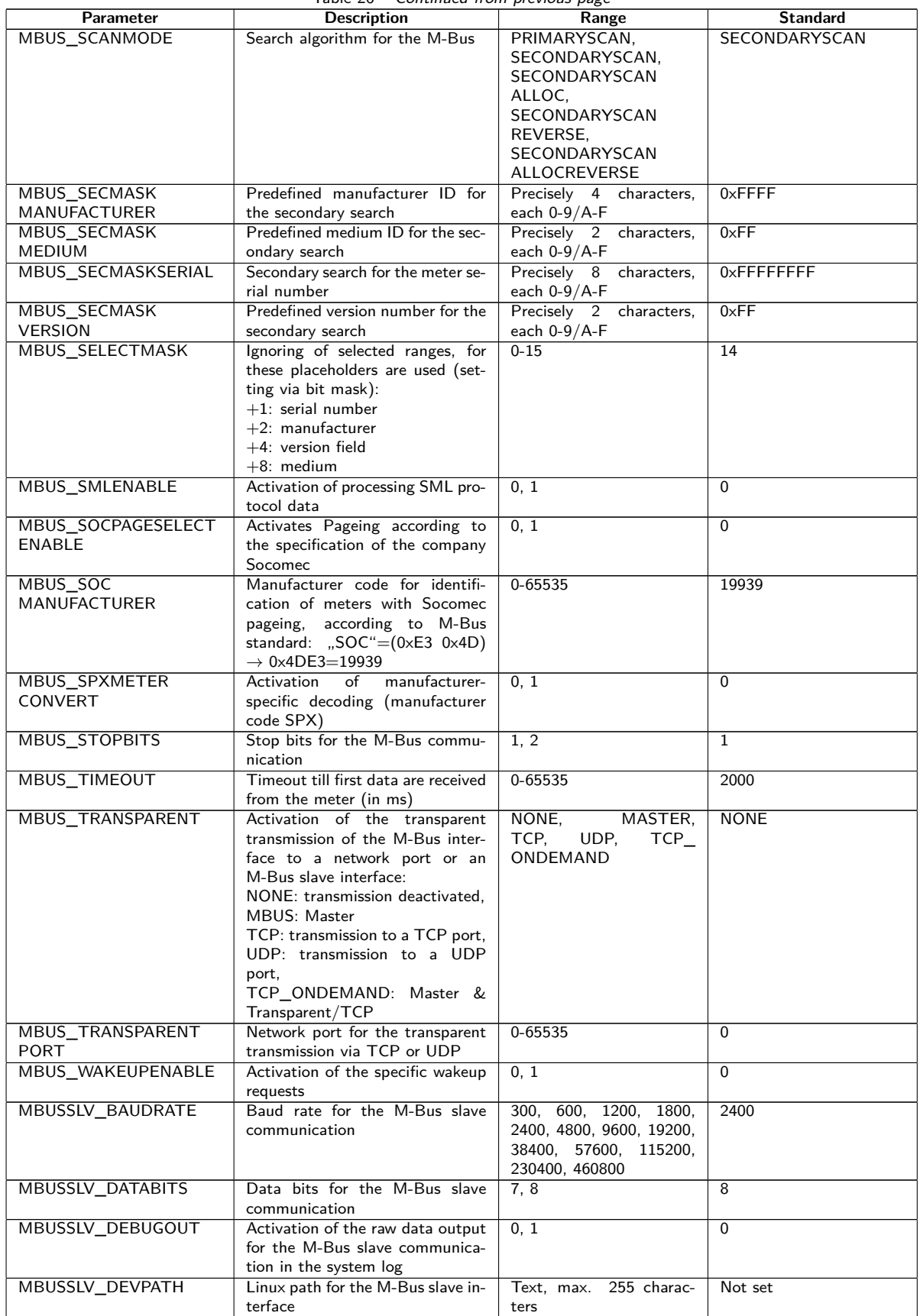
Table 26 – Continued from previous page

| Parameter                       | <b>Description</b>                                                 | Range               | <b>Standard</b> |
|---------------------------------|--------------------------------------------------------------------|---------------------|-----------------|
| MBUSSLV                         | Handshake for the M-Bus slave<br>0, 1, 2, 8, 9                     |                     | $\Omega$        |
| <b>FLOWCONTROL</b>              | communication:                                                     |                     |                 |
|                                 | $0:$ none,<br>1: XON/XOFF when sending,                            |                     |                 |
|                                 | 2: RTS/CTS.                                                        |                     |                 |
|                                 | 8: XON/XOFF when receiving,                                        |                     |                 |
|                                 | 9: XON/XOFF when sending and                                       |                     |                 |
| MBUSSLV                         | receiving<br>Maximum timeout for the request                       | 0-65535             | 10000           |
| <b>FULLTIMEOUT</b>              | of a meter (in ms)                                                 |                     |                 |
| MBUSSLV_                        | Idle time for detection of the end                                 | 0-65535             | 100             |
| IDLETIMEOUT                     | of communication (in ms)                                           |                     |                 |
| MBUSSLV_PARITY                  | Parity for the M-Bus slave com-<br>munication:                     | $0 - 4$             | 2               |
|                                 | $0:$ none,                                                         |                     |                 |
|                                 | $1:$ odd,                                                          |                     |                 |
|                                 | $2:$ even.                                                         |                     |                 |
|                                 | 3: mark.<br>4: space                                               |                     |                 |
| MBUSSLV_RS485ENABLE             | Activation of the RS-485 interface                                 | 0, 1                | $\Omega$        |
|                                 | for the M-Bus slave communica-                                     |                     |                 |
|                                 | tion                                                               |                     |                 |
| MBUSSLV_STOPBITS                | Stop bits for the M-Bus slave<br>communication                     | 1, 2                | $\mathbf{1}$    |
| MBUSSLVMETER_MODE               | Activation of the M-Bus slave in-                                  | DEFAULT, NONE, TCP, | <b>DEFAULT</b>  |
|                                 | terface:                                                           | UDP, MBUS           |                 |
|                                 | DEFAULT: product-specific acti-                                    |                     |                 |
|                                 | vated,<br>NONE: deactivated,                                       |                     |                 |
|                                 | TCP: activation via TCP port,                                      |                     |                 |
|                                 | UDP: activation via UDP port,                                      |                     |                 |
|                                 | MBUS: activation via the M-Bus<br>slave interface                  |                     |                 |
| MBUSSLVMETER_PORT               | Network port for access to the                                     | 0-65535             | 5040            |
|                                 | M-Bus slave interface via TCP or                                   |                     |                 |
|                                 | <b>UDP</b>                                                         |                     |                 |
| MBUSSLVMETER<br>WMBUSALLOW      | Activation of the transfer of en-<br>crypted wM-Bus meters via the | 0, 1                | $\mathbf 0$     |
| <b>ENCRYPTED</b>                | M-Bus slave interface                                              |                     |                 |
| <b>MBUSSLVMETER</b>             | Activation of the transfer of spe-                                 | 0, 1                | $\overline{0}$  |
| WMBUSALLOW                      | cific wM-Bus header data (e. g.                                    |                     |                 |
| EXTENDEDHEADER                  | AFL/ELL) via the M-Bus slave in-<br>terface                        |                     |                 |
| MBUSSLVMETER                    | Activation of the transfer in spite                                | 0, 1                | $\Omega$        |
| <b>WMBUSALLOWOTHER</b>          | of unknown wM-Bus header data                                      |                     |                 |
| MBUSSLV2METER_                  | via the M-Bus slave interface<br>Activation of the second M-Bus    | NONE, TCP, UDP      | <b>NONE</b>     |
| MODE                            | slave interface:                                                   |                     |                 |
|                                 | NONE: deactivated.                                                 |                     |                 |
|                                 | TCP: activation via a TCP port,                                    |                     |                 |
| MBUSSLV2METER_PORT              | UDP: activation via a UDP port<br>Network port for access to the   | 0-65535             | 5050            |
|                                 | second M-Bus slave interface via                                   |                     |                 |
|                                 | TCP or UDP                                                         |                     |                 |
| MBUSSLV2METER<br>WMBUSALLOW     | Activation of the transfer of en-<br>crypted wM-Bus meters via the | 0, 1                | $\Omega$        |
| <b>ENCRYPTED</b>                | second M-Bus slave interface                                       |                     |                 |
| MBUSSLV2METER                   | Activation of the transfer of spe-                                 | 0, 1                | $\Omega$        |
| <b>WMBUSALLOW</b>               | cific wM-Bus header data (e. g.                                    |                     |                 |
| EXTENDEDHEADER                  | AFL/ELL) via the second M-Bus<br>slave interface                   |                     |                 |
| MBUSSLV2METER                   | Activation of the transfer in spite                                | 0, 1                | $\Omega$        |
| <b>WMBUSALLOWOTHER</b>          | of unknown wM-Bus header data                                      |                     |                 |
|                                 | via the second M-Bus slave inter-<br>face                          |                     |                 |
| METER ADJUST                    |                                                                    |                     | $\Omega$        |
| <b>TIMESTAMPS</b>               |                                                                    |                     |                 |
| METER_CYCLEMODE                 |                                                                    |                     | <b>SECOND</b>   |
| METER_CYCLE<br><b>TIMESTAMP</b> |                                                                    |                     | Not set         |
| METER_DELAY                     | Delay for reading of meter data                                    | 0-4294967295        | $\overline{0}$  |
|                                 | according to the configured read-                                  |                     |                 |
|                                 | ing cycle (in s)                                                   |                     |                 |

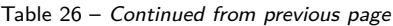

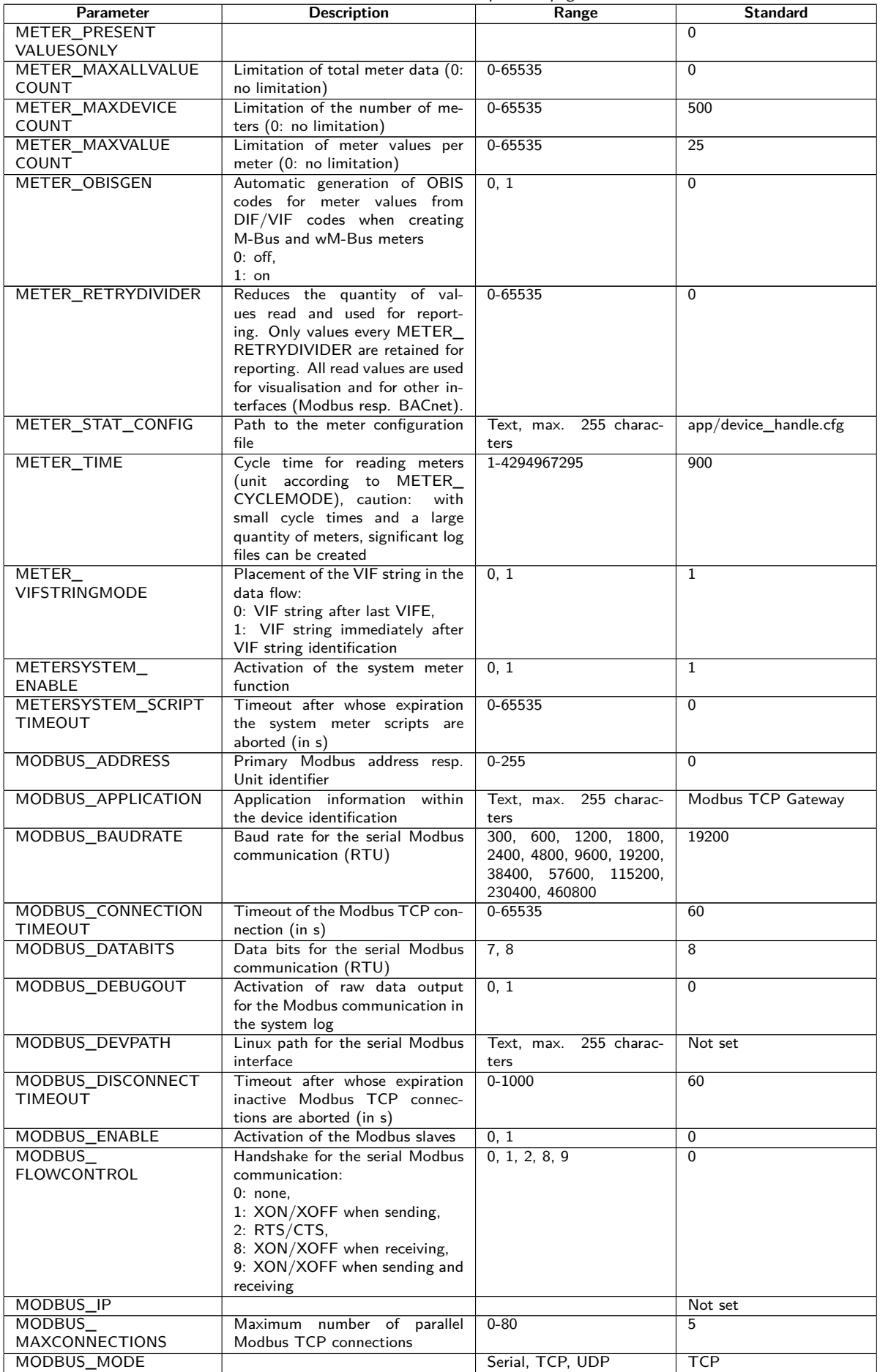

Table 26 – Continued from previous page

| Parameter                                       | <b>Description</b>                                                                                                    | Range                                  | <b>Standard</b>                                                                                  |
|-------------------------------------------------|----------------------------------------------------------------------------------------------------|----------------------------------------|--------------------------------------------------------------------------------------------------|
| MODBUS_MODEL                                    | Device information within the de-<br>vice identification                                                                                                    | Text, max. 255 charac-<br>ters         | Standard                                                                                         |
| MODBUS_NWPORT                                   | Network port of the Modbus TCP<br>slaves                                                                                                    | 0-65535                                | 502                                                                                              |
| MODBUS_PARITY                                   | Parity of the serial Modbus com-<br>munication:<br>$0:$ none,<br>$1:$ odd,<br>$2:$ even,<br>3: mark,<br>4: space                                                                                                    | $0 - 4$                                | $\Omega$                                                                                         |
| MODBUS_PRODUCT<br>CODE                          | Device code for the Modbus func-<br>tion "Read Device Identification"                                                                                                    | Text                                   | code<br>defined<br>A<br>by<br>GmbH<br>solvimus<br>and<br>dependent on the device<br>is returned. |
| MODBUS_RS485ENABLE                              | Activation of the RS-485 interface<br>for the serial Modbus communica-<br>tion (RTU)                                                                                                    | 0, 1                                   | 0                                                                                                |
| MODBUS_SPAN                                     |                                                                                                    |                                        | $\mathbf 1$                                                                                      |
| MODBUS_STOPBITS                                 | Stop bits for the serial Modbus<br>communication (RTU)                                                                                                    | 1, 2                                   | $\mathbf{1}$                                                                                     |
| MODBUS_VENDOR                                   | Manufacturer information within<br>the device identification                                                                                                    | Text, max. 255 charac-<br>ters         | solvimus GmbH                                                                                    |
| MODBUS_VENDORURL                                | Website information on manufac-<br>turer within the device identifica-<br>tion                                                                                                    | Text, max. 255 charac-<br>ters         | www.solvimus.de                                                                                  |
| MODBUS_VERSION                                  | Version of the firmware indicated<br>by Modbus within the device iden-<br>tification. If not set explicitly, it<br>corresponds to the software ver-<br>sion on the configuration page.                                                   | Text, max. 255 charac-<br>ters         | $\sim$                                                                                           |
| MODBUS_WRITEACCESS                              |                                                                                                    |                                        | <b>READONLY</b>                                                                                  |
| MODBUSMETER_<br><b>PROTOCOLVERSION</b>          | Protocol version of the Modbus<br>meter data:<br>Bit 0: 2 registers per value (only<br>floating point value),<br>Bit 1: Multislave activated,<br>Bit 2: Word-Swapping of 32-Bit<br>floating point values,<br>Bit 3: Dummy mode activated | $0 - 16$                               | $\Omega$                                                                                         |
| MUC_CONFIG_VER                                  | Version of the configuration, cor-<br>responding to the firmware ver-<br>sion that it had saved. Set ex-<br>clusively by the application.                                                                                                | $0 - 65535$                            |                                                                                                  |
| MUC<br>FORCESTOREREADOUT                        | Database mode to "Store meter<br>values" (see Table 12)<br>$0:$ automatic<br>$1:$ on                                                                                                    | 0, 1                                   | $\mathbf{0}$                                                                                     |
| MUC_LOG                                         | Sets the level of system output via<br>system log                                                                                                    | DEFAULT,<br>NONE.<br>ERRORONLY,<br>ALL | <b>DEFAULT</b>                                                                                   |
| MUC_LOGCYCLE<br><b>DIVIDER</b>                  |                                                                                                    |                                        | $\mathbf{1}$                                                                                     |
| MUC_METER<br>DESCRIPTION_<br><b>ENABLEFLAGS</b> | Enable Flags for representing the<br>description on the website:<br>Bit 0: Description<br>Bit 1: Storage number, tariff,<br>value type<br>Bit 2: DIF/VIF raw data<br>Bit 3: All raw data of the data<br>value entry                      | $0 - 16$                               | $\mathbf{1}$                                                                                     |
| MUC_PASSMUC_<br><b>ENCMODE</b>                  | Activation of the encryption of<br>the passwords in the configuration<br>files:<br>0: no encryption,<br>1: encryption without MAC,<br>2: encryption with MAC                                                                             | 0, 1, 2                                | $\Omega$                                                                                         |
| MUC_REPORT<br><b>FATALREBOOTTIMEOUT</b>         |                                                                                                    |                                        | $\Omega$                                                                                         |
| MUC_REPORT<br>SCRIPTABORTTIMEOUT                |                                                                                                    |                                        | 30                                                                                               |

Table 26 – Continued from previous page

| Parameter                           | <b>Description</b>                                                                                                    | Range                                                                                        | <b>Standard</b> |  |
|-------------------------------------|----------------------------------------------------------------------------------------------------|----------------------------------------------------------------------------------------------|-----------------|--|
| MUC_SCALEVALUES                     | Scaled values within the CSV and<br>XML log data                                                                                                    | 0, 1                                                                                         | $\Omega$        |  |
| MUC_SETDEVICES                      | Activation of setting the meter<br>values. The setting of meter val-<br>ues must be supported by the me-<br>ters.                                                                                                    | INTERNAL,<br>INTERNALORDIGTAL-<br>OUT,<br>ALL.                                               | <b>INTERNAL</b> |  |
|                                     | INTERNAL: S0 and digital out-<br>puts of the system meter,<br>INTERNALORDIGTALOUT: S0                                                                                                    | <b>NONE</b>                                                                                  |                 |  |
|                                     | and digital outputs,<br>ALL: all meter values,<br>NONE: no meter values                                                                                                    |                                                                                              |                 |  |
| MUC SETDEVICETIME                   |                                                                                                    |                                                                                              | 0               |  |
| MUC_SHOWDATAFRAME                   | Explicit listing of the raw data<br>frame as meter value, for Multi-<br>page meters one entry is added<br>per frame                                                                                                    | 0, 1                                                                                         | $\Omega$        |  |
| MUC_SHOWMETER<br><b>STATUSBYTE</b>  | Explicit listing of the status<br>byte of the meter (M-Bus and<br>wM-Bus) as meter value                                                                                                    | 0, 1                                                                                         | $\Omega$        |  |
| MUC SHOWTIMESTAMP<br><b>ENTRIES</b> | Explicit representation of the<br>timestamps of a meter                                                                                                    | 0, 1                                                                                         | $\Omega$        |  |
| MUC SHOWVENDOR<br><b>RAWDATA</b>    | Explicit listing of manufacturer-<br>dependent data as meter value                                                                                                    | 0, 1                                                                                         | $\Omega$        |  |
| MUC_SHOWVENDOR<br><b>RAWDATAWEB</b> | Representation of binary data<br>on the website (manufacturer-<br>dependent resp. data container)                                                                                                    | 0, 1                                                                                         | $\Omega$        |  |
| MUC_SHOWWMBUS<br>RSSIVALUE          |                                                                                                    |                                                                                              | $\Omega$        |  |
| MUC_TRIMVALUES                      |                                                                                                    |                                                                                              | 0               |  |
| MUC_USE_FREEZE                      | Activation of the Freeze com-<br>mand for reading meters                                                                                                    | 0, 1                                                                                         | $\Omega$        |  |
| SHOW_KEYS                           | Show decrypted data on the web-<br>site                                                                                                    | 0, 1                                                                                         | $\mathbf{1}$    |  |
| SNTP_ENABLE                         | Activation of the reference via<br>SNTP server                                                                                                    | 0, 1                                                                                         | $\mathbf{1}$    |  |
| SNTP_REQTIMEOUT                     | Timeout for a SNTP request (in<br>ms)                                                                                                    | $1 - 65535$                                                                                  | 15000           |  |
| SNTP_RETRY                          | Number of retries of a SNTP re-<br>quest                                                                                                    | $0 - 255$                                                                                    | $\overline{2}$  |  |
| SNTP_TIMEOUT                        | Timeout for a renewed SNTP<br>time query (explicit, in s)                                                                                                    | 1-4294967295                                                                                 | 86400           |  |
| <b>SNTPIP</b>                       | Address of the time<br>server<br>(SNTP)                                                                                                    | Text, max. 255 charac-<br>ters                                                               | pool.ntp.org    |  |
| SNULL ENABLE                        | Activation of the S0 interface                                                                                                    | 0.1                                                                                          | 0               |  |
| SNULL_MODE                          | Counting mode for S0                                                                                                    | RELATIVE,<br>ABSOLUTE                                                                        | <b>RELATIVE</b> |  |
| WAN APN                             | Access point for WAN                                                                                                    | Text, max. 255 charac-<br>ters                                                               | Not set         |  |
| WAN_AUTH                            | Authentication procedure for ac-<br>cessing WAN                                                                                                    | NONE, PAP,<br>CHAP                                                                           | <b>CHAP</b>     |  |
| WAN_BAUDRATE                        | Baud rate for WAN communica-<br>tion                                                                                                    | 300, 600, 1200, 1800,<br>2400, 4800, 9600, 19200,<br>38400, 57600, 115200,<br>230400, 460800 | 115200          |  |
| WAN_DATABITS                        | Data bits for the WAN communi-<br>cation                                                                                                    | 7, 8                                                                                         | 8               |  |
| WAN_DEBUGOUT                        | Activation of raw data output for<br>the WAN communication in the<br>system log<br>0: off (default),<br>1: display of the AT communica-<br>tion and of the power cycles,<br>2: as 1 and additional state re-<br>quests at the modem like e. g.<br>SIM card settings for preferred<br>providers,<br>3: as 2 and additional Raw binary<br>communication data and parsed | 0, 1, 2, 3                                                                                   | $\Omega$        |  |
| WAN_DEVPATH                         | replies<br>Linux path for the WAN interface                                                                                                    | 255 charac-<br>Text, max.<br>ters                                                            | Not set         |  |

Table 26 – Continued from previous page

| Parameter                              | <b>Description</b>                                                                                                    | r -o<br>Range                                                                                   | <b>Standard</b>    |
|----------------------------------------|----------------------------------------------------------------------------------------------------|-------------------------------------------------------------------------------------------------|--------------------|
| WAN_ENABLE                             | Activation of the WAN communi-<br>0, 1<br>cation (mobile radio)                                                                                                    |                                                                                                 | $\Omega$           |
| WAN FLOWCONTROL                        | Handshake for the WAN commu-<br>nication:<br>$0:$ none.<br>1: XON/XOFF when sending,<br>2: RTS/CTS,<br>8: XON/XOFF when receiving,<br>9: XON/XOFF when sending and                                                                                                    | 0, 1, 2, 8, 9                                                                                   | $\mathbf 0$        |
| <b>WAN FULLTIMEOUT</b>                 | receiving                                                                                                    |                                                                                                 | $\mathbf 0$        |
| WAN IDLETIMEOUT<br>WAN MAXRETRY        | Number of retries for establishing                                                                                                    | $0 - 255$                                                                                       | 0<br>$\mathbf{0}$  |
|                                        | the WAN connection (0: no limit)                                                                                                    |                                                                                                 |                    |
| WAN OLDBAUDRATE                        | Baud rate for the WAN commu-<br>nication, affects only older devices<br>$(0:$ inactive)                                                                                                    | 0, 300, 600, 1200, 1800,<br>2400, 4800, 9600, 19200,<br>38400, 57600, 115200,<br>230400, 460800 | 0                  |
| WAN_PARITY                             | Parity of the WAN communica-<br>tion:<br>$0:$ none,<br>1:odd.<br>$2:$ even,<br>3: mark,<br>4: space                                                                                                    | $0 - 4$                                                                                         | $\Omega$           |
| WAN_PASSWORD                           | Password to access WAN                                                                                                    | 255 charac-<br>Text, max.<br>ters                                                               | Not set            |
| WAN PIN                                | PIN for the SIM card                                                                                                    | Text, max. 255 charac-<br>ters                                                                  | Not set            |
| WAN_PROVIDER<br>WAN_PUK                | PUK for the SIM card                                                                                                    | Text, max. 255 charac-                                                                          | Not set<br>Not set |
|                                        |                                                                                                    | ters                                                                                            | $\mathbf 0$        |
| WAN RADIOACCESS<br><b>TECHNOLOGY</b>   | Manuel selection of Radio Access<br>Technology:<br>0: default of the modem,<br>1: GSM only (MUC 3G, MUC<br>4G),<br>2: UMTS only (MUC 3G, MUC<br>4G rev. 3),<br>3: GSM first (MUC 3G),<br>4: UMTS first (MUC 3G, MUC<br>4G rev. 3),<br>5: LTE only (MUC 4G),<br>6: UMTS first, then LTE (MUC<br>4G rev. 3),<br>7: LTE first, then UMTS (MUC<br>4G rev. 3),<br>8: GSM first, then LTE (MUC<br>4G),<br>9: LTE first, then GSM (MUC<br>4G) | $0-9$                                                                                           |                    |
| <b>WAN RECONNECT</b><br><b>TIMEOUT</b> | Seconds                                                                                                    | 1800-4294967295                                                                                 | 604800             |
| WAN RS485ENABLE                        | Activation of the RS-485 interface<br>for WAN communication                                                                                                    | 0, 1                                                                                            | 0                  |
| WAN_RSSITEST<br>WAN_STOPBITS           | Stop bits for the WAN communi-<br>cation                                                                                                    | 1, 2                                                                                            | 0<br>$\mathbf{1}$  |
| WAN_TECHNOLOGY                         | Selected radio technology. The<br>preset mode DEFAULT is inter-<br>preted as the intended resp. rea-<br>sonable value according to the<br>modem type. If the selected mode<br>is not supported by the modem<br>(e. g. LTE on NB-loT), an error<br>is logged and the modem remains<br>in the prior state.                                                                                                    | DEFAULT, LTE, GSM,<br>UMTS, NBIOT, CATM,<br>LTE_GSM, LTE_UMTS,<br>UMTS_GSM,<br>LTE_UMTS_GSM     | <b>DEFAULT</b>     |
| WAN_USER                               | Username for accessing WAN                                                                                                    | 255 charac-<br>Text,max.<br>ters                                                                | Not set            |
| WATCHDOG_IDLE                          | Watchdog timeout for the idle<br>state (in s)                                                                                                    | 1-4294967295                                                                                    | 120                |
| WATCHDOG_PROCESS                       | Watchdog timeout in the busy<br>state (in $s$ )                                                                                                    | 1-4294967295                                                                                    | 900                |

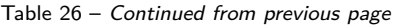

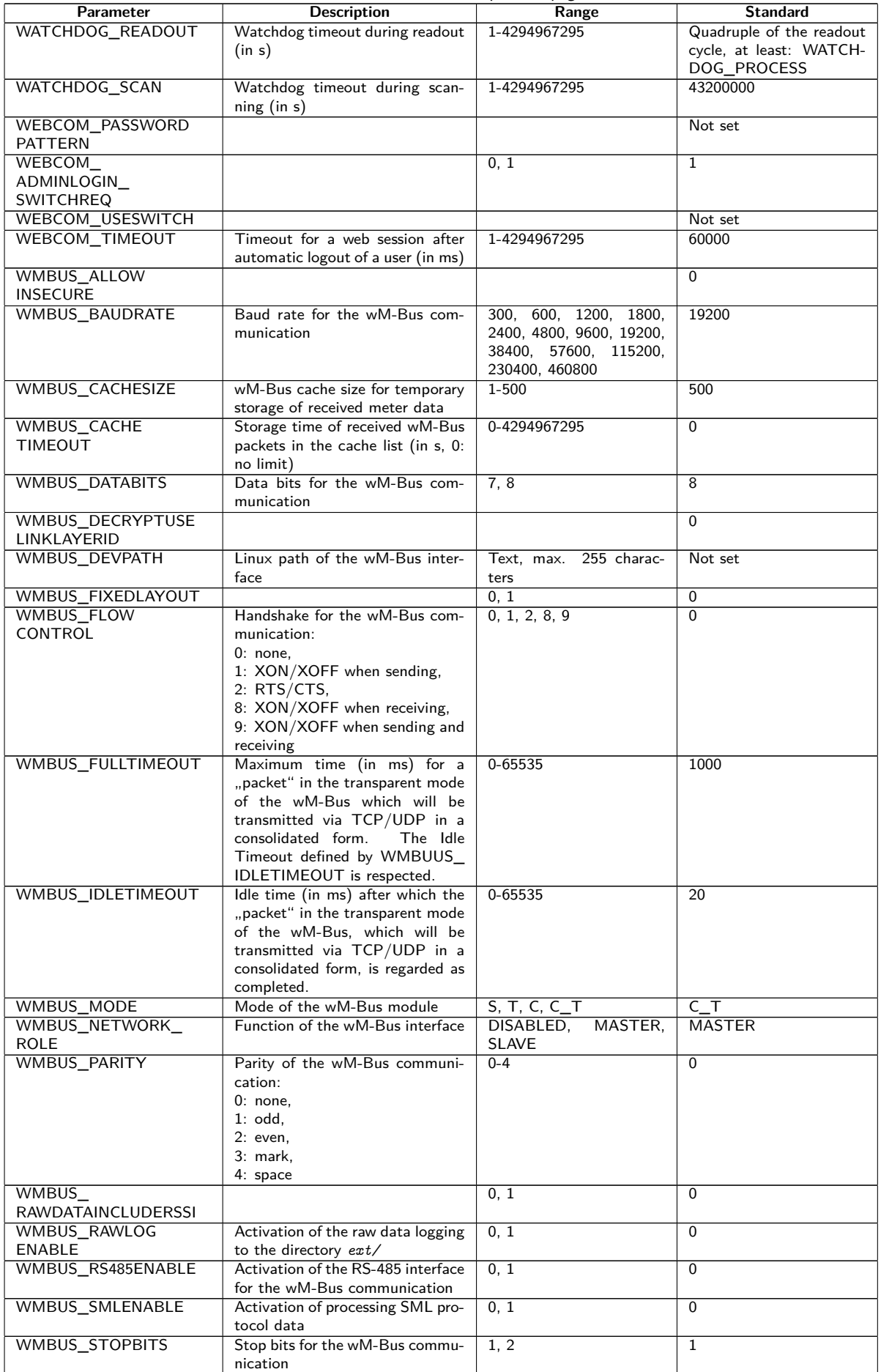

Table 26 – Continued from previous page

| Parameter                            | <b>Description</b>                                                   | Range                                   | <b>Standard</b>            |
|--------------------------------------|----------------------------------------------------------------------|-----------------------------------------|----------------------------|
| WMBUS_TRANSPARENT                    | Activation of the transparent                                        | NONE, TCP, UDP                          | <b>NONE</b>                |
|                                      | transmission of the wM-Bus inter-                                    |                                         |                            |
|                                      | face to a network port:<br>NONE: transmission deactivated,           |                                         |                            |
|                                      | TCP: transmission of a TCP port,                                     |                                         |                            |
|                                      | UDP: transmission to a UDP port                                      |                                         |                            |
| WMBUS_TRANSPARENT                    | Network port for the transparent                                     | 0-65535                                 | $\Omega$                   |
| PORT                                 | transmission via TCP or UDP                                          |                                         |                            |
| WMBUS_TRANSPARENT<br><b>RSSI</b>     | Activation of the integration of<br>the RSSI value in transparent    | 0, 1                                    | $\Omega$                   |
|                                      | mode                                                                 |                                         |                            |
| WMBUS_TRANSPARENT                    | Activation of the integration of a                                   | 0, 1                                    | $\mathbf 0$                |
| <b>STARTSTOP</b>                     | start byte and stop byte in trans-                                   |                                         |                            |
|                                      | parent mode                                                          |                                         |                            |
| WMBUS_USE<br>LINKLAYERID             | Compatibility mode for reading of<br>faulty wM-Bus meters, uses link | 0, 1                                    | $\Omega$                   |
|                                      | layer address instead of extended                                    |                                         |                            |
|                                      | link layer address                                                   |                                         |                            |
| WMBUS2_BAUDRATE                      | Baud rate for the wM-Bus com-                                        | 600, 1200, 1800,<br>300.                | 19200                      |
|                                      | munication (channel 2)                                               | 2400, 4800, 9600, 19200,                |                            |
|                                      |                                                                      | 38400, 57600, 115200,<br>230400, 460800 |                            |
| <b>WMBUS2 DATABITS</b>               | Data bits for the wM-Bus com-                                        | 7,8                                     | $\overline{8}$             |
|                                      | munication (channel 2)                                               |                                         |                            |
| WMBUS2_DEVPATH                       | Linux path of the wM-Bus inter-                                      | Text, max. 255 charac-                  | Not set                    |
|                                      | face (channel 2)                                                     | ters                                    |                            |
| <b>WMBUS2 FLOW</b>                   | Handshake for the wM-Bus com-                                        | 0, 1, 2, 8, 9                           | $\mathbf 0$                |
| CONTROL                              | munication (channel 2):<br>$0:$ none,                                |                                         |                            |
|                                      | 1: XON/XOFF when sending,                                            |                                         |                            |
|                                      | 2: RTS/CTS,                                                          |                                         |                            |
|                                      | 8: XON/XOFF when receiving,                                          |                                         |                            |
|                                      | 9: XON/XOFF when sending and                                         |                                         |                            |
| WMBUS2_MODE                          | receiving<br>Mode of the wM-Bus module                               | $S, T, C, C_T$                          | $C_{T}$                    |
|                                      | (channel 2)                                                          |                                         |                            |
| WMBUS2_PARITY                        | Parity of the wM-Bus communi-                                        | $0 - 4$                                 | $\mathbf 0$                |
|                                      | cation (channel 2):                                                  |                                         |                            |
|                                      | $0:$ none.                                                           |                                         |                            |
|                                      | 1:odd.<br>$2:$ even.                                                 |                                         |                            |
|                                      | 3: mark,                                                             |                                         |                            |
|                                      | 4: space                                                             |                                         |                            |
| WMBUS2_RS485ENABLE                   | Activation of the RS-485 interface                                   | 0, 1                                    | $\mathbf 0$                |
|                                      | for the wM-Bus communication                                         |                                         |                            |
| WMBUS2_STOPBITS                      | (channel 2)<br>Stop bits for the wM-Bus commu-                       | 1, 2                                    | $\mathbf{1}$               |
|                                      | nication (channel 2)                                                 |                                         |                            |
| WMBUS2_                              | Activation of the transparent                                        | NONE, TCP, UDP                          | <b>NONE</b>                |
| TRANSPARENT                          | transmission of the wM-Bus in-                                       |                                         |                            |
|                                      | terface (channel 2) to a network                                     |                                         |                            |
|                                      | port:<br>NONE: transmission deactivated.                             |                                         |                            |
|                                      | TCP: transmission of a TCP port,                                     |                                         |                            |
|                                      | UDP: transmission to a UDP port                                      |                                         |                            |
| WMBUS2                               | Network port for the transparent                                     | 0-65535                                 | $\Omega$                   |
| TRANSPARENTPORT                      | transfer of the wM-Bus interface                                     |                                         |                            |
| WMBUS2                               | (channel 2) via TCP or UDP<br>Activation of the integration of       | 0, 1                                    | $\mathbf 0$                |
| TRANSPARENTRSSI                      | the RSSI value in transparent                                        |                                         |                            |
|                                      | mode of the wM-Bus interface                                         |                                         |                            |
|                                      | (channel 2)                                                          |                                         |                            |
| WMBUS2                               | Activation of the integration of a                                   | 0, 1                                    | $\Omega$                   |
| TRANSPARENT<br><b>STARTSTOP</b>      | start byte and stop byte in trans-<br>parent mode of the wM-Bus in-  |                                         |                            |
|                                      | terface (channel 2)                                                  |                                         |                            |
| MODBUS_TLSENABLE                     |                                                                      |                                         | $\mathbf 0$                |
| MODBUS_CA_FILE                       |                                                                      |                                         | $\mathbf 0$                |
| MODBUS_CERT_FILE                     |                                                                      |                                         | $\mathbf 0$                |
| MODBUS_KEY_FILE                      |                                                                      |                                         | $\mathbf 0$<br>$\mathbf 0$ |
| MODBUS_INSECURE<br>MBUS_TRANSPARENT_ |                                                                      |                                         | $\mathbf 0$                |
| <b>TLSENABLE</b>                     |                                                                      |                                         |                            |

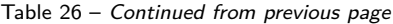

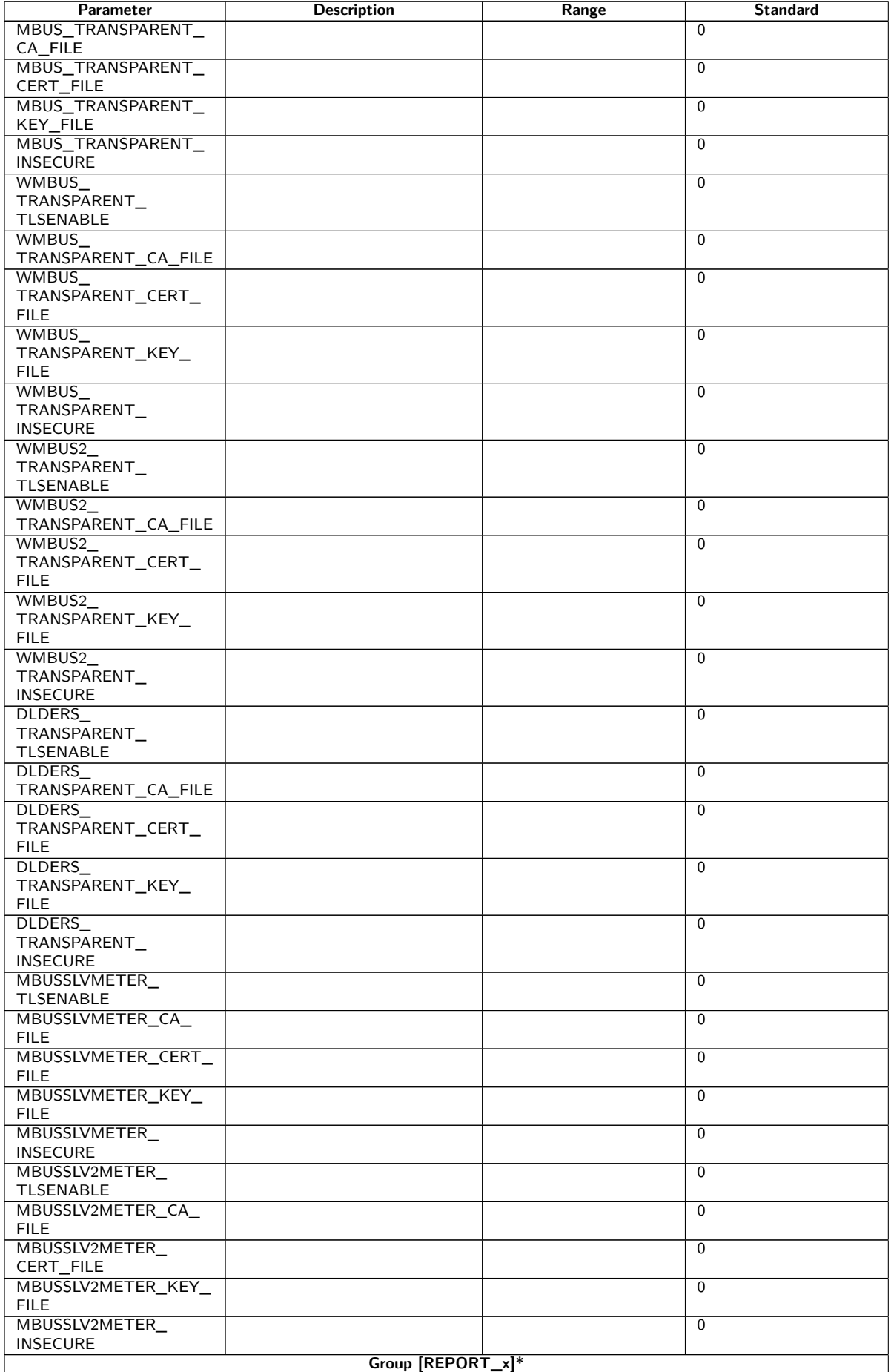

Table 26 – Continued from previous page

| Parameter             | <b>Description</b><br>Range                                               |                               | <b>Standard</b> |
|-----------------------|---------------------------------------------------------------------------|-------------------------------|-----------------|
| <b>MODE</b>           | Mode of the report instance resp.                                         |                               | <b>DISABLED</b> |
|                       | deactivation                                                              |                               |                 |
| <b>FORMAT</b>         | Format employed of the report in-                                         |                               | Not set         |
|                       | stance                                                                    |                               |                 |
| <b>HOST</b>           | Remote station of the report in-                                          |                               | Not set         |
|                       | stance                                                                    |                               |                 |
| <b>PORT</b>           | Network port of the remote sta-                                           |                               |                 |
|                       | tion of the report instance                                               |                               |                 |
| <b>PATH</b>           | Path for the remote station of the                                        |                               | Not set         |
| <b>USER</b>           | report instance<br>Username for the remote station                        |                               | Not set         |
|                       | of the report instance                                                    |                               |                 |
| <b>PASSWORD</b>       | Password for the remote station                                           |                               | Not set         |
|                       | of the report instance                                                    |                               |                 |
| <b>TOADDRESS</b>      | Receiver address of the report in-                                        |                               | Not set         |
|                       | stance, particularly SMTP                                                 |                               |                 |
| <b>FROMADDRESS</b>    | Sender address of the report in-                                          |                               | Not set         |
|                       | stance, particularly SMTP                                                 |                               |                 |
| PARAM1                | User-specific parameter $(1)$ of the                                      |                               | Not set         |
|                       | report instance, particularly user                                        |                               |                 |
| PARAM2                | format or user mode<br>User-specific parameter (2) of the                 |                               | Not set         |
|                       | report instance, particularly user                                        |                               |                 |
|                       | format or user mode                                                       |                               |                 |
| PARAM3                | User-specific parameter (3) of the                                        |                               | Not set         |
|                       | report instance, particularly user                                        |                               |                 |
|                       | format or user mode                                                       |                               |                 |
| <b>BASENAME</b>       | Basic file name for files to be                                           |                               |                 |
|                       | transmitted (XML or CSV)                                                  |                               |                 |
| <b>CONTENTTYPE</b>    |                                                                           |                               |                 |
| <b>CONVERTARG</b>     |                                                                           |                               |                 |
| <b>EXTENSION</b>      |                                                                           |                               |                 |
| <b>INSECURE</b>       |                                                                           |                               | $\mathbf 0$     |
| CA_FILE               | Path to the CA certificate for the                                        |                               |                 |
|                       | report instance<br>Path to the device certificate for                     |                               |                 |
| <b>CERT_FILE</b>      | the report instance                                                       |                               |                 |
| KEY_FILE              | Path to the device key for the re-                                        |                               |                 |
|                       | port instance                                                             |                               |                 |
| <b>CYCLEMODE</b>      |                                                                           |                               | <b>MINUTE</b>   |
| <b>CYCLE</b>          | Cycle time for meter reading (unit                                        |                               | 15              |
|                       | according to CYCLEMODE)                                                   |                               |                 |
| CYCLEDELAY            |                                                                           |                               | 0               |
| <b>CYCLETIMESTAMP</b> |                                                                           |                               | Not set         |
| <b>RANDOMDELAY</b>    |                                                                           |                               |                 |
| RETRY_INTERVAL        | Interval for the retry of failed re-                                      | -1, 0, arbitrary positive in- | 0               |
|                       | ports:                                                                    | teger                         |                 |
|                       | -1: no repetition, failed reports                                         |                               |                 |
|                       | are not retransmitted.<br>0: automatic (for cyclic reports                |                               |                 |
|                       | retry after 1/10 of the Report Cy-                                        |                               |                 |
|                       | cle Time with minimum 10 min-                                             |                               |                 |
|                       | utes, for reports with "On Read-                                          |                               |                 |
|                       | out" retry after 10 minutes),                                             |                               |                 |
|                       | $>0$ : time in seconds after which                                        |                               |                 |
|                       | a failed report is retransmitted                                          |                               |                 |
| MIN_SEND_INTERVAL     | Minimum interval for sending the                                          | 0, arbitrary positive inte-   | $\Omega$        |
|                       | report. Assures that at least this                                        | ger                           |                 |
|                       | delay (in seconds) is respected af-<br>ter the successful transmission of |                               |                 |
|                       | a report or the failure to send                                           |                               |                 |
|                       | a report before transmitting the                                          |                               |                 |
|                       | subsequent report. The parame-                                            |                               |                 |
|                       | ter is not effective if reports are                                       |                               |                 |
|                       | prompted by Readout or manually                                           |                               |                 |
|                       | via the website.                                                          |                               |                 |
| MAX_BACKLOG           | Maximum time into the past for                                            | arbitrary positive integer    | $\Omega$        |
|                       | which reports are sent (in sec-                                           |                               |                 |
|                       | onds). See complement under-                                              |                               |                 |
|                       | neath this table.                                                         |                               |                 |

 $*_{\times}$  denotes the report instance  $1-10$ 

Table 26: chip.ini parameters

Complement to MAX\_BACKLOG:

- **–** For cyclic reports, only reports are transmitted whose data range is not entirely older than this period. If the beginning of the data range is older and the end newer than this time for a report, then the report will be transmitted with its entire data range.
- **–** For a report triggered with "On Readout", the beginning of the data range is limited to the Backlog time.
- **–** The analysis occurs upon system start, reconfiguration or the generation of a report by due date, retry after failure or readout. If reports fail continually, no retry of reports older than the indicated time will occur.

# **8.4 Configuration file Device\_Handle.cfg**

The file *app/ Device Handle. cfg* contains the meter configuration. If this file does not exist, it can be created via the web-based front end using the **Meter** tab. All wM-Bus meters collected during operation are integrated permanently into the list after a scan process or by manually saving the configuration. Only those parameters need to be stored in that file which deviate from the defined default values (version entry excluded).

- A The file has to be saved as UTF8 encoded XML file.
- $\triangle$  To devices with older software without a database (prior to 1.34) applies the following: When the meter configuration is changed, all files in the directory *ext/ Tmp* have to be deleted manually (if present). Data which has not been reported is discarded when the meter configuration is changed.
- $\triangle$  To devices with newer software with a database (from 1.34) applies the following: When the file *Device\_ Handle. cfg* is changed manually, the parameter *<*layoutversion*>* stated therein has to be incremented.
- **The device needs to be rebooted after changing the file** *Device\_ Handle. cfq* **manually for the change** to take effect. The reboot can be triggered via the web-based front end using the button **Reboot system** in the **Service** tab or via the command line.
- $\bullet$  Manual changes are permanently stored on the flash not instantly, but after a few minutes. As a result, changes are possibly lost if the device is rebooted by switching the power supply off and on.
- The file *Device\_ Handle. cfg* can be transferred to other devices via FTPS. The attached meters need to be taken into account.

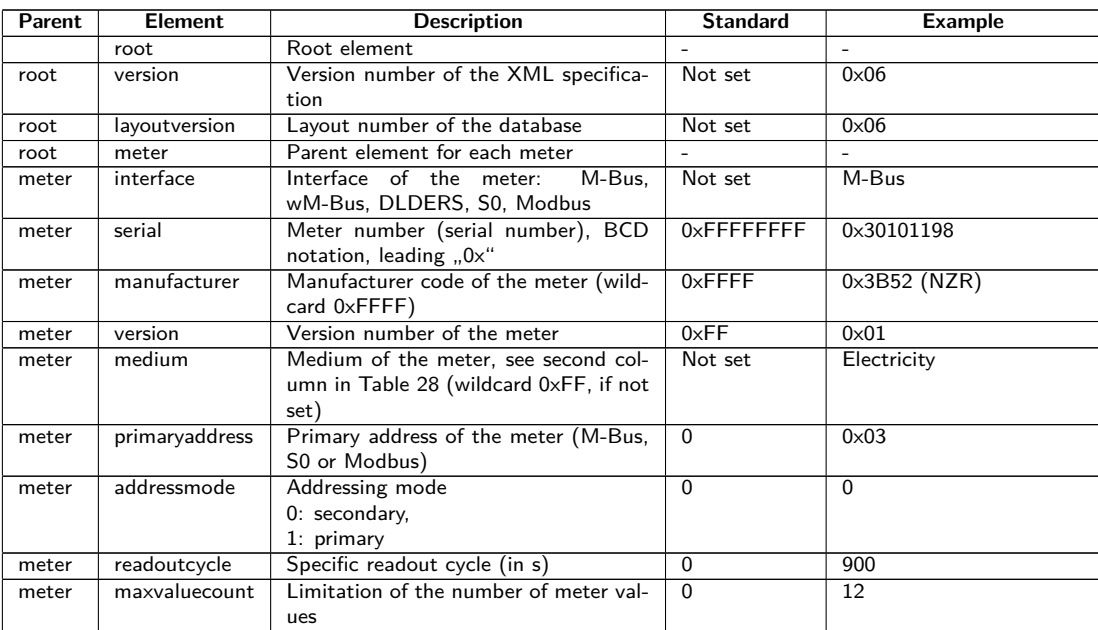

The file is an XML file and has the following structure:

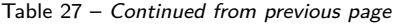

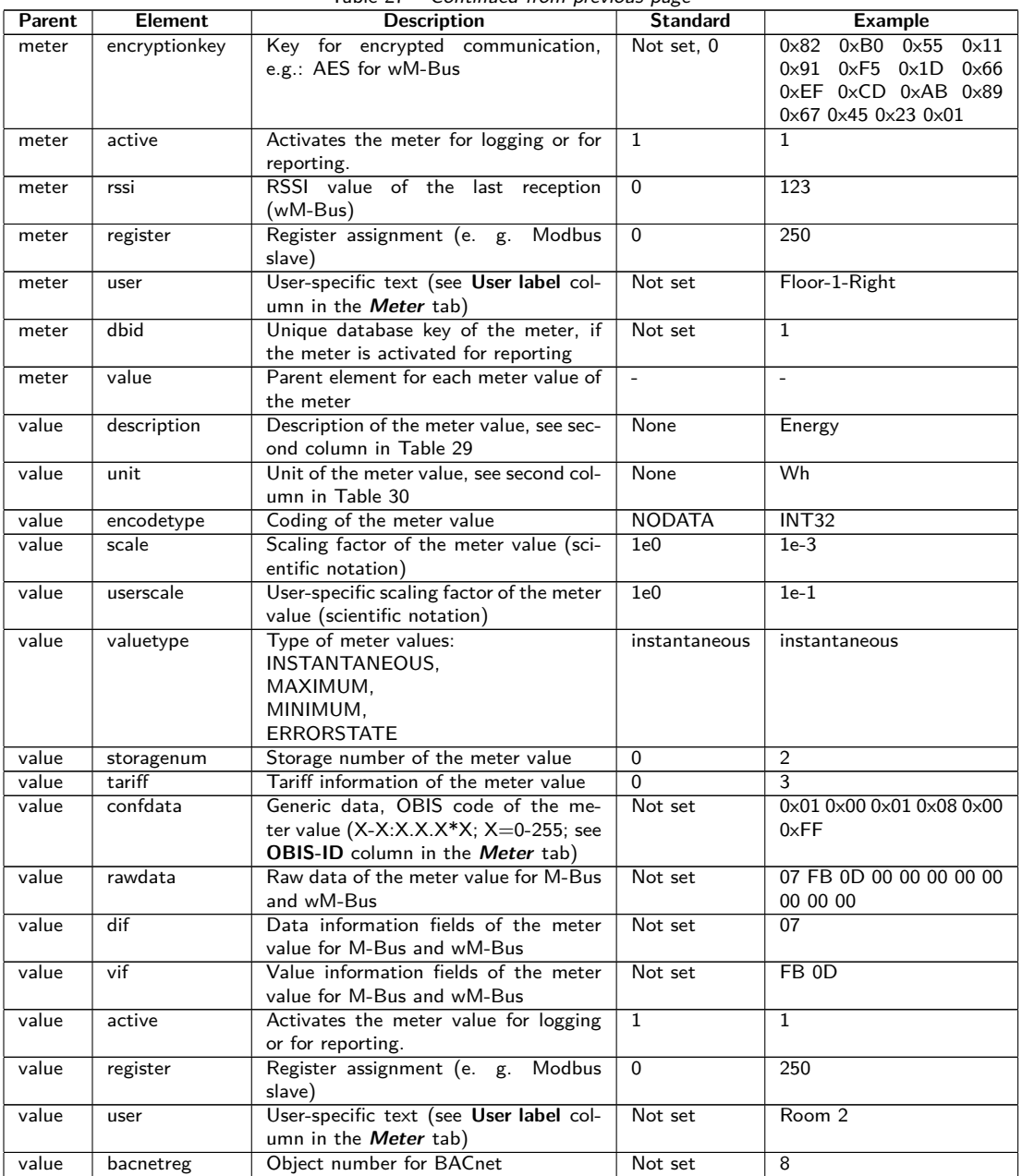

Table 27: Structure of the Device\_Handle.cfg

## **8.5 Preconfiguration of the meter list**

Manual editing of a meter list for large installations with many meters is demanding and time-consuming.

This can be automated with two approaches.

## **8.5.1 File meter-conf-import.csv**

The first approach uses the *app/ meter-conf-import. csv* . It is used to add meta information such as the **Encryption key** or the **User label** when scanning/listing a meter.

If the meter is already listed or configured in the **Meter** tab, the data from the file will not be transferred. The meter has to be removed from the list first.

The file can be manually uploaded to the device via FTPS (see also Section [3.5\)](#page-19-0). However, it is also possible to import it via the **Service** tab (see Section [4.10\)](#page-39-0). The file has to be provided as packed *\*. tar. gz* file.

<span id="page-83-0"></span>For creating a *\*. tar. gz* archive, the free, open source software 7zip can be used. First, the file *meter-conf-import. csv* needs to be packed without subdirectory into a *\*. tar* ball and afterwards into a *\*. gz* archive.

The following columns can be used in the CSV file:

- Interface: the interface via which the meter is read out (M-Bus, wM-Bus).
- Serial: 8-digit meter serial
- Encryption key: Encryption key of the meter in hexadecimal byte notation (optional)
- user label: User-specific label of the meter (optional)
- Cycle: Readout interval of the meter (optional)

```
Here is an example:
```

```
Interface; Serial; Encryptionkey; user label
WMBUS;12345670;00 01 02 03 04 05 06 07 08 09 0A 0B 0C 0D 0E 0F;Apartment 01
WMBUS;12345671;01 01 02 03 04 05 06 07 08 09 0A 0B 0C 0D 0E 0F;Apartment 02
WMBUS;12345672;02 01 02 03 04 05 06 07 08 09 0A 0B 0C 0D 0E 0F;Apartment 03
WMBUS;12345673;03 01 02 03 04 05 06 07 08 09 0A 0B 0C 0D 0E 0F;Apartment 04
WMBUS;12345674;04 01 02 03 04 05 06 07 08 09 0A 0B 0C 0D 0E 0F;Apartment 05
WMBUS;12345675;05 01 02 03 04 05 06 07 08 09 0A 0B 0C 0D 0E 0F;Apartment 06
WMBUS;12345676;06 01 02 03 04 05 06 07 08 09 0A 0B 0C 0D 0E 0F;Apartment 07
WMBUS;12345677;07 01 02 03 04 05 06 07 08 09 0A 0B 0C 0D 0E 0F;Apartment 08
WMBUS;12345678;08 01 02 03 04 05 06 07 08 09 0A 0B 0C 0D 0E 0F;Apartment 09
WMBUS;12345679;09 01 02 03 04 05 06 07 08 09 0A 0B 0C 0D 0E 0F;Apartment 10
```
## **8.5.2 File Device\_Config.cfg**

The second approach uses the file *app/ Device\_ Config. cfg* .

## **8.6 Media types, measurement types and units**

In the EN 13757-3 standard, media types, measurement types (measurement value descriptions) and units and are predefined. The devices from solvimus GmbH are using it for allowing a uniform data display.

The following table contains the predefined values for the medium:

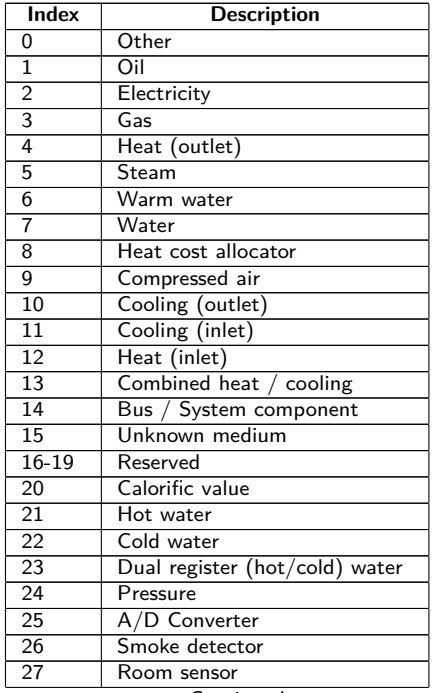

#### MUC.one - User manual

<span id="page-84-0"></span>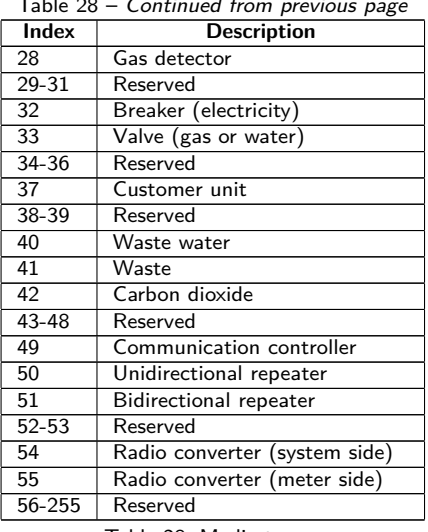

Table 28 – Continued from previous page

Table 28: Media types

The following table contains the predefined measurement types (descriptions for the measured value). Depending on the meter's interface, user-specific text-based measurement types (indication by index 31) can also be configured.

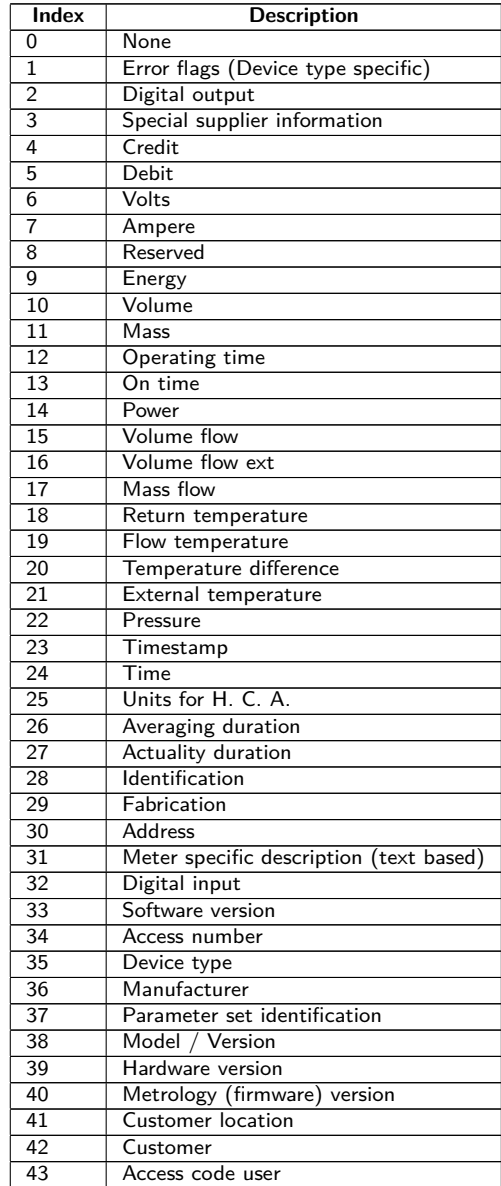

#### MUC.one - User manual

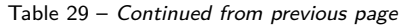

<span id="page-85-0"></span>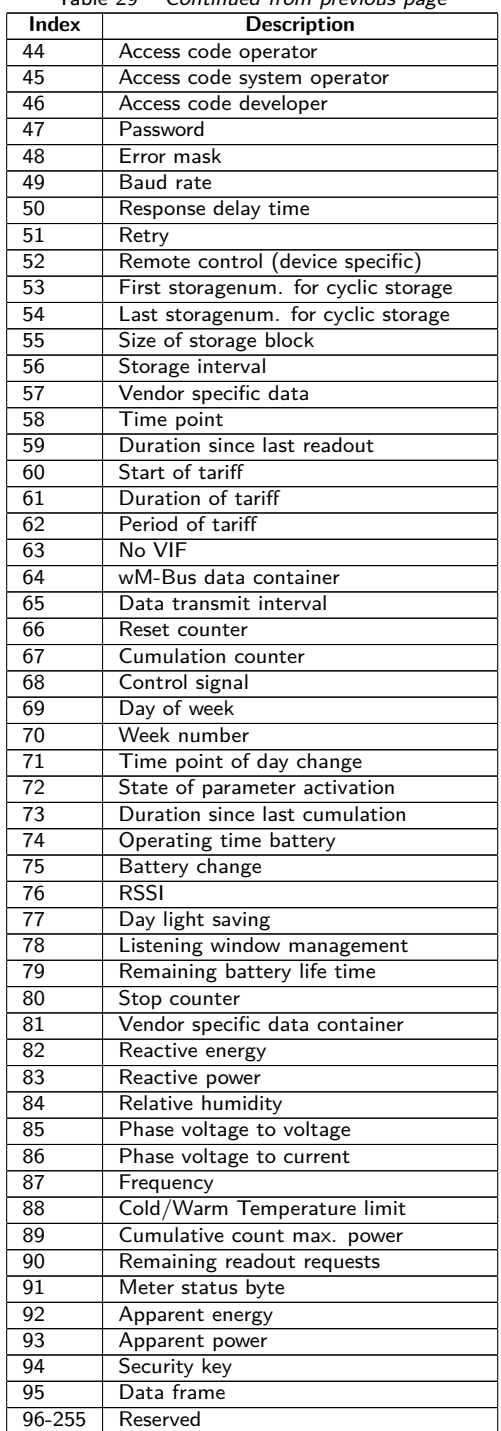

Table 29: Measurement types

The following table contains the predefined units. Depending on the meter's interface, user-specific units can also be configured.

| Index          | Unit           | Symbol         | <b>Description</b>   |
|----------------|----------------|----------------|----------------------|
| 0              | None           |                | None                 |
|                | Bin            |                | Binary               |
| $\overline{2}$ | Cur            |                | Local currency units |
| 3              |                | v              | Volt                 |
| 4              | А              | А              | Ampere               |
| 5              | Wh             | Wh             | Watt hour            |
| 6              |                |                | Joule                |
|                | m <sup>3</sup> | m <sup>3</sup> | Cubic meter          |
| 8              | kg             | kg             | Kilogram             |
| 9              | s              | s              | Second               |

Continued on next page

### MUC.one - User manual

| <b>Index</b>    | Unit                         | <b>Symbol</b>                  | commaca mont previous page<br><b>Description</b> |
|-----------------|------------------------------|--------------------------------|--------------------------------------------------|
| 10              | min                          | min                            | Minute                                           |
| $\overline{11}$ | h                            | h                              | Hour                                             |
| $\overline{12}$ | d                            | d                              | Day                                              |
| $\overline{13}$ | $\overline{\mathsf{w}}$      | $\overline{\mathsf{w}}$        | Watt                                             |
| $\overline{14}$ | J/h                          | J/h                            | Joule per Hour                                   |
| $\overline{15}$ | $\overline{m^3/h}$           | $m^3/h$                        | Cubic meter per hour                             |
| 16              | $m^3/m$ in                   | $\text{m}^3/\text{min}$        | Cubic meter per minute                           |
| $\overline{17}$ | $\overline{m^3/s}$           | $m^3/s$                        | Cubic meter per second                           |
| $\overline{18}$ | kg/h                         | kg/h                           | Kilogram per hour                                |
| $\overline{19}$ | Degree C                     | $\overline{\circ}$             | Degree Celsius                                   |
| 20              | K                            | K                              | Kelvin                                           |
| $\overline{21}$ | Bar                          | Bar                            | Bar                                              |
| $\overline{22}$ |                              |                                | Dimensionless                                    |
| $23 - 24$       |                              |                                | Reserved                                         |
| 25              | <b>UTC</b>                   |                                | UTC                                              |
| $\overline{26}$ | bd                           | bd                             | Baud                                             |
| $\overline{27}$ | bt                           | bt                             | Bit time                                         |
| $\overline{28}$ | mon                          | mon                            | Month                                            |
| $\overline{29}$ | У                            | У                              | Year                                             |
| $\overline{30}$ |                              |                                | Day of week                                      |
| $\overline{31}$ | dBm                          | dBm                            | Decibel (1 mW)                                   |
| $\overline{32}$ | <b>Bin</b>                   |                                | <b>Bin</b>                                       |
| $\overline{33}$ | Bin                          |                                | Bin                                              |
| $\overline{34}$ | <b>kVARh</b>                 | kVARh                          | Kilo voltampere reactive hour                    |
| $\overline{35}$ | <b>kVAR</b>                  | <b>kVAR</b>                    | Kilo voltampere reactive                         |
| $\overline{36}$ | cal                          | cal                            | Calorie                                          |
| 37              | $\frac{0}{6}$                | $\frac{0}{6}$                  | Percent                                          |
| $\overline{38}$ | ft <sup>3</sup>              | ft <sup>3</sup>                | Cubic feet                                       |
| $\overline{39}$ | Degree                       | $\overline{\circ}$             | Degree                                           |
| 40              | Hz                           | Hz                             | Hertz                                            |
| $\overline{41}$ | <b>kBTU</b>                  | kBTU                           | Kilo british thermal unit                        |
| $\overline{42}$ | mBTU/s                       | mBTU/s                         | Milli british thermal unit per second            |
| 43              | $\overline{US}$ gal          | $\overline{US}$ gal            | US gallon                                        |
| 44              | $\overline{\text{US gal/s}}$ | $\overline{US$ gal/s           | US gallon per second                             |
| 45              | US gal/min                   | $\overline{\text{US gal/min}}$ | US gallon per minute                             |
| 46              | $US$ gal/h                   | $US$ gal/h                     | US gallon per hour                               |
| $\overline{47}$ | Degree F                     | $\overline{P}$                 | Degree Fahrenheit                                |
| $48 - 255$      |                              |                                | Reserved                                         |

Table 30 – Continued from previous page

Table 30: Units

# **9 Accessory**

A The usage of accessories not recommended is at your own risk. It is imperative to mind Section [1.2.5.](#page-5-0)